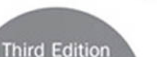

**Covers** iOS 5, Xcode 4.2. Objective C 2.0's ARC. LLVM, and more!

# The  $\text{iOS}$  5 Developer's Cookbook

**Core Concepts and Essential Recipes** for iOS Programmers

**Developer's Library** 

## Praise for previous editions of *The iPhone Developer's Cookbook*

"This book would be a bargain at ten times its price! If you are writing iPhone software, it will save you weeks of development time. Erica has included dozens of crisp and clear examples illustrating essential iPhone development techniques and many others that show special effects going way beyond Apple's official documentation."

—Tim Burks, iPhone Software Developer,TootSweet Software

"Erica Sadun's technical expertise lives up to the Addison-Wesley name. *The iPhone Developer's Cookbook* is a comprehensive walkthrough of iPhone development that will help anyone out, from beginners to more experienced developers. Code samples and screenshots help punctuate the numerous tips and tricks in this book."

—Jacqui Cheng,Associate Editor, *Ars Technica*

"We make our living writing this stuff and yet I am humbled by Erica's command of her subject matter and the way she presents the material: pleasantly informal, then very appropriately detailed technically.This is a going to be the Petzold book for iPhone developers."

—Daniel Pasco, Lead Developer and CEO, Black Pixel Luminance

"*The iPhone Developer's Cookbook* should be the first resource for the beginning iPhone programmer, and is the best supplemental material to Apple's own documentation."

—Alex C. Schaefer, Lead Programmer,ApolloIM, iPhone Application Development Specialist, MeLLmo, Inc.

"Erica's book is a truly great resource for Cocoa Touch developers.This book goes far beyond the documentation on Apple's Web site, and she includes methods that give the developer a deeper understanding of the iPhone OS, by letting them glimpse at what's going on behind the scenes on this incredible mobile platform."

—John Zorko, Sr. Software Engineer, Mobile Devices

"I've found this book to be an invaluable resource for those times when I need to quickly grasp a new concept and walk away with a working block of code. Erica has an impressive knowledge of the iPhone platform, is a master at describing technical information, and provides a compendium of excellent code examples."

—John Muchow, 3 Sixty Software, LLC; founder, iPhoneDeveloperTips.com

"This book is the most complete guide if you want coding for the iPhone, covering from the basics to the newest and coolest technologies. I built several applications in the past, but I still learned a huge amount from this book. It is a must-have for every iPhone developer."

—Roberto Gamboni, Software Engineer,AT&T Interactive

"It's rare that developer cookbooks can both provide good recipes and solid discussion of fundamental techniques, but Erica Sadun's book manages to do both very well."

—Jeremy McNally, Developer, entp

# The iOS 5 Developer's Cookbook:

Core Concepts and Essential Recipes for iOS Programmers

Third Edition

Erica Sadun

## **★Addison-Wesley**

Upper Saddle River, NJ • Boston • Indianapolis • San Francisco New York • Toronto • Montreal • London • Munich • Paris • Madrid Cape Town • Sydney • Tokyo • Singapore • Mexico City

Many of the designations used by manufacturers and sellers to distinguish their products are claimed as trademarks. Where those designations appear in this book, and the publisher was aware of a trademark claim, the designations have been printed with initial capital letters or in all capitals.

The author and publisher have taken care in the preparation of this book, but make no expressed or implied warranty of any kind and assume no responsibility for errors or omissions. No liability is assumed for incidental or consequential damages in connection with or arising out of the use of the information or programs contained herein.

The publisher offers excellent discounts on this book when ordered in quantity for bulk purchases or special sales, which may include electronic versions and/or custom covers and content particular to your business, training goals, marketing focus, and branding interests. For more information, please contact:

U.S. Corporate and Government Sales 1-800-382-3419 corpsales@pearsontechgroup.com

For sales outside of the U.S., please contact

International Sales international@pearsoned.com

AirPlay, AirPort, AirPrint, AirTunes, App Store, Apple, the Apple logo, Apple TV, Aqua, Bonjour, the Bonjour logo, Cocoa, Cocoa Touch, Cover Flow, Dashcode, Finder, FireWire, iMac, Instruments, Interface Builder, iOS, iPad, iPhone, iPod, iPod touch, iTunes, the iTunes Logo, Leopard, Mac, Mac logo, Macintosh, Multi-Touch, Objective-C, Quartz, QuickTime, QuickTime logo, Safari, Snow Leopard, Spotlight, and Xcode are trademarks of Apple, Inc., registered in the U.S. and other countries. OpenGL, or OpenGL Logo,: OpenGL is a registered trademark of Silicon Graphics, Inc. The YouTube logo is a trademark of Google, Inc. Intel, Intel Core, and Xeon are trademarks of Intel Corp. in the United States and other countries.

Visit us on the Web: informit.com/aw

Library of Congress Cataloging-in-Publication Data

Sadun, Erica.

The iOS 5 developer's cookbook : core concepts and essential recipes for iOS programmers / Erica Sadun. — 3rd ed.

p. cm.

Rev. ed. of: iPhone developer's cookbook. 2009.

ISBN 978-0-321-75426-4 (pbk. : alk. paper)

1. iPhone (Smartphone)—Programming. 2. Computer software—Development. 3. Mobile computing. I. Sadun, Erica. iPhone developer's cookbook. II. Title.

QA76.8.I64S33 2011 004.16'7—dc23

#### 2011036427

Copyright © 2012 Pearson Education, Inc.

All rights reserved. Printed in the United States of America. This publication is protected by copyright, and permission must be obtained from the publisher prior to any prohibited reproduction, storage in a retrieval system, or transmission in any form or by any means, electronic, mechanical, photocopying, recording, or likewise. For information regarding permissions, write to:

Pearson Education, Inc Rights and Contracts Department 501 Boylston Street, Suite 900 Boston, MA 02116 Fax (617) 671 3447

ISBN-13: 978-0-321-75426-4 ISBN-10: 0-321-75426-3

Text printed in the United States on recycled paper at Edwards Brothers in Ann Arbor, Michigan.

First printing November 2011

Editor-in-Chief Mark Taub

Senior Acquisitions Editor Chuck Toporek

Senior Development Editor Chris Zahn

Managing Editor Kristy Hart

Project Editor Anne Goebel

Copy Editor Bart Reed

Indexer Erika Millen

**Proofreader** Linda Seifert

**Technical Reviewers** Jon Bauer Joachim Bean Tim Burks Matt Martel

Editorial Assistant Olivia Basegio

Cover Designer Gary Adair

Composition Nonie Ratcliff ❖

*I dedicate this book with love to my husband,Alberto, who has put up with too many gadgets and too many SDKs over the years while remaining both kind and patient at the end of the day.*

❖

## Contents at a Glance

Preface xxvii

- 1 Introducing the iOS SDK 1
- 2 Objective-C Boot Camp 51
- 3 Building Your First Project 127
- 4 Designing Interfaces 191
- 5 Working with View Controllers 247
- 6 Assembling Views and Animations 295
- 7 Working with Images 337
- 8 Gestures and Touches 397
- 9 Building and Using Controls 445
- 10 Working with Text 491
- 11 Creating and Managing Table Views 555
- 12 A Taste of Core Data 611
- 13 Alerting the User 633
- 14 Device Capabilities 661
- 15 Networking 695

## <span id="page-7-0"></span>**Contents**

#### [Preface xxvii](#page-27-0)

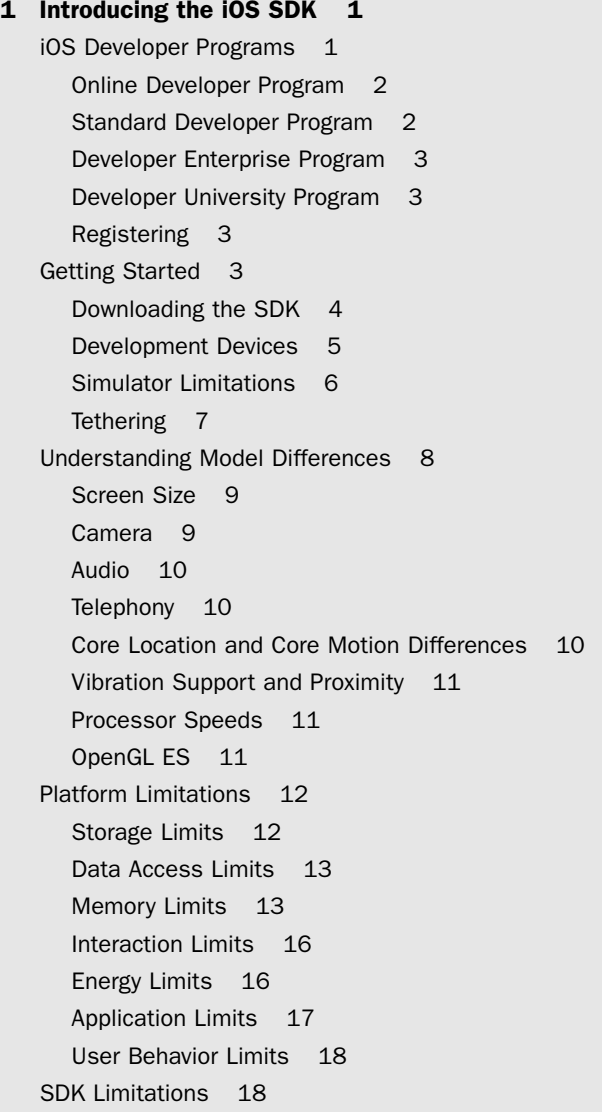

Using the Provisioning Portal 19 Setting Up Your Team 19 Requesting Certificates 20 Registering Devices 20 Registering Application Identifiers 21 Provisioning 22 Putting Together iPhone Projects 23 The iPhone Application Skeleton 25 main.m 26 Application Delegate 28 View Controller 30 A Note about the Sample Code in This Book 31 iOS Application Components 32 Application Folder Hierarchy 32 The Executable 32 The Info.plist File 33 The Icon and Launch Images 34 Interface Builder Files 37 Files Not Found in the Application Bundle 37 IPA Archives 38 Sandboxes 38 Programming Paradigms 39 Object-Oriented Programming 39 Model-View-Controller 40 Summary 48

#### 2 Objective-C Boot Camp 51

The Objective-C Programming Language 51 Classes and Objects 52 Creating Objects 54 Memory Allocation 54 Releasing Memory 55 Understanding Retain Counts with MRR 56 Methods, Messages, and Selectors 57 Undeclared Methods 57 Pointing to Objects 58 Inheriting Methods 59

Declaring Methods 59 Implementing Methods 60 Class Methods 62 Fast Enumeration 63 Class Hierarchy 63 Logging Information 64 Basic Memory Management 66 Managing Memory with MRR 67 Managing Memory with ARC 70 Properties 71 Encapsulation 71 Dot Notation 71 Properties and Memory Management 72 Declaring Properties 73 Creating Custom Getters and Setters 74 Property Qualifiers 76 Key-Value Coding 78 Key-Value Observing 79 MRR and High Retain Counts 79 Other Ways to Create Objects 80 Deallocating Objects 82 Using Blocks 84 Defining Blocks in Your Code 85 Assigning Block References 85 Blocks and Local Variables 87 Blocks and typedef 87 Blocks and Memory Management with MRR 88 Other Uses for Blocks 88 Getting Up to Speed with ARC 88 Property and Variable Qualifiers 89 Reference Cycles 92 Autorelease Pools 94 Opting into and out of ARC 95 Migrating to ARC 95 Disabling ARC across a Target 96 Disabling ARC on a File-by-File Basis 97

Creating an ARC-less Project from Xcode Templates 97 ARC Rules 98 Using ARC with Core Foundation and Toll Free Bridging 99 Casting between Objective-C and Core Foundation 99 Choosing a Bridging Approach 101 Runtime Workarounds 102 Tips and Tricks for Working with ARC 103 Crafting Singletons 103 Categories (Extending Classes) 104 Protocols 106 Defining a Protocol 106 Incorporating a Protocol 107 Adding Callbacks 107 Declaring Optional Callbacks 107 Implementing Optional Callbacks 108 Conforming to a Protocol 108 Foundation Classes 109 Strings 110 Numbers and Dates 115 Collections 117 One More Thing: Message Forwarding 123 Implementing Message Forwarding 123 House Cleaning 125 Super-easy Forwarding 126 Summary 126

#### 3 Building Your First Project 127

Creating New Projects 127 Building Hello World the Template Way 129 Create a New Project 129 Introducing the Xcode Workspace 132 Review the Project 137 Open the iPhone Storyboard 138 Edit the View 140 Run Your Application 141

Using the Simulator 142 Simulator: Behind the Scenes 144 Sharing Simulator Applications 146 The Minimalist Hello World 146 Browsing the SDK APIs 149 Converting Interface Builder Files to Their Objective-C Equivalents 151 Using the Debugger 153 Set a Breakpoint 153 Open the Debugger 154 Inspect the Label 155 Set Another Breakpoint 156 Backtraces 157 Console 158 Add Simple Debug Tracing 158 Memory Management 158 Recipe: Using Instruments to Detect Leaks 159 Recipe: Using Instruments to Monitor Cached Object Allocations 162 Simulating Low-Memory Conditions 163 Analyzing Your Code 165 From Xcode to Device: The Organizer Interface 165 Devices 165 Summary 167 Provisioning Profiles 168 Device Logs 168 Applications 169 Console 169 Screenshots 170 Building for the iOS Device 170 Using a Development Provision 170 Enable a Device 171 Inspect Your Application Identifier 172 Set Your Device and Code Signing Identity 172 Set Your Base and Deployment SDK Targets 173 Compile and Run the Hello World Application 174 Signing Compiled Applications 175

Detecting Simulator Builds with Compile-Time Checks 175 Performing Runtime Compatibility Checks 175 Pragma Marks 177 Collapsing Methods 178 Preparing for Distribution 178 Locating and Cleaning Builds 178 Using Schemes and Actions 179 Adding Build Configurations 181 About Ad Hoc Distribution 182 Building Ad-Hoc Packages 183 Over-the-Air Ad Hoc Distribution 184 Building a Manifest 184 Submitting to the App Store 186 Summary 188

#### 4 Designing Interfaces 191

UIView and UIWindow 191 Views That Display Data 192 Views for Making Choices 193 Controls 193 Tables and Pickers 195 Bars 195 Progress and Activity 196 View Controllers 196 UIViewController 197 UINavigationController 197 UITabBarController 198 Split View Controllers 198 Page View Controller 199 Popover Controllers 199 Table Controllers 199 Address Book Controllers 200 Image Picker 200 Mail Composition 200 Document Interaction Controller 200 GameKit Peer Picker 201 Media Player Controllers 201

View Design Geometry 201 Status Bar 202 Navigation Bars, Toolbars, and Tab Bars 203 Keyboards and Pickers 205 Text Fields 207 The UIScreen Class 207 Building Interfaces 207 Walkthrough: Building Storyboard Interfaces 208 Create a New Project 208 Add More View Controllers 208 Organize Your Views 209 Update Classes 210 Name Your Scenes 211 Edit View Attributes 211 Add Navigation Buttons 211 Add Another Navigation Controller 213 Name the Controllers 213 Tint the Navigation Bars 214 Add a Button 214 Change the Entry Point 215 Add Dismiss Code 215 Run the App 216 Popover Walkthrough 216 Add a Navigation Controller 216 Change the View Controller Class 217 Customize the Popover View 217 Make the Connections 218 Edit the Code 218 Walkthrough: Building an iOS-based Temperature Converter with IB 220 Create a New Project 220 Add Media 221 Interface Builder 221 Add Labels and Views 222 Enable Reorientation 223 Test the Interface 223 Add Outlets and an Action 223

Add the Conversion Method 225 Update the Keyboard Type 225 Connecting the iPad Interface 226 Walkthrough: Building a Converter Interface by Hand 227 Putting the Project Together 230 Walkthrough: Creating, Loading, and Using Hybrid Interfaces 230 Create a New XIB Interface File 231 Add a View and Populate It 231 Tag Your Views 231 Edit the Code 232 Designing for Rotation 233 Enabling Reorientation 233 Autosizing 235 Autosizing Example 237 Evaluating the Autosize Option 238 Moving Views 239 Recipe: Moving Views by Mimicking Templates 240 One More Thing: A Few Great Interface Builder Tips 243 Summary 245

#### [5 Working with View Controllers 247](#page-37-0)

[Developing with Navigation Controllers and](#page-37-1)  Split Views 247 [Using Navigation Controllers and Stacks 249](#page-39-0) [Pushing and Popping View Controllers 249](#page-39-1) [The Navigation Item Class 250](#page-40-0) [Modal Presentation 251](#page-41-0) [Recipe: Building a Simple Two-Item Menu 252](#page-42-0) [Recipe: Adding a Segmented Control 253](#page-43-0) [Recipe: Navigating Between View Controllers 255](#page-45-0) [Recipe: Presenting a Custom Modal](#page-48-0)  Information View 258 [Recipe: Page View Controllers 262](#page-52-0) [Book Properties 262](#page-52-1) [Wrapping the Implementation 263](#page-53-0) [Exploring the Recipe 264](#page-54-0)

[Recipe: Scrubbing Pages in a Page View Controller 269](#page-59-0) [Recipe: Tab Bars 271](#page-61-0) [Recipe: Remembering Tab State 275](#page-65-0) [Recipe: Building Split View Controllers 278](#page-68-0) [Recipe: Creating Universal Split View/Navigation](#page-72-0) Apps 282 [Recipe: Custom Containers and Segues 284](#page-74-0) [Transitioning Between View Controllers 290](#page-80-0) [One More Thing: Interface Builder and Tab](#page-81-0)  Bar Controllers 291 [Summary 292](#page-82-0)

#### 6 Assembling Views and Animations 295

View Hierarchies 295 Recipe: Recovering a View Hierarchy Tree 297 Recipe: Querying Subviews 298 Managing Subviews 300 Adding Subviews 300 Reordering and Removing Subviews 300 View Callbacks 301 Recipe: Tagging and Retrieving Views 301 Using Tags to Find Views 302 Recipe: Naming Views 303 Associated Objects 304 Using a Name Dictionary 305 View Geometry 308 Frames 309 Transforms 310 Coordinate Systems 310 Recipe: Working with View Frames 311 Adjusting Sizes 312 CGRects and Centers 313 Other Utility Methods 314 Recipe: Randomly Moving a Bounded View 318 Recipe: Transforming Views 319 Display and Interaction Traits 320

UIView Animations 321 Building UIView Animation Transactions 322 Building Animations with Blocks 323 Conditional Animation 324 Recipe: Fading a View In and Out 324 Recipe: Swapping Views 326 Recipe: Flipping Views 327 Recipe: Using Core Animation Transitions 328 Recipe: Bouncing Views as They Appear 329 Recipe: Image View Animations 331 One More Thing: Adding Reflections to Views 332 Summary 335

#### 7 Working with Images 337

Finding and Loading Images 337 Reading Image Data 339 Recipe: Accessing Photos from the iOS Photo Album 342 Working with the Image Picker 342 Recovering Image Edit Information 344 Recipe: Retrieving Images from Asset URLs 347 Recipe: Snapping Photos and Writing Them to the Photo Album 349 Choosing Between Cameras 351 Saving Pictures to the Documents Folder 353 Recipe: E-mailing Pictures 354 Creating Message Contents 354 Presenting the Composition Controller 356 Automating Camera Shots 358 Using a Custom Camera Overlay 358 Recipe: Accessing the AVFoundation Camera 359 Requiring Cameras 360 Querying and Retrieving Cameras 360 Establishing a Camera Session 361 Switching Cameras 363 Camera Previews 364

Laying Out a Camera Preview 364 EXIF 365 Image Geometry 365 Building Camera Helper 367 Recipe: Adding a Core Image Filter 368 Recipe: Core Image Face Detection 370 Extracting Faces 376 Recipe: Working with Bitmap Representations 377 Drawing into a Bitmap Context 378 Applying Image Processing 380 Image Processing Realities 382 Recipe: Sampling a Live Feed 384 Converting to HSB 386 Recipe: Building Thumbnails from Images 387 Taking View-based Screenshots 390 Drawing into PDF Files 390 Creating New Images from Scratch 391 Recipe: Displaying Images in a Scrollable View 392 Creating a Multi-Image Paged Scroll 395 Summary 396

#### 8 Gestures and Touches 397

Touches 397 Phases 398 Touches and Responder Methods 399 Touching Views 399 Multitouch 400 Gesture Recognizers 400 Recipe: Adding a Simple Direct Manipulation Interface 401 Recipe: Adding Pan Gesture Recognizers 402 Recipe: Using Multiple Gesture Recognizers at Once 404 Resolving Gesture Conflicts 407 Recipe: Constraining Movement 408 Recipe: Testing Touches 409 Recipe: Testing Against a Bitmap 411

Recipe: Adding Persistence to Direct Manipulation Interfaces 413 Storing State 413 Recovering State 415 Recipe: Persistence Through Archiving 416 Recipe: Adding Undo Support 418 Creating an Undo Manager 418 Child-View Undo Support 418 Working with Navigation Bars 419 Registering Undos 420 Adding Shake-Controlled Undo Support 422 Add an Action Name for Undo and Redo (Optional) 422 Provide Shake-To-Edit Support 423 Force First Responder 423 Recipe: Drawing Touches Onscreen 424 Recipe: Smoothing Drawings 426 Recipe: Detecting Circles 429 Creating a Custom Gesture Recognizer 433 Recipe: Using Multitouch 435 Retaining Touch Paths 438 One More Thing: Dragging from a Scroll View 440 Summary 443

#### 9 Building and Using Controls 445

The UIControl Class 445 Kinds of Controls 445 Control Events 446 Buttons 448 Adding Buttons in Interface Builder 449 Art 450 Connecting Buttons to Actions 451 Buttons That Are Not Buttons 452 Building Custom Buttons in Xcode 453 Multiline Button Text 455 Adding Animated Elements to Buttons 456 Recipe: Animating Button Responses 456

Recipe: Adding a Slider With a Custom Thumb 458 Customizing UISlider 459 Adding Efficiency 460 Appearance Proxies 460 Recipe: Creating a Twice-Tappable Segmented Control 465 Recipe: Subclassing UIControl 467 Creating UIControls 468 Tracking Touches 468 Dispatching Events 468 Working with Switches and Steppers 471 Recipe: Building a Star Slider 472 Recipe: Building a Touch Wheel 476 Adding a Page Indicator Control 478 Recipe: Creating a Customizable Paged Scroller 481 Building a Toolbar 486 Building Toolbars in Code 487 iOS 5 Toolbar Tips 489 Summary 489

#### 10 Working with Text 491

Recipe: Dismissing a UITextField Keyboard 491 Text Trait Properties 492 Other Text Field Properties 493 Recipe: Adjusting Views Around Keyboards 495 Recipe: Dismissing Text Views with Custom Accessory Views 498 Recipe: Resizing Views with Hardware Keyboards 500 Recipe: Creating a Custom Input View 503 Recipe: Making Text-Input-Aware Views 508 Recipe: Adding Custom Input Views to Non-Text Views 511 Adding Input Clicks 511 Recipe: Building a Better Text Editor 513 Recipe: Text Entry Filtering 516 Recipe: Detecting Text Patterns 518 Rolling Your Own Expressions 518

Enumerating Regular Expressions 519 Data Detectors 520 Adding Built-in Type Detectors 520 Recipe: Detecting Misspelling in a UITextView 522 Searching for Text Strings 523 Recipe: Dumping Fonts 524 Recipe: Adding Custom Fonts to Your App 525 Recipe: Basic Core Text and Attributed Strings 526 Using Pseudo-HTML to Create Attributed Text 532 Recipe: Splitting Core Text into Pages 536 Recipe: Drawing Core Text into PDF 537 Recipe: Drawing into Nonrectangular Paths 539 Recipe: Drawing Text onto Paths 542 Drawing Text onto Bezier Paths 543 Drawing Proportionately 544 Drawing the Glyph 545 One More Thing: Big Phone Text 551 Summary 554

#### 11 Creating and Managing Table Views 555

Introducing UITableView and UITableView Controller 555 Creating the Table 556 Recipe: Implementing a Basic Table 558 Populating a Table 558 Data Source Methods 559 Reusing Cells 560 Responding to User Touches 560 Selection Color 561 Changing a Table's Background Color 561 Cell Types 562 Recipe: Building Custom Cells in Interface Builder 563 Adding in Custom Selection Traits 565 Alternating Cell Colors 565 Removing Selection Highlights from Cells 566 Creating Grouped Tables 567 Recipe: Remembering Control State for Custom Cells 567

Visualizing Cell Reuse 570 Creating Checked Table Cells 571 Working with Disclosure Accessories 572 Recipe: Table Edits 574 Displaying Remove Controls 575 Dismissing Remove Controls 575 Handling Delete Requests 576 Supporting Undo 576 Swiping Cells 576 Adding Cells 576 Reordering Cells 579 Sorting Tables Algorithmically 580 Recipe: Working with Sections 581 Building Sections 582 Counting Sections and Rows 583 Returning Cells 583 Creating Header Titles 584 Creating a Section Index 584 Delegation with Sections 585 Recipe: Searching Through a Table 586 Creating a Search Display Controller 586 Building the Searchable Data Source Methods 587 Delegate Methods 589 Using a Search-Aware Index 589 Customizing Headers and Footers 591 Recipe: Adding "Pull-to-Refresh" to Your Table 592 Coding a Custom Group Table 595 Creating Grouped Preferences Tables 595 Recipe: Building a Multiwheel Table 597 Creating the UIPickerView 598 Recipe: Using a View-based Picker 601 Recipe: Using the UIDatePicker 603 Creating the Date Picker 603 One More Thing: Formatting Dates 606 Summary 608

#### 12 A Taste of Core Data 611

Introducing Core Data 611 Creating and Editing Model Files 612 Generating Class Files 614 Creating a Core Data Context 615 Adding Objects 616 Querying the Database 618 Detecting Changes 619 Removing Objects 619 Recipe: Using Core Data for a Table Data Source 620 Recipe: Search Tables and Core Data 623 Recipe: Integrating Core Data Table Views with Live Data Edits 625 Recipe: Implementing Undo/Redo Support with Core Data 628 Summary 632

#### 13 Alerting the User 633

Talking Directly to Your User Through Alerts 633 Building Simple Alerts 633 Alert Delegates 634 Displaying the Alert 636 Kinds of Alerts 636 "Please Wait": Showing Progress to Your User 637 Using UIActivityIndicatorView 638 Using UIProgressView 639 Recipe: No-Button Alerts 639 Building a Floating Progress Monitor 642 Recipe: Creating Modal Alerts with Run Loops 642 Recipe: Using Variadic Arguments with Alert Views 645 Presenting Simple Menus 646 Scrolling Menus 648 Displaying Text in Action Sheets 648 Recipe: Building Custom Overlays 649 Tappable Overlays 650 Recipe: Basic Popovers 650 Recipe: Local Notifications 652

Alert Indicators 654 Badging Applications 654 Recipe: Simple Audio Alerts 654 System Sounds 655 Vibration 656 Alerts 656 Delays 656 One More Thing: Showing the Volume Alert 658 Summary 659

#### 14 Device Capabilities 661

Accessing Basic Device Information 661 Adding Device Capability Restrictions 662 Recipe: Recovering Additional Device Information 664 Monitoring the iPhone Battery State 666 Enabling and Disabling the Proximity Sensor 667 Recipe: Using Acceleration to Locate "Up" 668 Retrieving the Current Accelerometer Angle Synchronously 670 Calculate a Relative Angle 671 Working with Basic Orientation 671 Recipe: Using Acceleration to Move Onscreen Objects 672 Adding a Little Sparkle 675 Recipe: Core Motion Basics 676 Testing for Sensors 677 Handler Blocks 677 Recipe: Retrieving and Using Device Attitude 680 Detecting Shakes Using Motion Events 681 Recipe: Detecting Shakes via the Accelerometer 683 Recipe: Using External Screens 686 Detecting Screens 687 Retrieving Screen Resolutions 687 Setting Up Video Out 688 Adding a Display Link 688 Overscanning Compensation 688 VIDEOkit 688 One More Thing: Checking for Available Disk Space 692 Summary 693

#### 15 Networking 695

Checking Your Network Status 695 Recipe: Extending the UIDevice Class for Reachability 697 Scanning for Connectivity Changes 700 Recovering IP and Host Information 702 Using Queues for Blocking Checks 705 Checking Site Availability 707 Synchronous Downloads 709 Asynchronous Downloads in Theory 713 Recipe: Asynchronous Downloads 715 Handling Authentication Challenges 721 Storing Credentials 722 Recipe: Storing and Retrieving Keychain Credentials 725 Recipe: Uploading Data 728 NSOperationQueue 728 Twitter 732 Recipe: Converting XML into Trees 733 Trees 733 Building a Parse Tree 734 Using the Tree Results 736 Recipe: Building a Simple Web-based Server 738 One More Thing: Using JSON Serialization 742 Summary 742

[Index 745](#page-85-0)

## Acknowledgments

This book would not exist without the efforts of Chuck Toporek (my editor and whipcracker), Chris Zahn (the awesomely talented development editor), and Olivia Basegio (the faithful and rocking editorial assistant who kept things rolling behind the scenes). Also, a big thank you to the entire Addison-Wesley/Pearson production team, specifically Kristy Hart,Anne Goebel, Bart Reed, Linda Seifert, Erika Millen, Nonie Ratcliff, and Gary Adair.Thanks also to the crew at Safari for getting my book up in Rough Cuts and for quickly fixing things when technical glitches occurred.

Thanks go as well to Neil Salkind, my agent of many years, to the tech reviewers (Jon Bauer, Joachim Bean,Tim Burks, and Matt Martel) who helped keep this book in the realm of sanity rather than wishful thinking, and to all my colleagues, both present and former, at TUAW,Ars Technica, and the Digital Media/Inside iPhone blog.

I am deeply indebted to the wide community of iOS developers, including Tim Isted, Joachim Bean,Aaron Basil, Roberto Gamboni, John Muchow, Scott Mikolaitis,Alex Schaefer, Nick Penree, James Cuff, Jay Freeman, Mark Montecalvo, August Joki, Max Weisel, Optimo, Kevin Brosius, Planetbeing, Pytey, Michael Brennan, Daniel Gard, Michael Jones, Roxfan, MuscleNerd, np101137, UnterPerro, Jonathan Watmough,Youssef Francis, Bryan Henry,William DeMuro, Jeremy Sinclair,Arshad Tayyeb, Daniel Peebles, ChronicProductions, Greg Hartstein, Emanuele Vulcano, Sean Heber, Josh Bleecher Snyder, Eric Chamberlain, Steven Troughton-Smith, Dustin Howett, Dick Applebaum, Kevin Ballard, Hamish Allan, Kevin McAllister, Jay Abbott,Tim Grant Davies, Chris Greening, Landon Fuller,Wil Macaulay, Stefan Hafeneger, Scott Yelich, chrallelinder, John Varghese,Andrea Fanfani, J. Roman, jtbandes,Artissimo,Aaron Alexander, Christopher Campbell Jensen, rincewind42, Nico Ameghino, Jon Moody, Julián Romero, Scott Lawrence, Evan K. Stone, Kenny Chan Ching-King, Matthias Ringwald, Jeff Tentschert, Marco Fanciulli, Neil Taylor, Sjoerd van Geffen,Absentia, Nownot, Emerson Malca, Matt Brown, Chris Foresman,Aron Trimble, Paul Griffin, Paul Robichaux, Nicolas Haunold, Anatol Ulrich (hypnocode GmbH), Kristian Glass, Remy Demarest,Yanik Magnan, ashikase, Shane Zatezalo,Tito Ciuro, Jonah Williams of Carbon Five, Joshua Weinberg, biappi, Eric Mock, Jay Spencer, and everyone at the iPhone developer channels at irc.saurik.com and irc.freenode.net, among many others too numerous to name individually.Their techniques, suggestions, and feedback helped make this book possible. If I have overlooked anyone who helped contribute, please accept my apologies for the oversight.

Special thanks go out to my family and friends, who supported me through month after month of new beta releases and who patiently put up with my unexplained absences and frequent howls of despair. I appreciate you all hanging in there with me. And thanks to my children for their steadfastness, even as they learned that a hunched back and the sound of clicking keys is a pale substitute for a proper mother. My kids provided invaluable assistance over the last few months by testing applications, offering suggestions, and just being awesome people. I try to remind myself on a daily basis how lucky I am that these kids are part of my life.

# About the Author

**Erica Sadun** is the bestselling author, coauthor, and contributor to several dozen books on programming, digital video and photography, and web design, including the widely popular *The iPhone Developer's Cookbook: Building Applications with the iPhone 3.0 SDK, Second Edition*. She currently blogs at TUAW.com, and has blogged in the past at O'Reilly's Mac DevCenter, Lifehacker, and Ars Technica. In addition to being the author of dozens of iOS-native applications, Erica holds a Ph.D. in Computer Science from Georgia Tech's Graphics,Visualization and Usability Center.A geek, a programmer, and an author, she's never met a gadget she didn't love.When not writing, she and her geek husband parent three geeks-in-training, who regard their parents with restrained bemusement, when they're not busy rewiring the house or plotting global dominance.

## <span id="page-27-0"></span>[Preface](#page-7-0)

This is the iOS Cookbook you've been waiting for!

Last year, when iOS 4 debuted, my editor and I had a hard decision to make: Publish the book on iOS 4 and don't include Xcode 4 material, or hold off until Apple released Xcode 4.We chose to hold off for Xcode 4, feeling that many people would expect to see it covered in the book.What we couldn't anticipate, however, is that Apple's NDA would last until Spring 2011, and we knew iOS 5 was right around the corner.

Stuck between a rock and an iOS release, we decided to update the book to iOS 4.3 and to release that as an ebook-only version (that is, we aren't planning to print that edition—ever).The reason for doing an electronic-only edition on iOS 4.3 was so developers who wanted that info could still have access to it. Once that update was finished and iOS 5 was introduced at WWDC, I quickly turned my attention to updating—and expanding—the cookbook for iOS 5. This is the version you're currently reading. Finally!

This edition, *The iOS 5 Developer's Cookbook*, carries through with the promise of the subtitle: *Core Concepts and Essential Recipes for iOS Programmers*.That means this book covers what you need to know to get started. For someone who's just starting out as an iOS developer, this is the ideal book because it covers the tools (Xcode and Interface Builder), the language (Objective-C), and the basic elements common to pretty much every iOS app out there (table views, custom controls, split views, and the like).

But we're not stopping there. Mid-October 2011 is our cutoff date for getting the book to production this year.While the book is in production, I'll continue writing and adding more advanced material to *The iOS 5 Developer's Cookbook*, along with a bunch of new chapters that won't make it to print.

Our plan is to combine all this material to create *The iOS 5 Developer's Cookbook: Expanded Electronic Edition*, which will release in electronic-only form (namely, ePub for iBooks, Kindle, and PDF for desktops). It will hit the virtual electronic shelf at the same time this printed book hits the stands.The Expanded Electronic Edition will include the equivalent of what would amount to several hundred pages of printed material.You can see our reason for not wanting to print all that.There *is* an electronic version of the very book you hold in your hands, but if you want access to the entire *The iOS 5 Developer's Cookbook: Expanded Electronic Edition*, you will need to purchase that edition separately.

As in the past, sample code can be found at github.The repository for this cookbook is located at [https://github.com/erica/iOS-5-Cookbook,](https://github.com/erica/iOS-5-Cookbook) all of it written after WWDC 2011 and during the time when Apple was routing iOS 5 betas to developers.

If you have suggestions, bug fixes, corrections, or any thing else you'd like to contribute to a future edition, please contact me at erica@ericasadun.com. Let me thank you all in advance. I appreciate all feedback that helps make this a better, stronger book.

—Erica Sadun, November 2011

### What You'll Need

It goes without saying that, if you're planning to build iOS applications, you're going to need at least one of those iOS devices to test out your application, preferably a 3GS or later, a third-gen iPod touch or later, or any iPad.The following list covers the basics of what you need to begin:

**Apple's iOS SDK**— The latest version of the iOS SDK can be downloaded from Apple's iOS Dev Center (developer.apple.com/ios). If you plan to sell apps through the App Store, you will need to become a paid iOS developer, which costs \$99/year for individuals and \$299/year for enterprise (that is, corporate) developers. Registered developers receive certificates that allow them to "sign" and download their applications to their iPhone/iPod touch for testing and debugging.

#### University Student Program

Apple also offers a University Program for students and educators. If you are a CS student taking classes at the university level, check with your professor to see whether your school is part of the University Program. For more information about the iPhone Developer University Program, see [http://developer.apple.com/support/iphone/university.](http://developer.apple.com/support/iphone/university)

- **n** An Intel-based Mac running Mac OS X Snow Leopard (v 10.6) or Lion **(v 10.7)**—You need plenty of disk space for development, and your Mac should have at least 1GB RAM, preferably 2GB or 4GB to help speed up compile time.
- **An iOS device**—Although the iOS SDK and Xcode include a simulator for you to test your applications in, you really do need to have an iPhone, iPad, and/or iPod touch if you're going to develop for the platform.You can use the USB cable to tether your unit to the computer and install the software you've built. For reallife App Store deployment, it helps to have several units on hand, representing the various hardware and firmware generations, so you can test on the same platforms your target audience will use.
- <sup>n</sup> **At least one available USB 2.0 port**—This enables you to tether a development iPhone or iPod touch to your computer for file transfer and testing.
- **An Internet connection—This connection enables you to test your programs** with a live Wi-Fi connection as well as with an EDGE or 3G service.
- **Familiarity with Objective-C—To** program for the iPhone, you need to know Objective-C 2.0.The language is based on ANSI C with object-oriented extensions, which means you also need to know a bit of C too. If you have programmed with Java or  $C^{++}$  and are familiar with C, making the move to Objective-C is pretty easy. Chapter 2,"Objective-C Boot Camp," helps you get up to speed.

## Your Roadmap to Mac/iOS Development

As mentioned earlier, one book can't be everything to everyone.And try as I might, if we were to pack everything you'd need to know into this book, you wouldn't be able to pick it up. (As it stands, this book offers an excellent tool for upper body development. Please don't sue us if you strain yourself lifting it.) There is, indeed, a lot you need to know to develop for the Mac and iOS platforms. If you are just starting out and don't have any programming experience, your first course of action should be to take a college-level course in the C programming language.Although the alphabet might start with the letter A, the root of most programming languages, and certainly your path as a developer, is C.

Once you know C and how to work with a compiler (something you'll learn in that basic C course), the rest should be easy. From there, you'll hop right on to Objective-C and learn how to program with that alongside the Cocoa frameworks.To help you along the way, my editor Chuck Toporek and I put together the flowchart shown in Figure P-1 to point you at some books of interest.

Once you know C, you've got a few options for learning how to program with Objective-C. For a quick-and-dirty overview of Objective-C, you can turn to Chapter 2 of this book and read the "Objective-C Boot Camp." However, if you want a more indepth view of the language, you can either read Apple's own documentation or pick up one of these books on Objective-C:

- <sup>n</sup> *Objective-C Programming:The Big Nerd Ranch Guide*, by Aaron Hillegass (Big Nerd Ranch, 2012).
- **n** *Learning Objective-C: A Hands-on Guide to Objective-C for Mac and iOS Developers*, by Robert Clair (Addison-Wesley, 2011).
- <sup>n</sup> *Programming in Objective-C 2.0, Fourth Edition*, by Stephen Kochan (Addison-Wesley, 2012).

With the language behind you, next up is tackling Cocoa and the developer tools, otherwise known as Xcode. For that, you have a few different options.Again, you can refer to Apple's own documentation on Cocoa and Xcode,<sup>1</sup> or if you prefer books, you can learn from the best. Aaron Hillegass, founder of the Big Nerd Ranch in Atlanta, $\hat{i}$  is the coauthor of *iOS Programming:The Big Nerd Ranch Guide, Second Edition* and author of *Cocoa Programming for Mac OS X*, soon to be in its fourth edition.Aaron's book is highly regarded in Mac developer circles and is the most-recommended book you'll see on the *cocoa-dev* mailing list.To learn more about Xcode, look no further than Fritz Anderson's *Xcode 4 Unleashed* from Sams Publishing.

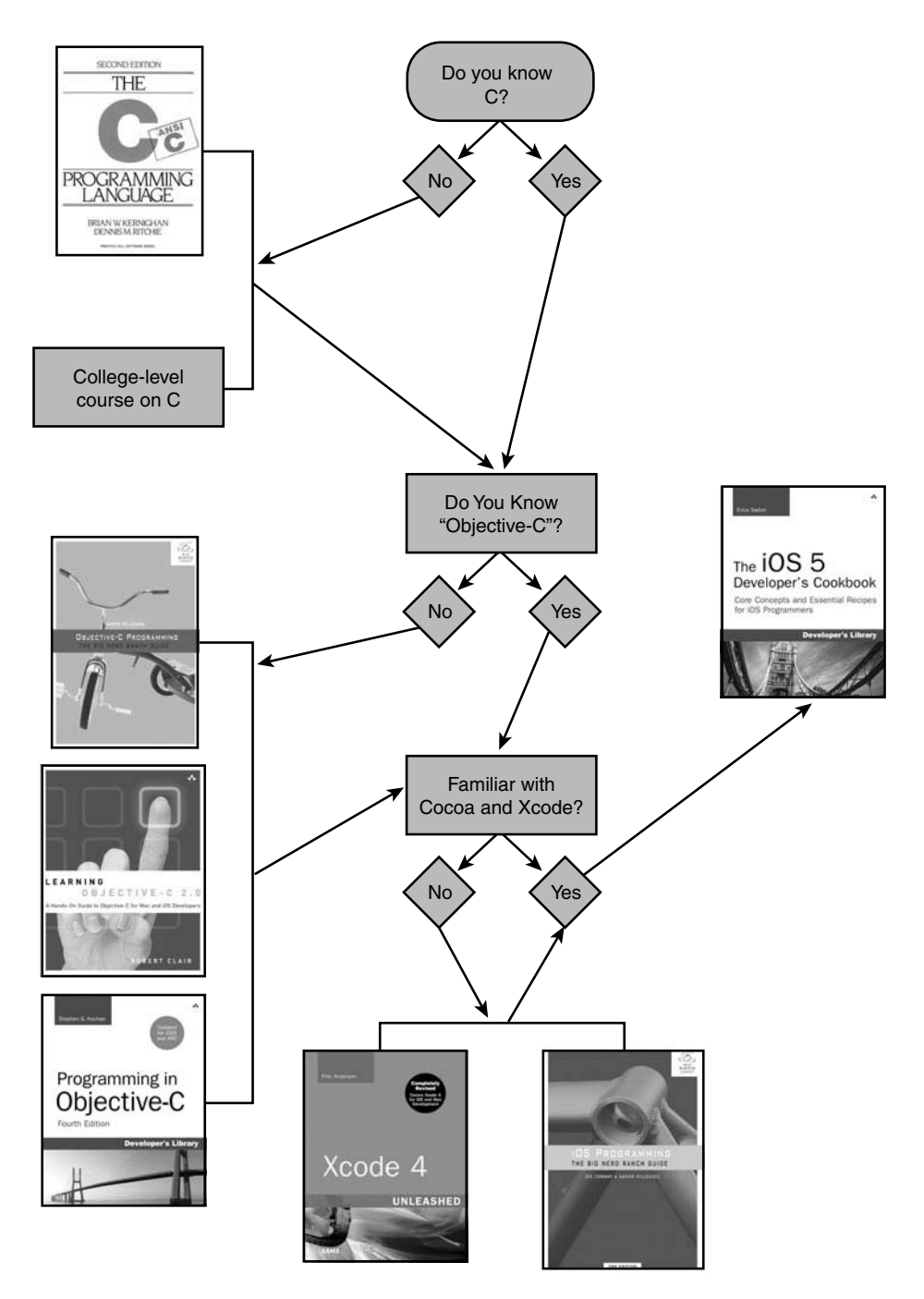

Figure P-1 What it takes to be an iOS programmer.

#### **Note**

There are plenty of other books from other publishers on the market, including the bestselling *Beginning iPhone 4 Development*, by Dave Mark, Jack Nutting, and Jeff LaMarche (Apress, 2011). Another book that's worth picking up if you're a total newbie to programming is *Beginning Mac Programming*, by Tim Isted (Pragmatic Programmers, 2011). Don't just limit yourself to one book or publisher. Just as you can learn a lot by talking with different developers, you will learn lots of tricks and tips from other books on the market.

To truly master Mac development, you need to look at a variety of sources: books, blogs, mailing lists,Apple's own documentation, and, best of all, conferences. If you get the chance to attend WWDC, you'll know what I'm talking about.The time you spend at those conferences talking with other developers, and in the case of WWDC, talking with Apple's engineers, is well worth the expense if you are a serious developer.

## How This Book Is Organized

This book offers single-task recipes for the most common issues new iOS developers face: laying out interface elements, responding to users, accessing local data sources, and connecting to the Internet. Each chapter groups together related tasks, allowing you to jump directly to the solution you're looking for without having to decide which class or framework best matches that problem.

*The iOS 5 Developer's Cookbook* offers you "cut-and-paste convenience," which means you can freely reuse the source code from recipes in this book for your own applications and then tweak the code to suit your app's needs.

Here's a rundown of what you find in this book's chapters:

- **n Chapter 1, "Introducing the iOS SDK"**—Chapter 1 introduces the iOS SDK and explores iOS as a delivery platform, limitations and all. It explains the breakdown of the standard iOS application and helps you get started with the iOS Developer Portal.
- **n Chapter 2, "Objective-C Boot Camp"—If** you're new to Objective-C as well as to iOS, you'll appreciate this basic skills chapter. Objective-C is the standard programming language for both iOS and for Mac OS X. It offers a powerful object-oriented language that lets you build applications that leverage Apple's Cocoa and Cocoa Touch frameworks. Chapter 2 introduces the language, provides an overview of its object-oriented features, discusses memory management skills, and adds a common class overview to get you started with Objective-C programming.
- <sup>n</sup> **Chapter 3,"Building Your First Project"**—Chapter 3 covers the basics for building your first Hello World–style applications. It introduces Xcode and Interface Builder, showing how you can use these tools in your projects.You read about basic debugging tools, walk through using them, and pick up some tips about handy compiler directives.You'll also discover how to create provisioning

profiles and use them to deploy your application to your device, to beta testers, and to the App Store.

- <sup>n</sup> **Chapter 4,"Designing Interfaces"**—Chapter 4 introduces iOS's library of visual classes. It surveys these classes and their geometry. In this chapter, you learn how to work with these visual classes and discover how to handle tasks such as device reorientation.You'll read about solutions for laying out and customizing interfaces and learn about hybrid solutions that rely both on Interface Builder–created interfaces and Objective-C-centered ones.
- **Chapter 5, "Working with View Controllers"—The iOS paradigm in a nut**shell is this: small screen, big virtual worlds. In Chapter 5, you discover the various view controller classes that enable you to enlarge and order the virtual spaces your users interact with.You learn how to let these powerful objects perform all the heavy lifting when navigating between iOS application screens or breaking down iPad applications into master-detail views.
- <sup>n</sup> **Chapter 6,"Assembling Views and Animations"**—Chapter 6 introduces iOS views, objects that live on your screen.You see how to lay out, create, and order your views to create backbones for your applications.You read about view hierarchies, geometries, and animations, features that bring your iOS applications to life.
- **n Chapter 7, "Working with Images"**—Chapter 7 introduces images, specifically the UIImage class, and teaches you all the basic know-how you need for working with iOS images.You learn how to load, store, and modify image data in your applications.You see how to add images to views and how to convert views into images.And you discover how to process image data to create special effects, how to access images on a byte-by-byte basis, and how to take photos with your device's built-in camera.
- <sup>n</sup> **Chapter 8,"Gestures and Touches"**—On iOS, the touch provides the most important way that users communicate their intent to an application.Touches are not limited to button presses and keyboard interaction. Chapter 8 introduces direct manipulation interfaces, multitouch, and more.You see how to create views that users can drag around the screen and read about distinguishing and interpreting gestures, as well as how to create custom gesture recognizers.
- <sup>n</sup> **Chapter 9,"Building and Using Controls"**—Control classes provide the basis for many of iOS's interactive elements, including buttons, sliders, and switches.This chapter introduces controls and their use.You read about standard control interactions and how to customize these objects for your application's specific needs.You even learn how to build your own controls from the ground up, as Chapter 9 creates custom switches, star ratings controls, and a virtual touch wheel.
- <sup>n</sup> **Chapter 10,"Working with Text"**—From text fields and text views to iOS's new and powerful Core Text abilities and inline spelling checkers, Chapter 10 introduces everything you need to know to work with iOS text in your apps.
- <sup>n</sup> **Chapter 11,"Creating and Managing Table Views"**—Tables provide a scrolling interaction class that works particularly well on a small, cramped device. Many, if not most, apps that ship with the iPhone and iPod touch center on tables, including Settings,YouTube, Stocks, and Weather. Chapter 11 shows how iPhone tables work, what kinds of tables are available to you as a developer, and how you can use table features in your own programs.
- <sup>n</sup> **Chapter 12,"A Taste of Core Data"**—Core Data offers managed data stores that can be queried and updated from your application. It provides a Cocoa Touch–based object interface that brings relational data management out from SQL queries and into the Objective-C world of iPhone development. Chapter 12 introduces Core Data. It provides just enough recipes to give you a taste of the technology, offering a jumping-off point for further Core Data learning.You learn how to design managed database stores, add and delete data, and query that data from your code and integrate it into your UIKit table views.
- **Chapter 13, "Alerting the User"—iOS** offers many ways to provide users with a heads-up, from pop-up dialogs and progress bars to local notifications, popovers, and audio pings. Chapter 13 shows how to build these indications into your applications and expand your user-alert vocabulary. It introduces standard ways of working with these classes and offers solutions that allow you to craft linear programs without explicit callbacks.
- <sup>n</sup> **Chapter 14,"Device Capabilities"**—Each iOS device represents a meld of unique, shared, momentary, and persistent properties.These properties include the device's current physical orientation, its model name, battery state, and access to onboard hardware. Chapter 14 looks at the device from its build configuration to its active onboard sensors. It provides recipes that return a variety of information items about the unit in use.You read about testing for hardware prerequisites at runtime and specifying those prerequisites in the application's Info.plist file.You discover how to solicit sensor feedback (including using Core Motion) and subscribe to notifications to create callbacks when those sensor states change.This chapter covers the hardware, file system, and sensors available on the iPhone device and helps you programmatically take advantage of those features.
- **Chapter 15, "Networking"—As** an Internet-connected device, iOS is particularly suited to subscribing to web-based services.Apple has lavished the platform with a solid grounding in all kinds of network computing services and their supporting technologies. Chapter 15 surveys common techniques for network computing and offers recipes that simplify day-to-day tasks.You read about network reachability, synchronous and asynchronous downloads, using operation queues, working with the iPhone's secure keychain to meet authentication challenges, XML parsing, JSON serialization, the new Twitter APIs, and more.

## About the Sample Code

For the sake of pedagogy, this book's sample code usually presents itself in a single main.m file.This is not how people normally develop iPhone or Cocoa applications, or, honestly, how they should be developing them, but it provides a great way of presenting a single big idea. It's hard to tell a story when readers must look through five or seven or nine individual files at once. Offering a single file concentrates that story, allowing access to that idea in a single chunk.

These examples are not intended as standalone applications.They are there to demonstrate a single recipe and a single idea. One main.m file with a central presentation reveals the implementation story in one place. Readers can study these concentrated ideas and transfer them into normal application structures, using the standard file structure and layout.The presentation in this book does not produce code in a standard dayto-day best-practices approach. Instead, it reflects a pedagogical approach that offers concise solutions that you can incorporate back into your work as needed.

Contrast that to Apple's standard sample code, where you must comb through many files to build up a mental model of the concepts that are being demonstrated.Those examples are built as full applications, often doing tasks that are related to but not essential to what you need to solve. Finding just those relevant portions is a lot of work.The effort may outweigh any gains. In this book, there are two exceptions to this one-file rule:

- <sup>n</sup> First, application-creation walkthroughs use the full file structure created by Xcode to mirror the reality of what you'd expect to build on your own.The walkthrough folders may therefore contain a dozen or more files at once.
- <sup>n</sup> Second, standard class and header files are provided when the class itself is the recipe or provides a precooked utility class. Instead of highlighting a technique, some recipes offer these precooked class implementations and categories (that is, extensions to a preexisting class rather than a new class). For those recipes, look for separate .m *and* .h files in addition to the skeletal main.m that encapsulates the rest of the story.

For the most part, the examples for this book use a single application identifier: com.sadun.helloworld.This book uses one identifier to avoid clogging up your iOS devices with dozens of examples at once. Each example replaces the previous one, ensuring that your home screen remains relatively uncluttered. If you want to install several examples at once, simply edit the identifier, adding a unique suffix, such as com.sadun.helloworld.table-edits.You can also edit the custom display name to make the apps visually distinct.Your Team Provisioning Profile matches every application identifier, including com.sadun.helloworld.This allows you to install compiled code to devices without having to change the identifier; just make sure to update your signing identity in each project's build settings.

### Getting the Sample Code

The source code for this book can be found at the open-source GitHub hosting site at [https://github.com/erica/iOS-5-Cookbook.](https://github.com/erica/iOS-5-Cookbook)There, you find a chapter-by-chapter collection of source code that provides working examples of the material covered in this book.

Sample code is never a fixed target. It continues to evolve as Apple updates its SDK and the Cocoa Touch libraries. Get involved.You can pitch in by suggesting bug fixes and corrections as well as by expanding the code that's on offer. GitHub allows you to fork repositories and grow them with your own tweaks and features, and share those back to the main repository. If you come up with a new idea or approach, let me know. My team and I are happy to include great suggestions both at the repository and in the next edition of this Cookbook.

## Getting Git

You can download this Cookbook's source code using the git version control system. A Mac OS X implementation of git is available at [http://code.google.com/p/git-osx](http://code.google.com/p/git-osx-installer)[installer.](http://code.google.com/p/git-osx-installer) Mac OS X git implementations include both command-line and GUI solutions, so hunt around for the version that best suits your development needs.

## Getting GitHub

GitHub [\(http://github.com\)](http://github.com) is the largest git-hosting site, with more than 150,000 public repositories. It provides both free hosting for public projects and paid options for private projects.With a custom web interface that includes wiki hosting, issue tracking, and an emphasis on social networking of project developers, it's a great place to find new code or collaborate on existing libraries.You can sign up for a free account at their website, allowing you to copy and modify the Cookbook repository or create your own open-source iOS projects to share with others.

# Contacting the Author

If you have any comments or questions about this book, please drop me an e-mail message at erica@ericasadun.com, or stop by <www.ericasadun.com> for updates about the book and news for iOS developers. Please feel free to visit, download software, read documentation, and leave your comments.

# Endnotes

- <sup>1</sup> See the *Cocoa Fundamentals Guide* ([http://developer.apple.com/mac/library/](http://developer.apple.com/mac/library/documentation/Cocoa/Conceptual/CocoaFundamentals/CocoaFundamentals.pdf) [documentation/Cocoa/Conceptual/CocoaFundamentals/CocoaFundamentals.pdf\)](http://developer.apple.com/mac/library/documentation/Cocoa/Conceptual/CocoaFundamentals/CocoaFundamentals.pdf) for a head start on Cocoa, and for Xcode, see *A Tour of Xcode* [\(http://developer.](http://developer.apple.com/mac/library/documentation/DeveloperTools/Conceptual/A_Tour_of_Xcode/A_Tour_of_Xcode.pdf) [apple.com/mac/library/documentation/DeveloperTools/Conceptual/A\\_Tour\\_of\\_](http://developer.apple.com/mac/library/documentation/DeveloperTools/Conceptual/A_Tour_of_Xcode/A_Tour_of_Xcode.pdf) [Xcode/A\\_Tour\\_of\\_Xcode.pdf\).](http://developer.apple.com/mac/library/documentation/DeveloperTools/Conceptual/A_Tour_of_Xcode/A_Tour_of_Xcode.pdf)
- <sup>2</sup> Big Nerd Ranch: [http://www.bignerdranch.com.](http://www.bignerdranch.com)
## Editor's Note: We Want to Hear from You!

As the reader of this book, you are our most important critic and commentator.We value your opinion and want to know what we're doing right, what we could do better, what areas you'd like to see us publish in, and any other words of wisdom you're willing to pass our way.

You can email or write me directly to let me know what you did or didn't like about this book—as well as what we can do to make our books stronger.

Please note that I cannot help you with technical problems related to the topic of this book, and that due to the high volume of mail I receive, I might not be able to reply to every message.

When you write, please be sure to include this book's title and author as well as your name and phone or email address. I will carefully review your comments and share them with the author and editors who worked on the book.

Email: chuck.toporek@pearson.com Mail: Chuck Toporek Senior Acquisitions Editor Addison-Wesley/Pearson Education, Inc. 75 Arlington St., Ste. 300 Boston, MA 02116

5

# **[Working with View Controllers](#page-14-0)**

 $\bigvee$ iew controllers simplify view management for many iOS applications. They allow you to build applications that centralize many tasks, including view management, orientation changes, and view unloading during low-memory conditions. Each view controller owns a hierarchy of views, which presents a complete element of a unified interface.

In the previous chapter, you built view-controller-based applications using Xcode and Interface Builder. Now it's time to take a deeper look at using view-controller-based classes and how to apply them to real-world situations for both iPhone/iPod and iPad design scenarios. In this chapter you discover how to build simple menus, create view navigation trees, design tab-bar-based and page-view-based applications, and more.This chapter offers hands-on recipes for working with a variety of controller classes.

### [Developing with Navigation Controllers and](#page-14-0) Split Views

The UINavigationController class offers one of the most important ways of managing interfaces on a device with limited screen space such as the iPhone and iPod touch. It creates a way for users to drill up and down a hierarchy of interface presentations to create a virtual GUI that's far larger than the device. Navigation controllers fold their GUIs into a neat tree-based scheme. Users travel through that scheme using buttons and choices that transport them around the tree.You see navigation controllers in the Contacts application and in Settings, where selections lead to new screens and "back" buttons move to previous ones.

Several standard GUI elements identify the use of navigation controllers in applications, as seen in Figure 5-1 (left).These include their large navigation bars that appear at the top of each screen, the backward-pointing button at the top-left that appears when the user drills into hierarchies, and option buttons at the top-right that offer other application functionality such as editing. Many navigation controller applications are built around scrolling lists, where elements in that list lead to new screens, indicated by grey and blue chevrons found on the right side of each table cell.

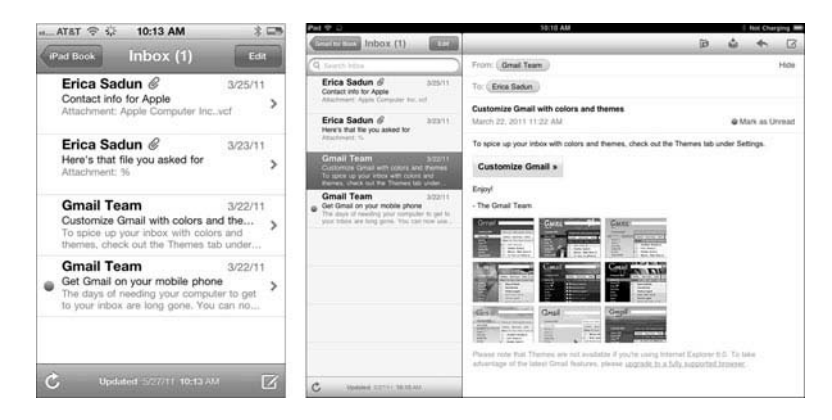

Figure 5-1 The iPhone's navigation controller uses chevrons to indicate that detail views will be pushed onscreen when their parents are selected. On the iPad, split view controllers use the entire screen, separating navigation elements from detail presentations.

The iPad, with its large screen size, doesn't require the kind of space-saving shortcuts that navigation controllers leverage on the iPhone and iPod touch, along with their cousins the tab view controller and modal view controller. iPad applications can use navigation controllers directly, but the UISplitViewController shown in Figure 5-1 (right) offers a presentation that's far better suited for the more expansive device.

Notice the differences between the iPhone implementation on the left and the iPad implementation on the right of Figure 5-1.The iPad's split view controller contains no chevrons.When items are tapped, their data appears on the same screen using the large right-hand detail area.The iPhone, lacking this space, presents chevrons that indicate new views will be pushed onscreen. Each approach takes device-specific design into account in its presentation.

Both the iPhone and iPad Inbox views use similar navigation controller elements, including the back button (iPad Book/Gmail for Book), an options button (Edit), and a status in the title bar (with its one unread message). Each of these elements is created using navigation controller API calls working with a hierarchy of e-mail accounts and mailboxes.The difference lies at the bottom of the navigation tree, at the level of individual messages that form the leaves of the data structure. On the iPhone, leaves are indicated by chevrons and, when viewed, are pushed onto the navigation stack, which accumulates the trace of a user's progress through the interface. On the iPad, leaves are presented in a separate view without those chevrons that otherwise indicate that users have reached the extent of the hierarchy traversal.

iPhone-style navigation controllers play roles as well on the iPad.When iPad applications use standard (iPhone-style) navigation controllers, they usually do so in narrow contexts such as transient popover presentations, where the controller is presented onscreen

in a small view with a limited lifetime. Otherwise, iPad applications are encouraged to use the split view approach that occupies the entire screen.

#### [Using Navigation Controllers and Stacks](#page-14-0)

Every navigation controller owns a root view controller.This controller forms the base of its stack.You can programmatically push other controllers onto the stack as the user makes choices while navigating through the model's tree.Although the tree itself may be multidimensional, the user's path (essentially his history) is always a straight line representing the choices already made to date. Moving to a new choice extends the navigation breadcrumb trail and automatically builds a back button each time a new view controller gets pushed onto the stack.

Users can tap a back button to pop controllers off the stack.The name of each button represents the title of the most recent view controller.As you return through the stack of previous view controllers, each back button previews the view controller that can be returned to. Users can pop back until reaching the root.Then they can go no further.The root is the root, and you cannot pop beyond that root.

This stack-based design lingers even when you plan to use just one view controller. You might want to leverage the UINavigationController's built-in navigation bar to build a simple utility that uses a two-button menu, for example.This would disregard any navigational advantage of the stack.You still need to set that one controller as the root via initWithRootViewController:. Storyboards simplify using navigation controllers for one- and two-button utilities, as you read about in Chapter 4,"Designing Interfaces."

#### [Pushing and Popping View Controllers](#page-14-0)

Add new items onto the navigation stack by pushing a new controller with pushViewController:animated:. Send this call to the navigation controller that owns a UIViewController.This is normally called on self.navigationController when you're working with a primary view controller class.When pushed, the new controller slides onscreen from the right (assuming you set animated to YES). A left-pointing back button appears, leading you one step back on the stack.The back button uses the title of the previous view controller.

There are many reasons you'd push a new view.Typically, these involve navigating to specialty views such as detail views or drilling down a file structure or preferences hierarchy.You can push controllers onto the navigation controller stack after your user taps a button, a table item, or a disclosure accessory.

There's little reason to ever subclass UINavigationController. Perform push requests and navigation bar customization (such as setting up a bar's right-hand button) inside UIViewController subclasses. For the most part, you don't access the navigation controller directly.The two exceptions to this rule include managing the navigation bar's buttons and changing the bar's look.

You might change a bar style or its tint color by accessing the navigationBar property directly:

```
self.navigationController.navigationBar.barStyle =
   UIBarStyleBlackTranslucent;
```
To add a new button, you modify your navigationItem, which provides an abstract class that describes the content shown on the navigation bar, including its left and right bar button item and its title view. Here's how you can assign a button to the bar.To remove a button, assign the item to nil.

```
self.navigationItem.rightBarButtonItem = [[[UIBarButtonItem alloc]
    initWithTitle:@"Action" style:UIBarButtonItemStylePlain target:self
    action:)] autorelease];
```
Bar button items are not views.They are abstract classes that contain titles, styles, and callback information that are used by navigation items and toolbars to build actual buttons into interfaces. iOS does not provide you with access to the button views built by bar button items and their navigation items.

#### [The Navigation Item Class](#page-14-0)

The objects that populate the navigation bar are put into place using the UINavigationItem class, which is an abstract class that stores information about those objects. Navigation item properties include the left and right bar button items, the title shown on the bar, the view used to show the title, and any back button used to navigate back from the current view.

This class enables you to attach buttons, text, and other UI objects into three key locations: the left, the center, and the right of the navigation bar.Typically, this works out to be a regular button on the right, some text (usually the UIViewController's title) in the middle, and a Back-styled button on the left. But you're not limited to that layout.You can add custom controls to any of these three locations You can build navigation bars with search fields, segment controls, toolbars, pictures, and more.

You've already seen how to add custom bar button items to the left and right of a navigation item.Adding a custom view to the title is just as simple. Instead of adding a control, assign a view.This code adds a custom UILabel, but this could be a UIImageView, a UIStepper, or anything else:

```
self.navigationItem.titleView = [[[UILabel alloc]
    initWithFrame:CGRectMake(0.0f,0.0f, 120.0f, 36.0f)] autorelease];
```
The simplest way to customize the actual title is to use the title property of the child view controller rather than the navigation item:

self.title = @"Hello";

When you want the title to automatically reflect the name of the running application, here is a little trick you can use.This returns the short display name defined in the bundle's Info.plist file. Limit using application-specific titles (rather than view-related titles) to simple utility applications.

```
self.title = [[[NSBundle mainBundle] infoDictionary]
    objectForKey:@"CFBundleName"];
```
#### [Modal Presentation](#page-14-0)

With normal navigation controllers, you push your way along views, stopping occasionally to pop back to previous views.That approach assumes that you're drilling your way up and down a set of data that matches the tree-based view structure you're using. Modal presentation offers another way to show a view controller.After sending the presentModalViewController:animated: message to a navigation controller, a new view controller slides up into the screen and takes control until it's dismissed with dismissModalViewControllerAnimated:.This enables you to add special-purpose dialogs into your applications that go beyond alert views.

Typically, modal controllers are used to pick data such as contacts from the Address Book or photos from the Library or to perform a short-lived task such as sending e-mail or setting preferences. Use modal controllers in any setting where it makes sense to perform a limited-time task that lies outside the normal scope of the active view controller.

You can present a modal dialog in any of four ways, controlled by the modalTransitionStyle property of the presented view controller.The standard, UIModalTransitionStyleCoverVertical, slides the modal view up and over the current view controller.When dismissed it slides back down.

UIModalTransitionStyleFlipHorizontal performs a back-to-front flip from right to left. It looks as if you're revealing the back side of the currently presented view. When dismissed, it flips back left to right. UIModalTransitionStyleCrossDissolve fades the new view in over the previous one. On dismissal, it fades back to the original view. Use UIModalTransitionStylePartialCurl to curl up content (in the way the Maps application does) to reveal a modal settings view "underneath" the primary view controller.

On the iPhone and iPod touch, modal controllers always fully take over the screen. The iPad offers more nuanced presentations.You can introduce modal items using three presentation styles. In addition to the default full-screen style

(UIModalPresentationFullScreen), use UIModalPresentationFormSheet to present a small overlay in the center of the screen or UIModalPresentationPageSheet to slide up a sheet in the middle of the screen.These styles are best experienced in landscape mode to visually differentiate the page sheet presentation from the full-screen one.

# [Recipe: Building a Simple Two-Item Menu](#page-14-0)

Although many applications demand serious user interfaces, sometimes you don't need complexity.A simple one- or two-button menu can accomplish a lot in many iOS applications. Navigation controller applications easily lend themselves to a format where instead of pushing and popping children, their navigation bars can be used as basic menus. Use these steps to create a hand-built interface for simple utilities:

- 1. Create a UIViewController subclass that you use to populate your primary interaction space.
- 2. Allocate a navigation controller and assign an instance of your custom view controller to its root view.
- 3. In the custom view controller, create one or two button items and add them to the view's navigation item.
- 4. Build the callback routines that get triggered when a user taps a button.

Recipe 5-1 demonstrates these steps. It creates a simple view controller called TestBedViewController and assigns it as the root view for a UINavigationController. In the viewDidLoad method, two buttons populate the left and right custom slots for the view's navigation item.When tapped, these update the controller's title, indicating which button was pressed.This recipe is not feature rich, but it provides an easy-to-build twoitem menu. Figure 5-1 shows the interface in action.

This code uses a handy bar-button-creation macro.When passed a title and a selector, this macro returns a properly initialized bar button item ready to be assigned to a navigation item. (Add autorelease to this macro if you're working in MRR code.)

```
#define BARBUTTON(TITLE, SELECTOR) \
    [[UIBarButtonItem alloc] initWithTitle:TITLE \
    style:UIBarButtonItemStylePlain target:self action:SELECTOR]
```
If you're looking for more complexity than two items can offer, consider having the buttons trigger UIActionSheet menus and popovers.Action sheets, which are discussed in Chapter 13,"Alerting the User," let users select actions from a short list of options (usually between two and five options, although longer scrolling sheets are possible) and can be seen in use in the Photos and Mail applications for sharing and filing data.

#### Note

You can add images instead of text to the UIBarButtonItem instances used in your navigation bar. Use initWithImage:style:target:action: instead of the text-based initializer.

Recipe 5-1 Creating a Two-Item Menu Using a Navigation Controller

```
@implementation TestBedViewController
- (void) rightAction: (id) sender
{
   self.title = @"Pressed Right";
```

```
}
- (void) leftAction: (id) sender
{
    self.title = @"Pressed Left";
}
- (void) loadView
{
    [super loadView];
    self.view.backgroundColor = [UIColor whiteColor];
    self.navigationItem.rightBarButtonItem =
        BARBUTTON(@"Right",@selector (rightAction:));
    self.navigationItem.leftBarButtonItem =
        BARBUTTON(@"Left", ));
}
@end
```
To get the code used for this recipe, go to [https://github.com/erica/iOS-5-Cookbook,](https://github.com/erica/iOS-5-Cookbook) or if you've downloaded the disk image containing all the sample code from the book, go to the folder for Chapter 5 and open the project for this recipe.

### [Recipe: Adding a Segmented Control](#page-14-0)

The preceding recipe showed how to use the two available button slots in your navigation bar to build mini menus. Recipe 5-2 expands on that idea by introducing a six-item UISegmentedControl and adding it to a navigation bar's custom title view, as shown in Figure 5-2.When tapped, each item updates the main view with its number.

The key thing to pay attention to in this recipe is the momentary attribute assigned to the segmented control.This transforms the interface from a radio button style into an actual menu of options, where items can be selected independently and more than once. So after tapping item three, for example, you can tap it again.That's an important behavior for menu interaction.

Unlike Recipe 5-1, all items in the segmented control trigger the same action (in this case, segmentAction:). Determine which action to take by querying the control for its selectedSegmentIndex and use that value to create the needed behavior.This recipe updates a central text label.You might want to choose different options based on the segment picked.

#### Note

If you want to test this code with the momentary property disabled, set the selectedSegmentIndex property to match the initial data displayed. In this case, segment 0 corresponds to the displayed number 1.

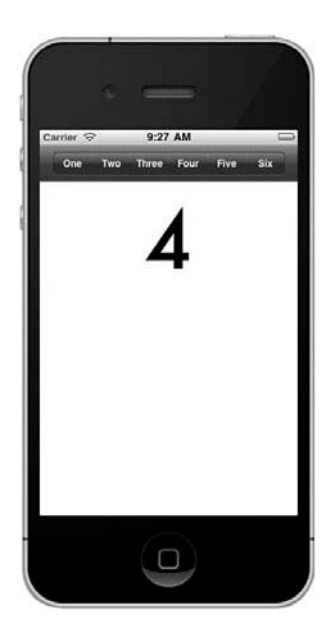

Figure 5-2 Adding a segmented control to the custom title view allows you to build a multi-item menu. Notice that no items remain highlighted even after an action takes place. (In this case, the Four button was pressed.)

Segmented controls use styles to specify how they should display.The example here, shown in Figure 5-2, uses a bar style. It is designed for use with bars, as it is in this example.The other two styles (UISegmentedControlStyleBordered and UISegmentedControlStylePlain) offer larger, more metallic-looking presentations. Of these three styles, only UISegmentedControlStyleBar can respond to the tintColor changes used in this recipe.

Recipe 5-2 Adding a Segmented Control to the Navigation Bar

```
-(void) segmentAction: (UISegmentedControl *) segmentedControl
{
    // Update the label with the segment number
   NSString *segmentNumber = [NSString stringWithFormat:@"%0d",
        segmentedControl.selectedSegmentIndex + 1];
    [(UITextView *)self.view setText:segmentNumber];
}
- (void) loadView
{
    [super loadView];
```

```
// Create a central text view
UITextView *textView = [[UITextView alloc]
    initWithFrame:self.view.frame];
textView.font = [UIFont fontWithName:@"Futura" size:96.0f];
textView.textAlignment = UITextAlignmentCenter;
self.view = textView;
// Create the segmented control
NSArray *buttonNames = [NSArray arrayWithObjects:
    @"One", @"Two", @"Three", @"Four", @"Five", @"Six", nil];
UISegmentedControl* segmentedControl = [[UISegmentedControl alloc]
    initWithItems:buttonNames];
segmentedControl.segmentedControlStyle = UISegmentedControlStyleBar;
segmentedControl.momentary = YES;
[segmentedControl addTarget:self action:)
    forControlEvents:UIControlEventValueChanged];
// Add it to the navigation bar
self.navigationItem.titleView = segmentedControl;
```
}

To get the code used for this recipe, go to [https://github.com/erica/iOS-5-Cookbook,](https://github.com/erica/iOS-5-Cookbook) or if you've downloaded the disk image containing all the sample code from the book, go to the folder for Chapter 5 and open the project for this recipe.

### [Recipe: Navigating Between View Controllers](#page-14-0)

In addition to providing menus, navigation controllers do the job they were designed to do: managing hierarchy as you navigate between views. Recipe 5-3 introduces the navigation controller as an actual navigation controller, pushing views on the stack.

The views in this recipe present a number, indicating how many view controllers have been pushed onto the stack.An instance variable stores the current depth number, which is used to both show the current level and decide whether to display a further push option.The maximum depth in this example is 6. In real use, you'd use more meaningful view controllers or contents.This example demonstrates things at their simplest level.

The navigation controller automatically creates the Level 2 back button shown in Figure 5-3 (left) as an effect of pushing the new Level 3 controller onto the stack.The rightmost button (Push) triggers navigation to the next controller by calling pushViewController:animated:.When pushed, the next back button reads Level 3, as shown in Figure 5-3 (right).

Back buttons pop the controller stack for you, releasing the current view controller as you move back to the previous one. Make sure your memory management allows that view controller to return all its memory upon being released. Beyond basic memory management, you do not need to program any popping behavior yourself. Note that back buttons are automatically created for pushed view controllers but not for the root controller itself, because it is not applicable.

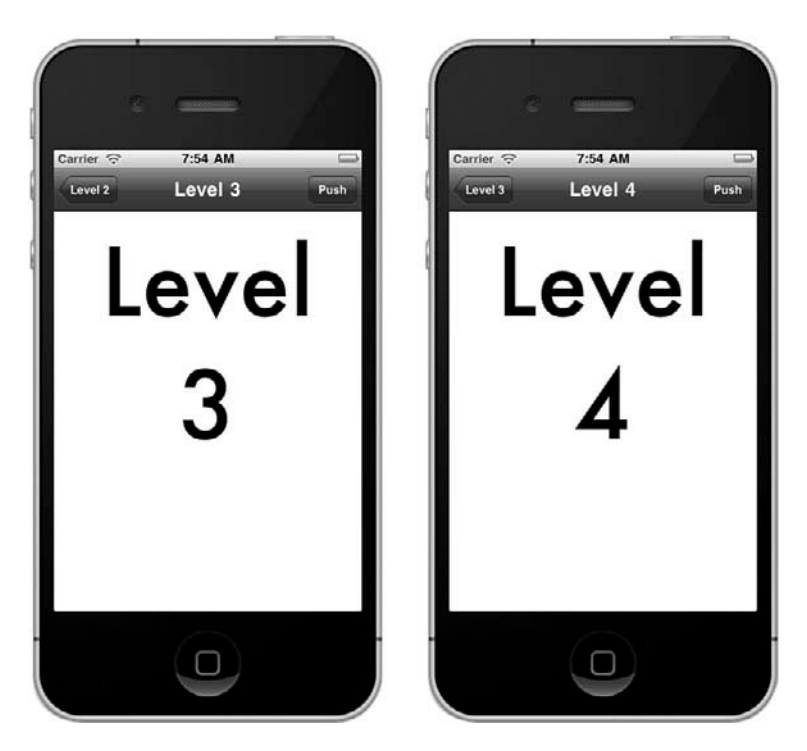

Figure 5-3 The navigation controller automatically creates properly labeled back buttons. After the Level 4 button is selected in the left interface, the navigation controller pushes the Level 4 view controller and creates the Level 3 back button in the right interface.

```
Recipe 5-3 Drilling through Views with UINavigationController
```

```
#define IS IPAD (UI USER INTERFACE IDIOM() == UIUserInterfaceIdiomPad)
@interface NumberViewController : UIViewController
@property (nonatomic, assign) int number;
@property (nonatomic, strong, readonly) UITextView *textView;
+ (id) controllerWithNumber: (int) number;
@end
@implementation NumberViewController
@synthesize number, textView;
```

```
// Return a new view controller at the specified level number
+ (id) controllerWithNumber: (int) number
{
   NumberViewController *viewController = [[NumberViewController alloc] init];
   viewController.number = number;
   viewController.textView.text =
        [NSString stringWithFormat:@"Level %d", number];
   return viewController;
}
// Increment and push a controller onto the stack
- (void) pushController: (id) sender
{
   NumberViewController *nvc =
        [NumberViewController controllerWithNumber:number + 1];
    [self.navigationController pushViewController:nvc animated:YES];
}
// Set up the text and title as the view appears
- (void) viewDidAppear: (BOOL) animated
{
    self.navigationController.navigationBar.tintColor = COOKBOOK PURPLE COLOR;
    // match the title to the text view
    self.title = self.textView.text;
    self.textView.frame = self.view.frame;
    // Add a right bar button that pushes a new view
    if (number < 6)
        self.navigationItem.rightBarButtonItem =
        BARBUTTON(@"Push", ));
}
// Create the text view at initialization, not when the view loads
- (id) init
{
    if (!(self = [super init])) return self;
    textView = [[UITextView alloc] initWithFrame:CGRectZero];
    textView.frame = [[UIScreen mainScreen] bounds];
    textView.font =
        [UIFont fontWithName:@"Futura" size:IS_IPAD ? 192.0f : 96.0f];
    textView.textAlignment = UITextAlignmentCenter;
    textView.editable = NO;
    textView.autoresizingMask = self.view.autoresizingMask;
```

```
return self;
}
- (void) loadView
{
    [super loadView];
    [self.view addSubview:textView];
\left| \right|- (void) dealloc
{
    [textView removeFromSuperview];
    textView = nil;
}
@end
```
To get the code used for this recipe, go to [https://github.com/erica/iOS-5-Cookbook,](https://github.com/erica/iOS-5-Cookbook) or if you've downloaded the disk image containing all the sample code from the book, go to the folder for Chapter 5 and open the project for this recipe.

# [Recipe: Presenting a Custom Modal](#page-14-0) Information View

Modal view controllers slide onscreen without being part of your standard view controller stack. Modal views are useful for picking data, updating settings, performing an orthogonal function, or presenting information—tasks that might not match well to your normal hierarchy.Any view controller, including navigation controllers, can present a modal controller as demonstrated in the Chapter 4 walkthroughs.This recipe introduces modal controllers more from a code point of view.

Presenting a modal controller branches off from your primary navigation path, introducing a new interface that takes charge until your user explicitly dismisses it.You present a modal controller like this:

[self presentModalViewController:someControllerInstance animated:YES];

The controller that is presented can be any kind of view controller subclass, as well. In the case of a navigation controller, the modal presentation can have its own navigation hierarchy built as a chain of interactions.

Always provide a Done button to allow users to dismiss the controller.The easiest way to accomplish this is to present a navigation controller, adding a bar button to its navigation items. Figure 5-4 shows a modal presentation built around a UIViewController instance using a page-curl presentation.You can see the built-in Done button at the topright of the presentation.

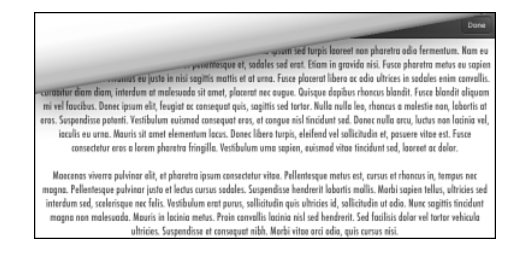

Figure 5-4 This modal view is built using UIViewController with a UINavigationBar.

In iOS 5.*x*, modal presentations can use four transition styles:

- **Slide**—This transition style slides a new view over the old.
- <sup>n</sup> **Fade**—This transition style dissolves the new view into visibility.
- **Flip**—This transition style turns a view over to the "back" of the presentation.
- **Curl—This transition style makes the primary view curl up out of the way to reveal** the new view beneath it, as shown in Figure 5-4.

In addition to these transition styles, the iPad offers three presentation styles:

- <sup>n</sup> **Full Screen**—A full-screen presentation is the default on the iPhone, where the new modal view completely covers both the screen and any existing content.This is the only presentation style that is legal for curls—any other presentation style raises a runtime exception, crashing the application.
- **Page Sheet**—In the page sheet, coverage defaults to a portrait aspect ratio, so the modal view controller completely covers the screen in portrait mode and partially covers the screen in landscape mode, as if a portrait-aligned piece of paper were added to the display.
- **Form Sheet**—The form sheet display covers a small center portion of the screen, allowing you to shift focus to the modal element while retaining the maximum visibility of the primary application view.

Your modal view controllers must autorotate.This skeleton demonstrates the simplest possible modal controller you should use. Notice the Interface Builder–accessible done: method.

```
@interface ModalViewController : UIViewController
- (IBAction)done: (id) sender;
@end
```

```
@implementation ModalViewController
- (IBAction)done: (id) sender
```

```
{
    [self dismissModalViewControllerAnimated:YES];
}
- (BOOL) shouldAutorotateToInterfaceOrientation:
    (UIInterfaceOrientation)toInterfaceOrientation
{
    return YES;
}
@end
```
Storyboards simplify the creation of modal controller elements. Drag in a navigation controller instance, along with its paired view controller, adding a Done button to the provided navigation bar. Set the view controller's class to your custom modal type and connect the Done button to the done: method. Make sure you name your navigation controller in the attributes inspector, so you can use that identifier to load it.

You can either add the modal components to your primary storyboard or create them in a separate file. Recipe 5-4 loads a custom file (Modal~*DeviceType*.storyboard) but you can just as easily add the elements in your MainStoryboard\_*DeviceType* file.

Recipe 5-4 offers the key pieces for creating modal elements.The presentation is performed in the application's main view controller hierarchy. Here, users select the transition and presentation styles from segmented controls, but these are normally chosen in advance by the developer and set in code or in IB.This recipe offers a toolbox that you can test out on each platform, using each orientation, to explore how each option looks.

```
Recipe 5-4 Presenting and Dismissing a Modal Controller
```

```
// Presenting the controller
- (void) action: (id) sender
{
    // Load info controller from storyboard
    UIStoryboard *sb = [UIStoryboard
       storyboardWithName: (IS IPAD ? @"Modal~iPad" : @"Modal~iPhone")
       bundle:[NSBundle mainBundle]];
    UINavigationController *navController =
        [sb instantiateViewControllerWithIdentfier:
            @"infoNavigationController"];
    // Select the transition style
    int styleSegment =
        [(UISegmentedControl *)self.navigationItem.titleView
           selectedSegmentIndex];
    int transitionStyles[4] = {
       UIModalTransitionStyleCoverVertical,
       UIModalTransitionStyleCrossDissolve,
       UIModalTransitionStyleFlipHorizontal,
```

```
UIModalTransitionStylePartialCurl};
   navController.modalTransitionStyle = transitionStyles[styleSeqment];
    // Select the presentation style for iPad only
    if (IS_IPAD)
    {
        int presentationSegment =
            [(UISegmentedControl *)[[self.view subviews]
                lastObject] selectedSegmentIndex];
        int presentationStyles[3] = {
            UIModalPresentationFullScreen,
            UIModalPresentationPageSheet,
            UIModalPresentationFormSheet};
        if (navController.modalTransitionStyle ==
           UIModalTransitionStylePartialCurl)
        {
           // Partial curl with any non-full screen presentation
           // raises an exception
           navController.modalPresentationStyle =
               UIModalPresentationFullScreen;
            [(UISegmentedControl *)[[self.view subviews]
                lastObject] setSelectedSegmentIndex:0];
        }
        else
           navController.modalPresentationStyle =
               presentationStyles[presentationSegment];
    }
    [self.navigationController presentModalViewController:
        navController animated:YES];
- (void) loadView
    [super loadView];
   self.view.backgroundColor = [UIColor whiteColor];
   self.navigationItem.rightBarButtonItem =
       BARBUTTON(@"Action", ));
   UISegmentedControl *segmentedControl =
        [[UISegmentedControl alloc] initWithItems:
            [@"Slide Fade Flip Curl" componentsSeparatedByString:@" "]];
    segmentedControl.segmentedControlStyle = UISegmentedControlStyleBar;
    self.navigationItem.titleView = segmentedControl;
```
}

{

```
if (IS_IPAD)
{
   NSArray *presentationChoices =
       [NSArray arrayWithObjects:
           @"Full Screen", @"Page Sheet", @"Form Sheet", nil];
   UISegmentedControl *iPadStyleControl =
        [[UISegmentedControl alloc] init
            WithItems:presentationChoices];
    iPadStyleControl.segmentedControlStyle =
        UISegmentedControlStyleBar;
    iPadStyleControl.autoresizingMask =
       UIViewAutoresizingFlexibleWidth;
    iPadStyleControl.center =
       CGPointMake(CGRectGetMidX(self.view.bounds), 22.0f);
    [self.view addSubview:iPadStyleControl];
}
```
}

To get the code used for this recipe, go to [https://github.com/erica/iOS-5-Cookbook,](https://github.com/erica/iOS-5-Cookbook) or if you've downloaded the disk image containing all the sample code from the book, go to the folder for Chapter 5 and open the project for this recipe.

# [Recipe: Page View Controllers](#page-14-0)

This UIPageViewController class builds a book-like interface that uses individual view controllers as its pages. Users swipe from one page to the next or tap the edges to move to the next or previous page.All a controller's pages can be laid out in a similar fashion, such as in Figure 5-5, or each page can provide a unique user interaction experience.Apple precooked all the animation and gesture handling into the class for you.You provide the content, implementing delegate and data source callbacks.

#### [Book Properties](#page-14-0)

Your code customizes a page view controller's look and behavior. Its key properties specify how many pages are seen at once, the content used for the reverse side of each page, and more. Here's a rundown of those properties:

<sup>n</sup> The controller's doubleSided property determines whether content appears on both sides of a page, as shown in Figure 5-5, or just one side. Reserve the doublesided presentation for side-by-side layout when showing two pages at once. If you don't, you'll end up making half your pages inaccessible.The controllers on the "back" of the pages will never move into the primary viewing space.The book layout is controlled by the book's spine.

- <sup>n</sup> The spineLocation property can be set at the left or right, top or bottom, or center of the page.The three spine constants are UIPageViewControllerSpineLocationMin, corresponding to top or left, UIPageViewControllerSpineLocationMax for the right or bottom, and UIPageViewControllerSpineLocationMid for the center.The first two of these produce single-page presentations; the last with its middle spine is used for two-page layouts. Return one of these choices from the pageViewController:spineLocationForInterfaceOrientation: delegate method, which is called whenever the device reorients, to let the controller update its views to match the current device orientation.
- Set the navigationOrientation property to specify whether the spine goes left/right or top/bottom. Use either UIPageViewControllerNavigationOrientationHorizontal (left/right) or UIPageViewControllerNavigationOrientationVertical (top/bottom). For a vertical book, the pages flip up and down, rather than employing the left and right flips normally used.
- <sup>n</sup> The transitionStyle property controls how one view controller transitions to the next.At the time of writing, the only transition style supported by the page view controller is the page curl, UIPageViewControllerTransitionStylePageCurl.

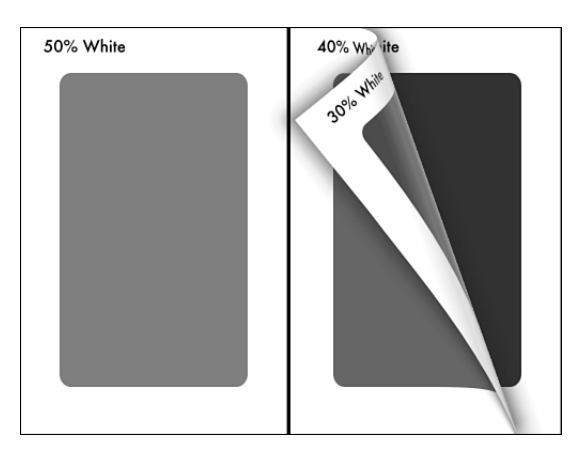

Figure 5-5 The UIPageViewController class creates virtual "books" from individual view controllers.

### [Wrapping the Implementation](#page-14-0)

Like table views, page view controllers use a delegate and data source to set the behavior and contents of its presentation. Unlike with table views, I have found that it's simplest to wrap these items into a custom class to hide their details from my applications. I find the

code needed to support a page view implementation rather quirky—but highly reusable. A wrapper lets you turn your attention away from fussy coding details to specific contenthandling concerns.

In the standard implementation, the data source is responsible for providing page controllers on demand. It returns the next and previous view controller in relationship to a given one.The delegate handles reorientation events and animation callbacks, setting the page view controller's controller array, which always consists of either one or two controllers, depending on the view layout.As Recipe 5-5 demonstrates, it's a bit of a mess to implement.

Recipe 5-5 creates a BookController class.This class numbers each page, hiding the next/previous implementation details and handling all reorientation events.A custom delegate protocol (BookDelegate) becomes responsible for returning a controller for a given page number when sent the viewControllerForPage: message.This simplifies implementation so the calling app only has to handle a single method, which it can do by building controllers by hand or by pulling them from a storyboard.

To use the class defined in Recipe 5-5, you must establish the controller, add it as a subview, and declare it as a child view controller, ensuring it receives orientation and memory events. Here's what that code might look like. Notice how the new controller is added as a child to the parent, and its initial page number set:

```
// Establish the page view controller
bookController = [BookController bookWithDelegate:self];
bookController.view.frame = (CGRect){.size = appRect.size};
```

```
// Add the child controller, and set it to the first page
[self.view addSubview:bookController.view];
[self addChildViewController:bookController];
[bookController didMoveToParentViewController:self];
[bookController moveToPage:0];
```
#### [Exploring the Recipe](#page-14-0)

Recipe 5-5 handles its delegate and data source duties by tagging each view controller's view with a number. It uses this number to know exactly which page is presented at any time and to delegate another class, the BookDelegate, to produce a view controller by index.

The page controller itself always stores zero, one, or two pages in its view controller array. Zero pages means the controller has not yet been properly set up. One page is used for spine locations on the edge of the screen; two pages for a central spine. If the page count does not exactly match the spine setup, you will encounter a rather nasty runtime crash.

The controllers stored in those pages are produced by the two data source methods, which implement the before and after callbacks. In the page controller's native implementation, controllers are defined strictly by their relationship to each other, not by an index.

This recipe replaces those relationships with a simple number, asking its delegate for the page at a given index.

Here, the use SideBySide: method decides where to place the spine, and thus how many controllers show at once.This implementation sets landscape as side-by-side and portrait as one-page.You may want to change this for your applications. For example, you might use only one page on the iPhone, regardless of orientation, to enhance text readability.

Recipe 5-5 allows both user- and application-based page control. Users can swipe and tap to new pages or the application can send a moveToPage: request.This allows you to add external controls in addition to the page view controller's gesture recognizers.

The direction that the page turns is set by comparing the new page number against the old.This recipe uses a Western-style page turn, where higher numbers are to the right and pages flip to the left.You may want to adjust this as needed for countries in the Middle and Far East.

This recipe, as shown here, continually stores the current page to system defaults, so it can be recovered when the application is relaunched. It will also notify its delegate when the user has turned to a given page, which is useful if you add a page slider, as is demonstrated in Recipe 5-6.

Recipe 5-5 Creating a Page View Controller Wrapper

```
// Define a custom delegate protocol for this wrapper class
@protocol BookControllerDelegate <NSObject>
- (id) viewControllerForPage: (int) pageNumber;
@optional
- (void) bookControllerDidTurnToPage: (NSNumber *) pageNumber;
@end
// A Book Controller wraps the Page View Controller
@interface BookController : UIPageViewController
    <UIPageViewControllerDelegate, UIPageViewControllerDataSource>
+ (id) bookWithDelegate: (id) theDelegate;
+ (id) rotatableViewController;
- (void) moveToPage: (uint) requestedPage;
- (int) currentPage;
@property (nonatomic, weak) id <BookControllerDelegate> bookDelegate;
@property (nonatomic, assign) uint pageNumber;
@end
#pragma Book Controller
@implementation BookController
@synthesize bookDelegate, pageNumber;
#pragma mark Utility
// Page controllers are numbered using tags
```

```
- (int) currentPage
{
    int pageCheck = ((UIViewController *)[self.viewControllers
        objectAtIndex:0]).view.tag;
    return pageCheck;
}
#pragma mark Page Handling
// Update if you'd rather use some other decision style
- (BOOL) useSideBySide: (UIInterfaceOrientation) orientation
{
    BOOL isLandscape = UIInterfaceOrientationIsLandscape(orientation);
    return isLandscape;
}
// Update the current page, set defaults, call the delegate
- (void) updatePageTo: (uint) newPageNumber
{
    pageNumber = newPageNumber;
    [[NSUserDefaults standardUserDefaults]
        setInteger:pageNumber forKey:DEFAULTS BOOKPAGE];
    [[NSUserDefaults standardUserDefaults] synchronize];
    SAFE_PERFORM_WITH_ARG(bookDelegate,
        ),
        [NSNumber numberWithInt:pageNumber]);
}
// Request controller from delegate
- (UIViewController *) controllerAtPage: (int) aPageNumber
{
    if (bookDelegate && [bookDelegate respondsToSelector:
        )])
    {
        UIViewController *controller =
            [bookDelegate viewControllerForPage:aPageNumber];
        controller.view.tag = aPageNumber;
        return controller;
    }
    return nil;
}
// Update interface to the given page
- (void) fetchControllersForPage: (uint) requestedPage
    orientation: (UIInterfaceOrientation) orientation
```

```
{
    BOOL sideBySide = [self useSideBySide:orientation];
    int numberOfPagesNeeded = sideBySide ? 2 : 1;
    int currentCount = self.viewControllers.count;
    uint leftPage = requestedPage;
    if (sideBySide && (leftPage % 2)) leftPage--;
    // Only check against current page when count is appropriate
    if (currentCount && (currentCount == numberOfPagesNeeded))
    {
        if (pageNumber == requestedPage) return;
        if (pageNumber == leftPage) return;
    }
    // Decide the prevailing direction, check new page against the old
    UIPageViewControllerNavigationDirection direction =
        (requestedPage > pageNumber) ?
        UIPageViewControllerNavigationDirectionForward :
        UIPageViewControllerNavigationDirectionReverse;
    [self updatePageTo:requestedPage];
    // Update the controllers, never adding a nil result
    NSMutableArray *pageControllers = [NSMutableArray array];
    SAFE_ADD(pageControllers, [self controllerAtPage:leftPage]);
    if (sideBySide)
        SAFE_ADD(pageControllers, [self controllerAtPage:leftPage + 1]);
    [self setViewControllers:pageControllers
       direction: direction animated:YES completion:nil];
}
// Entry point for external move request
- (void) moveToPage: (uint) requestedPage
{
    [self fetchControllersForPage:requestedPage
       orientation: (UIInterfaceOrientation)[UIDevice
            currentDevice].orientation];
}
#pragma mark Data Source
- (UIViewController *)pageViewController:
        (UIPageViewController *)pageViewController
   viewControllerAfterViewController:
        (UIViewController *)viewController
```

```
{
    [self updatePageTo:pageNumber + 1];
    return [self controllerAtPage:(viewController.view.tag + 1)];
}
- (UIViewController *)pageViewController:
        (UIPageViewController *)pageViewController
    viewControllerBeforeViewController:
        (UIViewController *)viewController
{
   [self updatePageTo:pageNumber - 1];
    return [self controllerAtPage:(viewController.view.tag - 1)];
}
#pragma mark Delegate Method
- (UIPageViewControllerSpineLocation)pageViewController:
        (UIPageViewController *) pageViewController
    spineLocationForInterfaceOrientation:
        (UIInterfaceOrientation) orientation
{
    // Always start with left or single page
    NSUInteger indexOfCurrentViewController = 0;
    if (self.viewControllers.count)
        indexOfCurrentViewController =
            ((UIViewController *)[self.viewControllers
                objectAtIndex:0]).view.tag;
    [self fetchControllersForPage:indexOfCurrentViewController
        orientation:orientation];
    // Decide whether to present side-by-side
    BOOL sideBySide = [self useSideBySide:orientation];
    self.doubleSided = sideBySide;
    UIPageViewControllerSpineLocation spineLocation = sideBySide ?
            UIPageViewControllerSpineLocationMid :
            UIPageViewControllerSpineLocationMin;
    return spineLocation;
}
// Return a new book
+ (id) bookWithDelegate: (id) theDelegate
{
    BookController *bc = [[BookController alloc]
        initWithTransitionStyle:
            UIPageViewControllerTransitionStylePageCurl
        navigationOrientation:
            UIPageViewControllerNavigationOrientationHorizontal
```

```
options:nil];
    bc.dataSource = bc;
    bc.delegate = bc;
    bc.bookDelegate = theDelegate;
    return bc;
\mathfrak{g}@end
```
To get the code used for this recipe, go to [https://github.com/erica/iOS-5-Cookbook,](https://github.com/erica/iOS-5-Cookbook) or if you've downloaded the disk image containing all the sample code from the book, go to the folder for Chapter 5 and open the project for this recipe.

### [Recipe: Scrubbing Pages in a Page View](#page-15-0) **Controller**

Manually flipping from page to page quickly becomes tedious, especially when you're working with a presentation of dozens or hundreds of virtual pages.To address this, you can add a slider to your books. Recipe 5-6 creates a slider that appears when the background is tapped and that fades away after a few seconds if not used.

A custom tap gesture recognizer starts the timer, which is reset whenever the user interacts with the slider. Once the timer fires, the slider overview animates away and the user is left with the full-screen page presentation.This approach, using a tap-based overlay, is common to many of Apple's own applications such as the Photos app.

Recipe 5-6 Adding an Auto-hiding Slider to a Page View Controller

```
// Slider callback resets the timer, moves to the new page
- (void) moveToPage: (UISlider *) theSlider
{
    [hiderTimer invalidate];
   hiderTimer = [NSTimer scheduledTimerWithTimeInterval:3.0f
       target:self selector:)
       userInfo:nil repeats:NO];
    [bookController moveToPage:(int) theSlider.value];
}
// BookController Delegate method allows slider value update
- (void) bookControllerDidTurnToPage: (NSNumber *) pageNumber
{
   pageSlider.value = pageNumber.intValue;
}
```

```
// Hide the slider after the timer fires
- (void) hideSlider: (NSTimer *) aTimer
{
    [UIView animateWithDuration:0.3f animations:^(void){
        pageSlider.alpha = 0.0f;];
    [hiderTimer invalidate];
    hiderTimer = nil;
}
// Present the slider when tapped
- (void) handleTap: (UIGestureRecognizer *) recognizer
{
    [UIView animateWithDuration:0.3f animations:^(void){
        pageSilder.alpha = 1.0f;];
    [hiderTimer invalidate];
    hiderTimer = [NSTimer scheduledTimerWithTimeInterval:3.0f
        target:self selector:)
        userInfo:nil repeats:NO];
}
- (void) viewDidLoad
\{[super viewDidLoad];
    // Add page view controller as a child view, and do housekeeping
    [self addChildViewController:bookController];
    [self.view addSubview:bookController.view];
    [bookController didMoveToParentViewController:self];
    [self.view addSubview:pageSlider];
}
- (void) loadView
{
    [super loadView];
    CGRect appRect = [[UIScreen mainScreen] applicationFrame];
    self.view = [[UIView alloc] initWithFrame: appRect];
    self.view.backgroundColor = [UIColor whiteColor];
    self.view.autoresizingMask =
        UIViewAutoresizingFlexibleHeight |
        UIViewAutoresizingFlexibleWidth;
    // Establish the page view controller
    bookController = [BookController bookWithDelegate:self];
    bookController.\view.\nframe = (CGRect) \{ .size = appRect.\nsize \};
```

```
// Set the tap to reveal the hidden slider
UITapGestureRecognizer *tap = [[UITapGestureRecognizer alloc]
    initWithTarget:self action:)];
[self.view addGestureRecognizer:tap];
```
### [Recipe: Tab Bars](#page-15-0)

}

On the iPhone and iPod touch, the UITabBarController class allows users to move between multiple view controllers and to customize the bar at the bottom of the screen. This is best seen in the YouTube and iPod applications. Both offer one-tap access to different views, and both offer a More button leading to user selection and editing of the bottom bar.Tab bars are not recommended for use as a primary design pattern on the iPad, although Apple supports their use in both split views and popovers when needed.

With tab bars, you don't push views the way you do with navigation bars. Instead, you assemble a collection of controllers (they can individually be UIViewControllers, UINavigationControllers, or any other kind of view controllers) and add them into a tab bar by setting the bar's viewControllers property. It really is that simple. Cocoa Touch does all the rest of the work for you. Set allowsCustomizing to YES to enable user reordering of the bar.

Recipe 5-7 creates 11 simple view controllers of the BrightnessController class. This class sets its background to a specified gray level—in this case, from 0% to 100% in steps of 10%. Figure 5-5 (left) shows the interface in its default mode, with the first four items and a More button displayed.

Users may reorder tabs by selecting the More option and then tapping Edit.This opens the configuration panel shown in Figure 5-6 (right).These 11 view controllers offer the options a user can navigate through and select from. Readers of earlier editions of this book might note that the Configure title bar's tint finally matches the rest of the interface. Apple introduced the UIAppearance protocol, which allows you to customize all instances of a given class. Recipe 5-7 uses this functionality to tint its navigation bars black.

[[UINavigationBar appearance] setTintColor:[UIColor blackColor]];

This recipe adds its 11 controllers twice.The first time it assigns them to the list of view controllers available to the user:

tbarController.viewControllers = controllers;

The second time it specifies that the user can select from the entire list when interactively customizing the bottom tab bar:

```
tbarController.customizableViewControllers = controllers;
```
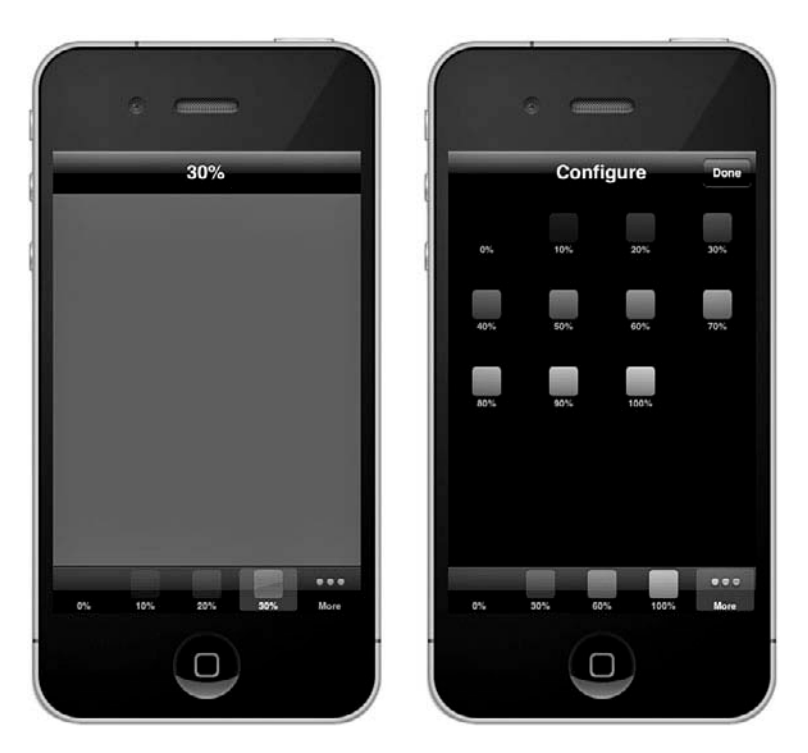

Figure 5-6 Tab bar controllers allow users to pick view controllers from a bar at the bottom of the screen (left side of the figure) and to customize the bar from a list of available view controllers (right side of the figure).

The second line is optional; the first is mandatory.After setting up the view controllers, you can add all or some to the customizable list. If you don't, you still can see the extra view controllers using the More button, but users won't be able to include them in the main tab bar on demand.

Tab art appears inverted in color on the More screen.According to Apple, this is the expected and proper behavior.They have no plans to change this. It does provide an interesting view contrast when your 100% white swatch appears as pure black on that screen.

Recipe 5-7 Creating a Tab View Controller

```
@interface BrightnessController : UIViewController
{
    int brightness;
}
@end
```

```
@implementation BrightnessController
// Create a swatch for the tab icon using standard Quartz
// and UIKit image calls
- (UIImage*) buildSwatch: (int) aBrightness
{
    CGRect rect = CGRectMake(0.0f, 0.0f, 30.0f, 30.0f);
    UIGraphicsBeginImageContext(rect.size);
    UIBezierPath *path = [UIBezierPath
            bezierPathWithRoundedRect:rect cornerRadius:4.0f];
    [[[UIColor blackColor]
        colorWithAlphaComponent:(float) aBrightness / 10.0f] set];
    [path fill];
    UIImage *image = UIGraphicsGetImageFromCurrentImageContext();
    UIGraphicsEndImageContext();
   return image;
}
// The view controller consists of a background color
// and a tab bar item icon
-(BrightnessController *) initWithBrightness: (int) aBrightness
{
    self = [super init];
   brightness = aBrightness;
    self.title = [NSString stringWithFormat:@"%d%%", brightness * 10];
    self.tabBarItem = [[UITabBarItem alloc] initWithTitle:self.title
        image:[self buildSwatch:brightness] tag:0];
   return self;
}
// Tint the background
- (void) viewDidLoad
{
    [super viewDidLoad];
    self.view.backgroundColor =
       [UIColor colorWithWhite:(brightness / 10.0f) alpha:1.0f];
}
+ (id) controllerWithBrightness: (int) brightness
{
    BrightnessController *controller = [[BrightnessController alloc]
        initWithBrightness:brightness];
   return controller;
}
@end
```

```
#pragma mark Application Setup
@interface TestBedAppDelegate : NSObject
     <UIApplicationDelegate, UITabBarControllerDelegate>
{
    UIWindow *window;
   UITabBarController *tabBarController;
}
@end
@implementation TestBedAppDelegate
- (void)applicationDidFinishLaunching:(UIApplication *)application
{
[application setStatusBarHidden:YES];
    window = [[UIWindow alloc]
        initWithFrame:[[UIScreen mainScreen] bounds]];
    // Globally use a black tint for nav bars
    [[UINavigationBar appearance]
        setTintColor:[UIColor blackColor]];
    // Build an array of controllers
    NSMutableArray *controllers = [NSMutableArray array];
    for (int i = 0; i <= 10; i++)
    {
        BrightnessController *controller =
            [BrightnessController controllerWithBrightness:i];
        UINavigationController *nav =
            [[UINavigationController alloc]
                initWithRootViewController:controller];
        nav.navigationBar.barStyle = UIBarStyleBlackTranslucent;
        [controllers addObject:nav];
    }
    tabBarController = [[RotatingTabController alloc] init];
    tabBarController.viewControllers = controllers;
    tabBarController.customizableViewControllers = controllers;
    tabBarController.delegate = self;
    window.rootViewController = tabBarController;
    [window makeKeyAndVisible];
    return YES;
}
@end
```
To get the code used for this recipe, go to [https://github.com/erica/iOS-5-Cookbook,](https://github.com/erica/iOS-5-Cookbook) or if you've downloaded the disk image containing all the sample code from the book, go to the folder for Chapter 5 and open the project for this recipe.

### [Recipe: Remembering Tab State](#page-15-0)

On iOS, persistence is golden.When starting or resuming your application from termination or interruption, always return users to a state that closely matches where they left off. This lets your users pick up with whatever tasks they were involved with and provides a user interface that matches the previous session. Recipe 5-8 introduces an example of doing exactly that.

This recipe stores both the current tab order and the currently selected tab, and does so whenever those items are updated.When a user launches the application, the code searches for previous settings and applies them when they are found.

The approach used here depends on two delegate methods.The first, tabBarController:didEndCustomizingViewControllers:, provides the current array of view controllers after the user has customized them with the More > Edit screen.This code captures their titles (10%, 20%, and so on) and uses that information to relate a name to each view controller.

The second delegate method is tabBarController:didSelectViewController:.The tab bar controller sends this method each time a user selects a new tab. By capturing the selectedIndex, this code stores the controller number relative to the current array.

Setting these values depends on using iOS's built-in user defaults system, NSUserDefaults.This preferences system works very much as a large mutable dictionary. You can set values for keys using set Object: for Key:, as shown here:

```
[[NSUserDefaults standardUserDefaults] setObject:titles
   forKey:@"tabOrder"];
```
Then you can retrieve them with objectForKey:, like so:

```
NSArray *titles = [[NSUserDefaults standardUserDefaults]
    objectForKey:@"tabOrder"];
```
Always make sure to synchronize your settings as shown in this code to ensure that the defaults dictionary matches your changes. If you do not synchronize, the defaults may not get set until the application terminates. If you do synchronize, your changes are updated immediately.Any other parts of your application that rely on checking these settings will then be guaranteed to access the latest values.

When the application launches, it checks for previous settings for the last selected tab order and selected tab. If it finds them, it uses these to set up the tabs and select a tab to make active. Because the titles contain the information about what brightness value to show, this code converts the stored title from text to a number and divides that number by ten to send to the initialization function.

Most applications aren't based on such a simple numeric system. Should you use titles to store your tab bar order, make sure you name your view controllers meaningfully and in a way that lets you match a view controller with the tab ordering.

#### Note

You could also store an array of the view tags as NSNumbers or, better yet, use the NSKeyedArchiver class that is introduced in Chapter 8, "Gestures and Touches." Keyed archiving lets you rebuild views using state information that you store on termination.

Recipe 5-8 Storing Tab State to User Defaults

```
@implementation TestBedAppDelegate
- (void)tabBarController: (UITabBarController *)tabBarController
    didEndCustomizingViewControllers:(NSArray *)viewControllers
    changed: (BOOL) changed
{
   // Collect the view controller order
   NSMutableArray *titles = [NSMutableArray array];
    for (UIViewController *vc in viewControllers)
        [titles addObject:vc.title];
    [[NSUserDefaults standardUserDefaults]
        setObject:titles forKey:@"tabOrder"];
    [[NSUserDefaults standardUserDefaults] synchronize];
}
- (void)tabBarController:(UITabBarController *)controller
    didSelectViewController:(UIViewController *)viewController
{
   // Store the selected tab
   NSNumber *tabNumber = [NSNumber numberWithInt:
        [controller selectedIndex]];
    [[NSUserDefaults standardUserDefaults]
        setObject:tabNumber forKey:@"selectedTab"];
    [[NSUserDefaults standardUserDefaults] synchronize];
}
- (BOOL)application:(UIApplication *)application
   didFinishLaunchingWithOptions:(NSDictionary *)launchOptions
{
    [application setStatusBarHidden:YES];
    window = [[UIWindow alloc]
        initWithFrame:[[UIScreen mainScreen] bounds]];
    // Globally use a black tint for nav bars
    [[UINavigationBar appearance] setTintColor:[UIColor blackColor]];
```

```
NSMutableArray *controllers = [NSMutableArray array];
    NSArray *titles = [[NSUserDefaults standardUserDefaults]
        objectForKey:@"tabOrder"];
    if (titles)
    {
        // titles retrieved from user defaults
        for (NSString *theTitle in titles)
        {
            BrightnessController *controller =
            [BrightnessController controllerWithBrightness:
             ([theTitle intValue] / 10)];
            UINavigationController *nav =
                [[UINavigationController alloc]
                    initWithRootViewController:controller];
            nav.navigationBar.barStyle = UIBarStyleBlackTranslucent;
            [controllers addObject:nav];
        }
    }
    else
    {
        // generate all new controllers
        for (int i = 0; i <= 10; i++)
        {
            BrightnessController *controller =
            [BrightnessController controllerWithBrightness:i];
            UINavigationController *nav =
                [[UINavigationController alloc]
                    initWithRootViewController:controller];
            nav.navigationBar.barStyle = UIBarStyleBlackTranslucent;
            [controllers addObject:nav];
        }
    }
    tabBarController = [[RotatingTabController alloc] init];
    tabBarController.viewControllers = controllers;
    tabBarController.customizableViewControllers = controllers;
    tabBarController.delegate = self;
    // Restore any previously selected tab
    NSNumber *tabNumber = [[NSUserDefaults standardUserDefaults]
objectForKey:@"selectedTab"];
    if (tabNumber)
        tabBarController.selectedIndex = [tabNumber intValue];
```

```
window.rootViewController = tabBarController;
    [window makeKeyAndVisible];
   return YES;
}
@end
```
To get the code used for this recipe, go to [https://github.com/erica/iOS-5-Cookbook,](https://github.com/erica/iOS-5-Cookbook) or if you've downloaded the disk image containing all the sample code from the book, go to the folder for Chapter 5 and open the project for this recipe.

# [Recipe: Building Split View Controllers](#page-15-0)

Split view controllers provide the preferred way to present hierarchically driven navigation on the iPad.They generally consist of a table of contents on the left and a detail view on the right, although the class (and Apple's guidelines) is not limited to this presentation style. The heart of the class consists of the notion of an organizing section and a presentation section, both of which can appear onscreen at once in landscape orientation, and whose organizing section converts to a bar-button-launched popover in portrait orientation.

Figure 5-7 shows the very basic split view controller built by Recipe 5-8 in landscape and portrait orientations.This controller adjusts the brightness of the detail view by selecting an item from the list in the root view. In landscape, both views are shown at once. In portrait orientation, the user must tap the upper-left button on the detail view to access the root view in a popover.When programming for this orientation, be aware that the popover can interfere with detail view, as it is presented over that view; design accordingly.

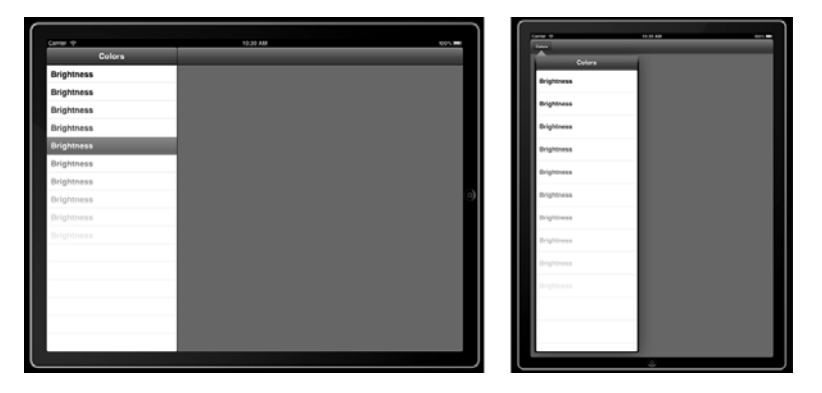

Figure 5-7 At their simplest, split view controllers consist of an organizing pane and a detail view pane. The organizing pane, which is hidden in portrait orientation, can be viewed from a popover accessed from the navigation bar.

Accomplishing this requires three separate objects: the root and detail view controllers, and building the split view controller.What's more, you'll generally want to add the root and detail controllers to navigation controller shells, to provide a consistent interface. In the case of the detail controller, this provides a home for the bar button in portrait orientation.The following method builds the two child views, embeds them into navigation controllers, adds them to a view controller array, and returns a new split view controller that hosts those views:

```
- (UISplitViewController *) splitViewController
{
   // Create the navigation-run root view
   ColorViewController *rootVC = [ColorViewController controller];
   UINavigationController *rootNav = [[UINavigationController alloc]
        initWithRootViewController:rootVC];
    // Create the navigation-run detail view
   DetailViewController *detailVC = [DetailViewController controller];
   UINavigationController *detailNav = [[UINavigationController alloc]
        initWithRootViewController:detailVC];
    // Add both to the split view controller
   UISplitViewController *svc =
        [[UISplitViewController alloc] init];
    svc.viewControllers = [NSArray arrayWithObjects:
       rootNav, detailNav, nil];
    svc.delegate = detailVC;
   return svc;
}
```
The root view controller is typically some kind of table view controller, as is the one in Recipe 5-8.Tables view controllers are discussed in great detail in Chapter 11,"Creating and Managing Table Views," but what you see here is pretty much as bare bones as they get. It is a list of ten items, each one with a cell title that is tinted proportionally between 0% and 90% of pure white.

When an item is selected, the controller uses its built-in splitViewController property to affect its detail view.This property returns the split view controller that owns the root view. From there, the controller can retrieve the split view's delegate, which has been assigned to the detail view. By casting that delegate to the detail view controller's class, the root view can affect the detail view more meaningfully. In this extremely simple example, the selected cell's text tint is applied to the detail view's background color.

#### Note

Make sure you set the root view controller's title property. It is used to set the text for the button that appears in the detail view during portrait mode.

Recipe 5-9's DetailViewController class is about as skeletal an implementation as you can get. It provides the most basic functionality you need in order to provide a detail view implementation with split view controllers.This consists of the will-hide/will-show method pair that adds and hides that all-important bar button for the detail view.

When the split view controller converts the root view controller into a popover controller in portrait orientation, it passes that new controller to the detail view controller. It is the detail controller's job to retain and handle that popover until the interface returns to landscape orientation. In this skeletal class definition, a retained property holds onto the popover for the duration of portrait interaction.

Recipe 5-9 Building Detail and Root Views for a Split View Controller

```
@interface DetailViewController : UIViewController
    <UIPopoverControllerDelegate, UISplitViewControllerDelegate>
{
   UIPopoverController *popoverController;
}
@property (nonatomic, retain) UIPopoverController *popoverController;
@end
@implementation DetailViewController
@synthesize popoverController;
+ (id) controller
{
   DetailViewController *controller =
        [[DetailViewController alloc] init];
   controller.view.backgroundColor = [UIColor blackColor];
    return controller;
}
// Called upon going into portrait mode, hiding the normal table view
- (void)splitViewController: (UISplitViewController*)svc
   willHideViewController:(UIViewController *)aViewController
   withBarButtonItem:(UIBarButtonItem*)barButtonItem
    forPopoverController: (UIPopoverController*)aPopoverController
{
   barButtonItem.title = aViewController.title;
    self.navigationItem.leftBarButtonItem = barButtonItem;
    self.popoverController = aPopoverController;
}
// Called upon going into landscape mode.
- (void)splitViewController: (UISplitViewController*)svc
    willShowViewController:(UIViewController *)aViewController
    invalidatingBarButtonItem:(UIBarButtonItem *)barButtonItem
```

```
self.navigationItem.leftBarButtonItem = nil;
   self.popoverController = nil;
}
- (BOOL)shouldAutorotateToInterfaceOrientation:
    (UIInterfaceOrientation)interfaceOrientation
{
   return YES;
}
@end
@interface ColorViewController : UITableViewController
@end
@implementation ColorViewController
+ (id) controller
{
   ColorViewController *controller =
       [ [ColorViewController alloc] init];
   controller.title = @"Colors";
   return controller;
}
- (NSInteger)numberOfSectionsInTableView:(UITableView *)tableView
{
   return 1;
}
- (NSInteger)tableView: (UITableView *)tableView
   numberOfRowsInSection:(NSInteger)section
{
   return 10;
}
- (UITableViewCell *)tableView:(UITableView *)tableView
    cellForRowAtIndexPath:(NSIndexPath *)indexPath
{
   UITableViewCell *cell =
        [tableView dequeueReusableCellWithIdentifier:@"generic"];
    if (!cell) cell = [[UITableViewCell alloc]
        initWithStyle: UITableViewCellStyleDefault
        reuseIdentifier:@"generic"];
   cell.textLabel.text = @"Brightness";
    cell.textLabel.textColor =
        [UIColor colorWithWhite:(indexPath.row / 10.0f) alpha:1.0f];
```
{
```
return cell;
}
- (void)tableView:(UITableView *)tableView
    didSelectRowAtIndexPath:(NSIndexPath *)indexPath
{
   // On selection, update the main view background color
   UIViewController *controller =
        (UIViewController *)self.splitViewController.delegate;
   UITableViewCell *cell = [tableView cellForRowAtIndexPath:indexPath];
    controller.view.backgroundColor = cell.textLabel.textColor;
}
@end
```
#### Get This Recipe's Code

To get the code used for this recipe, go to [https://github.com/erica/iOS-5-Cookbook,](https://github.com/erica/iOS-5-Cookbook) or if you've downloaded the disk image containing all the sample code from the book, go to the folder for Chapter 5 and open the project for this recipe.

# [Recipe: Creating Universal Split](#page-15-0) View/Navigation Apps

Recipe 5-10 modifies Recipe 5-9's split view controller to provide a functionally equivalent application that runs properly on both iPhone and iPad platforms.Accomplishing this takes several steps that add to Recipe 5-9's code base.You do not have to remove functionality from the split view controller approach but you must provide alternatives in several places.

Recipe 5-10 depends on a macro that is used throughout which determines whether the code is being run on an iPad- or iPhone-style device:

```
#define IS IPAD (UI USER INTERFACE IDIOM() == UIUserInterfaceIdiomPad)
```
This macro returns YES when the device characteristics are iPad-like, rather than being iPhone-like (such as on the iPhone or iPod touch.) First introduced in iOS 3.2, idioms allow you to perform runtime checks in your code to provide interface choices that match the deployed platform.

In an iPhone deployment, the detail view controller remains code identical to Recipe 5-9, but to be displayed it must be pushed onto the navigation stack rather than shown side-by-side in a split view.The navigation controller is set up as the primary view for the application window rather than the split view.A simple check at application launch lets your code choose which approach to use:

```
- (UINavigationController *) navWithColorViewController
{
    ColorViewController *colorViewController =
```

```
[ColorViewController controller];
   UINavigationController *nav = [[UINavigationController alloc]
        initWithRootViewController:colorViewController];
   return nav;
}
- (void)applicationDidFinishLaunching:(UIApplication *)application
{
   window = [[UIWindow alloc] initWithFrame:
        [[UIScreen mainScreen] bounds]];
    if (IS_IPAD)
        window.rootViewController = [self splitviewController];
    else
        window.rootViewController = [self navWithColorViewController];
    [window addSubview:mainController.view];
    [window makeKeyAndVisible];
}
```
The rest of the story lies in the two methods of Recipe 5-10, within the color-picking table view controller.Two key checks decide whether to show disclosure accessories and how to respond to table taps:

- <sup>n</sup> On the iPad, disclosure indicators should never be used at the last level of detail presentation. On the iPhone, they indicate that a new view will be pushed on selection. Checking for deployment platform lets your code choose whether or not to include these accessories in cells.
- <sup>n</sup> When you're working with the iPhone, there's no option for using split views, so your code must push a new detail view onto the navigation controller stack. Compare this to the iPad code, which only needs to reach out to an existing detail view and update its background color.

In real-world deployment, these two checks would likely expand in complexity beyond the details shown in this simple recipe.You'd want to add a check to your model to determine if you are, indeed, at the lowest level of the tree hierarchy before suppressing disclosure accessories. Similarly, you may need to update or replace presentations in your detail view controller.

Recipe 5-10 Adding Universal Support for Split View Alternatives

```
- (UITableViewCell *)tableView:(UITableView *)tableView
    cellForRowAtIndexPath:(NSIndexPath *)indexPath
{
   UITableViewCell *cell =
       [tableView dequeueReusableCellWithIdentifier:@"generic"];
    if (!cell) cell = [[UITableViewCell alloc]
```

```
initWithStyle: UITableViewCellStyleDefault
        reuseIdentifier:@"generic"];
   cell.textLabel.text = @"Brightness";
    cell.textLabel.textColor =
        [UIColor colorWithWhite:(indexPath.row / 10.0f) alpha:1.0f];
    cell.accessoryType = IS_IPAD ?
       UITableViewCellAccessoryNone :
        UITableViewCellAccessoryDisclosureIndicator;
   return cell;
}
- (void)tableView: (UITableView *)tableView
   didSelectRowAtIndexPath:(NSIndexPath *)indexPath
{
   UITableViewCell *cell = [tableView cellForRowAtIndexPath:indexPath];
   if (IS_IPAD)
    {
        UIViewController *controller =
            (UIViewController *)self.splitViewController.delegate;
        controller.view.backgroundColor = cell.textLabel.textColor;
    }
    else
    {
        DetailViewController *controller = [
           DetailViewController controller];
        controller.view.backgroundColor = cell.textLabel.textColor;
        [self.navigationController
           pushViewController:controller animated:YES];
    }
}
```
#### Get This Recipe's Code

To get the code used for this recipe, go to [https://github.com/erica/iOS-5-Cookbook,](https://github.com/erica/iOS-5-Cookbook) or if you've downloaded the disk image containing all the sample code from the book, go to the folder for Chapter 5 and open the project for this recipe.

# [Recipe: Custom Containers and Segues](#page-15-0)

Apple's split view controller was groundbreaking in that it introduced the notion that more than one controller could live onscreen at a time. Until the split view, the rule was one controller with many views at a time.With split view, several controllers co-existed onscreen, all of them independently responding to orientation and memory events.

Apple exposed this multiple-controller paradigm to developers in the iOS 5 SDK.You can now create a parent controller and add child controllers to it. Events are passed from parent to child as needed.This allows you to build custom containers, outside of the Apple-standard set of containers such as tab bar and navigation controllers. Here is how you might load children from a storyboard and add them to a custom array of child view controllers:

```
UIStoryboard *aStoryboard = [UIStoryboard storyboardWithName:@"child"
    bundle:[NSBundle mainBundle]];
childControllers = [NSArray arrayWithObjects:
     [aStoryboard instantiateViewControllerWithIdentifier:@"0"],
     [aStoryboard instantiateViewControllerWithIdentifier:@"1"],
     [aStoryboard instantiateViewControllerWithIdentifier:@"2"],
     [aStoryboard instantiateViewControllerWithIdentifier:@"3"],
     nil];
// Set each child as a child view controller, setting its frame
for (UIViewController *controller in childControllers)
{
    controller.view.frame = backsplash.bounds;
    [self addChildViewController:controller];
}
```
With custom containers comes their little brother, custom segues. Just as tab and navigation controllers provide a distinct way of transitioning between child controllers, you can build custom segues that define animations unique to your class.There's not a lot of support in Interface Builder for custom containers with custom segues, so it's best to develop your presentations in code at this time. Here's how you might implement the code that moves the controller to a new view:

```
// Informal delegate method
- (void) segueDidComplete
{
   pageControl.currentPage = vcIndex;
}
// Transition to new view using custom segue
- (void) switchToView: (int) newIndex
    goingForward: (BOOL) goesForward
{
    if (vcIndex == newIndex) return;
    // Segue to the new controller
    UIViewController *source =
        [childControllers objectAtIndex:vcIndex];
    UIViewController *destination =
        [childControllers objectAtIndex:newIndex];
```

```
RotatingSegue *segue = [[RotatingSegue alloc]
        initWithIdentifier:@"segue"
        source:source destination:destination];
    segue.goesForward = goesForward;
    segue.delegate = self;
    [segue perform];
    vcIndex = newIndex;
}
```
Here, the code identifies the source and destination child controllers, builds a segue, sets its parameters, and tells it to perform.An informal delegate method is called back by that custom segue on its completion. Recipe 5-11 shows how that segue is built. In this example, it creates a rotating cube effect that moves from one view to the next. Figure 5-8 shows the segue in action.

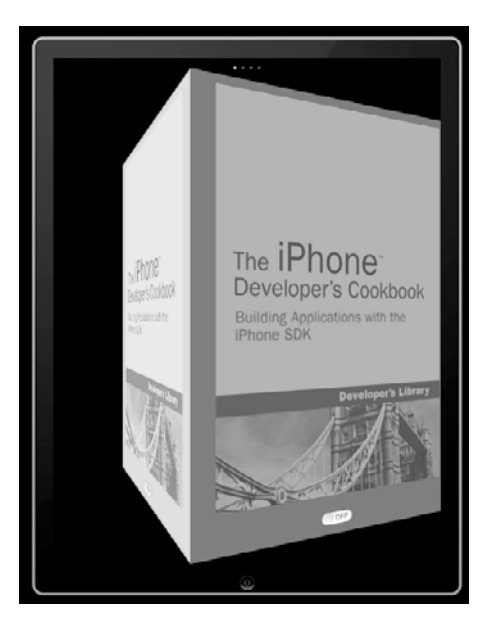

Figure 5-8 Custom segues allow you to create visual metaphors for your custom containers. Recipe 5-11 builds a "cube" of view controllers that can be rotated from one to the next.

The segue's goesForward property determines whether the rotation moves to the right or left around the virtual cube.Although this example uses four view controllers, as you saw in the code that laid out the child view controllers, that's a limitation of the

<span id="page-77-0"></span>metaphor, not of the code itself, which will work with any number of child controllers. You can just as easily build three- or seven-sided presentations with this, although you are breaking an implicit "reality" contract with your user if you do so.To add more (or fewer) sides, you should adjust the animation geometry in the segue away from a cube to fit your virtual *n*-hedron.

Recipe 5-11 Creating a Custom View Controller Segue

```
@implementation RotatingSegue
@synthesize goesForward;
@synthesize delegate;
// Return a shot of the given view
- (UIImage *)screenShot: (UIView *) aView
{
    // Arbitrarily dims to 40%. Adjust as desired.
    UIGraphicsBeginImageContext(hostView.frame.size);
        [aView.layer renderInContext:UIGraphicsGetCurrentContext()];
        UIImage *image = UIGraphicsGetImageFromCurrentImageContext();
    CGContextSetRGBFillColor(UIGraphicsGetCurrentContext(),
        0, 0, 0, 0.4f);
    CGContextFillRect (UIGraphicsGetCurrentContext(), hostView.frame);
    UIGraphicsEndImageContext();
    return image;
}
// Return a layer with the view contents
- (CALayer *) createLayerFromView: (UIView *) aView
    transform: (CATransform3D) transform
{
    CALayer *imageLayer = [CALayer layer];
    imageLayer.anchorPoint = CGPointMake(1.0f, 1.0f);
    imageLayer.frame = (CGRect){.size = hostView.frame.size};
    imageLayer.transform = transform;
    UIImage *shot = [self screenShot:aView];
    imageLayer.contents = (__bridge id) shot.CGImage;
   return imageLayer;
}
// On starting the animation, remove the source view
- (void)animationDidStart:(CAAnimation *)animation
{
    UIViewController *source =
        (UIViewController *) super.sourceViewController;
    [source.view removeFromSuperview];
}
```

```
// On completing the animation, add the destination view,
// remove the animation, and ping the delegate
- (void)animationDidStop:(CAAnimation *)animation finished:(BOOL)finished
{
    UIViewController *dest =
        (UIViewController *) super.destinationViewController;
    [hostView addSubview:dest.view];
    [transformationLayer removeFromSuperlayer];
    if (delegate)
        SAFE_PERFORM_WITH_ARG(delegate,
             @selector(segueDidComplete), nil);
}
// Perform the animation
-(void)animateWithDuration: (CGFloat) aDuration
\{CAAnimationGroup *group = [CAAnimationGroup animation];
    group.delegate = self;
    group.duration = aDuration;
    CGFloat halfWidth = hostView.frame.size.width / 2.0f;
    float multiplier = qoesForward ? -1.0f : 1.0f;
    // Set the x, y, and z animations
    CABasicAnimation *translationX = [CABasicAnimation
        animationWithKeyPath:@"sublayerTransform.translation.x"];
    translationX.toValue =
        [NSNumber numberWithFloat:multiplier * halfWidth];
    CABasicAnimation *translationZ = [CABasicAnimation
        animationWithKeyPath:@"sublayerTransform.translation.z"];
    translationZ.toValue = [NSNumber numberWithFloat:-halfWidth];
    CABasicAnimation *rotationY = [CABasicAnimation
        animationWithKeyPath:@"sublayerTransform.rotation.y"];
    rotationY.toValue = [NSNumber numberWithFloat: multiplier * M_PI_2];
    // Set the animation group
    group.animations = [NSArray arrayWithObjects:
        rotationY, translationX, translationZ, nil];
    group.fillMode = kCAFillModeForwards;
    group.removedOnCompletion = NO;
    // Perform the animation
    [CATransaction flush];
    [transformationLayer addAnimation:group forKey:kAnimationKey];
}
```

```
- (void) constructRotationLayer
{
    UIViewController *source =
        (UIViewController *) super.sourceViewController;
   UIViewController *dest =
        (UIViewController *) super.destinationViewController;
   hostView = source.view.superview;
    // Build a new layer for the transformation
    transformationLayer = [CALayer layer];
    transformationLayer.frame = hostView.bounds;
    transformationLayer.anchorPoint = CGPointMake(0.5f, 0.5f);
    CATransform3D sublayerTransform = CATransform3DIdentity;
    sublayerTransform.m34 = 1.0 / -1000;[transformationLayer setSublayerTransform:sublayerTransform];
    [hostView.layer addSublayer:transformationLayer];
    // Add the source view, which is in front
    CATransform3D transform = CATransform3DMakeIdentity;
    [transformationLayer addSublayer:
        [self createLayerFromView:source.view
            transform:transform]];
    // Prepare the destination view either to the right or left
    // at a 90/270 degree angle off the main
    transform = CATransform3DRotate(transform, M_PI_2, 0, 1, 0);
    transform = CATransform3DTranslate(transform,
        hostView.frame.size.width, 0, 0);
    if (!goesForward)
    {
        transform = CATransform3DRotate(transform, M_PI_2, 0, 1, 0);
        transform = CATransform3DTranslate(transform,
             hostView.frame.size.width, 0, 0);
        transform = CATransform3DRotate(transform, M_PI_2, 0, 1, 0);
        transform = CATransform3DTranslate(transform,
            hostView.frame.size.width, 0, 0);
    }
    [transformationLayer addSublayer:
        [self createLayerFromView:dest.view transform:transform]];
}
// Standard UIStoryboardSegue perform
- (void)perform
{
    [self constructRotationLayer];
    [self animateWithDuration: 0.5f];
}
@end
```
#### <span id="page-80-0"></span>Get This Recipe's Code

To get the code used for this recipe, go to [https://github.com/erica/iOS-5-Cookbook,](https://github.com/erica/iOS-5-Cookbook) or if you've downloaded the disk image containing all the sample code from the book, go to the folder for Chapter 5 and open the project for this recipe.

#### [Transitioning Between View Controllers](#page-15-0)

UIKit offers a simple way to animate view features when you move from one child view controller to another.You provide a source view controller, a destination, and a duration for the animated transition.You can specify the kind of transition in the options. Supported transitions include page curls, dissolves, and flips.This method creates a simple curl from one view controller to the next:

```
- (void) action: (id) sender
{
    [self transitionFromViewController:redController
        toViewController:blueController
        duration:1.0f
        options:UIViewAnimationOptionLayoutSubviews |
            UIViewAnimationOptionTransitionCurlUp
        animations:^(void){}
        completion:^(BOOL finished){
            [redController.view removeFromSuperview];
            [self.view addSubview:blueController.view]; }
     ];
}
```
You can use the same approach to animate UIView properties without the built-in transitions. For example, this method re-centers and fades out the red controller while fading in the blue.These are all animatable UIView features and are changed in the animations: block.

```
- (void) action: (id) sender
{
   blueController.view.alpha = 0.0f;
    [self transitionFromViewController:redController
        toViewController:blueController
        duration:2.0f
        options:UIViewAnimationOptionLayoutSubviews
        animations:^(void){
            redController.view.center = CGPointMake(0.0f, 0.0f);
            redController.view.alpha = 0.0f;
            blueController.view.alpha = 1.0f;}
             completion:^(BOOL finished){
                 [redController.view removeFromSuperview];
```

```
[self.view addSubview:blueController.view]; }
];
```
}

Using transitions and view animations is an either/or scenario. Either set a transition option *or* change view features in the animations block. Otherwise, they conflict, as you can easily confirm for yourself.

Use the completion block to remove the old view and move the new view into place. You should not have to explicitly call didMoveToParentViewController: or any of the related, contained view controller methods.

Although simple to implement, this kind of transition is not meant for use with Core Animation. If you wish to add Core Animation effects to your view-controller-to-viewcontroller transitions, look at using a custom segue instead.

# [One More Thing: Interface Builder and Tab Bar](#page-15-0) **Controllers**

Xcode offers easy-to-customize tab bar instances that get you started building tab-barbased GUIs in Interface Builder. By default, this object creates two child view controllers in the storyboard.You can expand this basic presentation by adding new view controllers to the tab bar controller and/or setting classes using the identity inspector (see Figure 5-9).

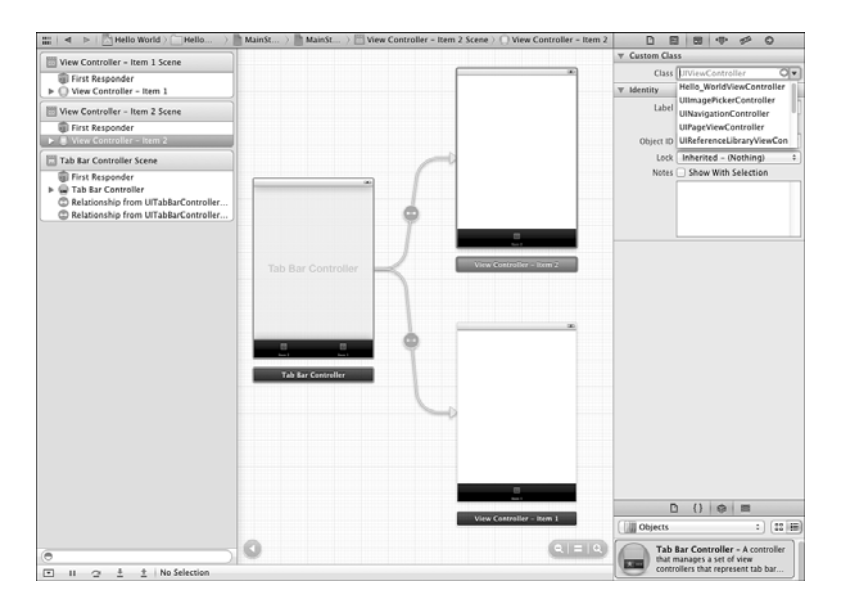

Figure 5-9 Interface Builder storyboards provide tools for laying out tab bar controllers, simplifying laying out what is essentially a logical and not a visual class, compared to what previous versions of Xcode allowed.

<span id="page-82-0"></span>You'll likely want to create a new view controller class for each tab, to allow each tab to offer a separate and meaningful function.To add art to the tabs in IB, drag 20×20 PNG images from the Library > Media pane onto each tab button, as shown mid-drag in Figure 5-10, or set the art using the tab bar item's attribute inspector.The Media pane lists the images you have added to your Xcode project. Design your images using a transparent background and a white foreground.

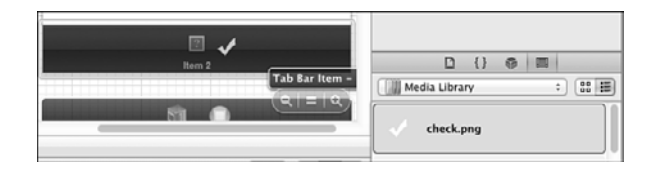

Figure 5-10 Drag art from the media library directly onto the tab bar item shown below each child view controller.

Interface Builder's new storyboards offer a friendly way to both lay out individual view controllers and connect them to their parents.This is a vast change from previous versions of Xcode, where many developers found themselves forgoing IB to design and deploy tab bars and navigation bars in code.

# [Summary](#page-15-0)

This chapter showed many view controller classes in action.You learned how to use them to handle view presentation and user navigation for various device deployment choices. With these classes, you discovered how to expand virtual interaction space and create multipage interfaces as demanded by applications, while respecting the human interface guidelines on the platform in question. Before moving on to the next chapter, here are a few points to consider about view controllers:

- <sup>n</sup> Use navigation trees to build hierarchical interfaces.They work well for looking at file structures or building a settings tree.When you think "disclosure view" or "preferences," consider pushing a new controller onto a navigation stack or using a split view to present them directly.
- <sup>n</sup> Don't be afraid to use conventional UI elements in unconventional ways so long as you respect the overall Apple Human Interface Guidelines. Parts of this chapter covered innovative uses for the UINavigationController that didn't involve any navigation.The tools are there for the using.
- <sup>n</sup> Be persistent. Let your users return to the same GUI state that they last left from. NSUserDefaults provides a built-in system for storing information between application runs. Use these defaults to re-create the prior interface state.
- <sup>n</sup> Go universal. Let your code adapt itself for various device deployments rather than forcing your app into an only-iPhone or only-iPad design.This chapter touched on some simple runtime device detection and interface updates that you can easily expand for more challenging circumstances. Universal deployment isn't just about stretching views and using alternate art and .xib files. It's also about detecting when a device influences the *way* you interact, not just the look of the interface.
- <sup>n</sup> When working with custom containers, don't be afraid of using storyboards directly.You do not have to build and retain an array of all your controllers at once. Storyboards offer direct access to all your elements, letting you move past the controller setting you use in tab bars and mimicked in Recipe 5-11. Like the new page view controller class, just load the controllers you need, when you need them.
- <sup>n</sup> Interface Builder's new storyboards provide a welcome new way to set up navigation controllers, tab bars, and more.They are a great innovation on Apple's part and are sure to simplify many design tasks for you.

*This page intentionally left blank* 

# **[Index](#page-24-0)**

# Symbols

@ (at) symbol, 53, 65

 $^{\wedge}$  (caret), 85

+ (plus sign), 137

## A

acceleration detecting shakes with, 683-686 locating "up," 668-672 basic orientation, 671-672 calculating relative angle, 671 catching acceleration events, 669 retrieving current accelerometer angle synchronously, 670 moving onscreen objects, 672-676 accelerometer key, 663 accelerometer:didAccelerate: method, 668 AccelerometerHelper, 683-686 accessing AVFoundation camera, 359-368 building camera helper, 367-368 camera previews, 364 establishing camera session, 361-363 EXIF, 365 image geometry, 365-367 laying out camera previews, 364-365

querying and retrieving camera, 360-361 requiring cameras, 360 switching cameras, 363 accounts, GitHub action sheets. See also alerts creating, 646-648 displaying text in, 648-649 scrolling, 648 actions action names for undo and redo, 422 adding to iOS-based temperature converter, 223 connecting buttons to, 451-452 distribution, 179-181 ActivityAlert, 639-642 ad hoc distribution, 182-183 additional device information, recovering, 664-665 addObjects method, 616 addressFromString: method, 702 ad-hoc packages, building, 183 adjusting retain counts, 100 views around keyboards, 495-498 affine transforms, 319-320 alerts, 633. See also action sheets; progress indicators alert delegates, 634-636 alert indicators, 654 audio alerts, 654-655 alert sound, 656 delays, 656-658 system sounds, 655-656 vibration, 656

badging applications, 654 building, 633-634 custom overlays, 649-650 displaying, 636 local notifications, 652-653 modal alerts with run loops, 642-645 no-button alerts, 639-642 popovers, 650-652 tappable overlays, 650 types of alerts, 636-637 variadic arguments, 645-646 volume alert, 658 alertView:clickedButtonAtIndex: method, 635 alertViewStyle property, 636 algorithmically sorting tables, 580-581 AllEditingEvents event, 447 AllEvents event, 447 alloc method, 55 allocating memory, 54-55 allowsEditing property, 344 AllTouchEvents event, 447 alpha property, 321 alternating cell colors, 565-566 analyzing code, 165 Anderson, Fritz, 126 animations in buttons, 456-458 custom containers and segues, [284-](#page-74-0)[290](#page-80-0) transitioning between view controllers, [290-](#page-80-0)[291](#page-81-0) view animations, 321-324 blocks approach, 323-324 bouncing views, 329-331

building transactions, 322-323 conditional animation, 324 Core Animation Transitions, 328-329 fading in/out, 324-326 flipping views, 327 image view animations, 331-332 swapping views, 326-327 App Store, submitting to, 186-187 appearance proxies, 460-465 application badges, 654 application delegates, 28-30 application identifiers inspecting, 172 registering, 21-22 applicationDidBecomeActive: method, 28 applicationDidFinishLaunching: method, 423 application:didFinishLaunchingWithOptions: method, 28, 653 applicationDidReceiveMemoryWarning method, 30 applicationIconBadgeNumber property, 654 ApplicationReserved event, 447 applications application bundle executables, 32-33 icon images, 34-36 image storage in, 337 Info.plist file, 33-34 Interface Builder files, 37 application skeleton, 25-26, 34-36 autorelease pools, 27 main.m file, 26-27 UIApplicationMain function, 27-28

compiled applications, signing, 175 folder hierarchy, 32 IPA archives, 38 limits, 17-18 opening images in, 338 Organizer, 169 running Hello World, 141 for storyboard interfaces, 216 sandboxes, 38-39 applicationSupportsShakeToEdit property, 423 applicationWillEnterBackground: method, 28 applicationWillEnterForeground: method, 28 applicationWillResignActive: method, 28 ARC (automatic reference counting), 55 autorelease pools, 94-95 bypassing, 97-98 casting between Objective-C and Core Foundation, 99 adjusting retain counts, 100 basic casting, 99-100 choosing bridging approach, 101 conversion issues, 102-103 retains, 101 runtime workarounds, 102 transfers, 100-101 deallocation, 84 disabling across a target, 96 on file-by-file basis, 97 memory management, 70-71 migrating to, 95-96 qualifiers, 77, 89

autoreleased qualifiers, 91-92 strong and weak properties, 89-90 variable qualifiers, 90-91 reference cycles, 92-94 rules, 98-99 tips and tricks, 103 archiving, 416-418 armv6 key, 663 armv7 key, 663 arrays, 58-59 building, 76-118 checking, 118 converting into strings, 118 converting strings to, 112 arrayWithContentsOfFile: method, 120 arrayWithObjects: method, 63, 72, 117 art, adding to buttons, 450-451 assigning block preferences, 85-87 data sources to tables, 556-557 delegates to tables, 558 associated objects, 304-305 asynchronous downloads download helper, 715-721 NSURLConnectionDownload Delegate protocol, 713-714 at (@) symbol, 53, 65 atomic qualifiers, 77-78 attitude property, 676 attributed strings automatically parsing markup text into, 532-535 building, 526-532 extensions library, 532

audio alerts, 654-655 alert sound, 656 audio platform differences, 10 delays, 656-658 system sounds, 655-656 vibration, 656 volume alert, 658 Audio Queue, 655 AudioServicesAddSystemSoundCompletion method, 655 AudioServicesCreateSystemSoundID method, 655 AudioServicesPlayAlertSound method, 645 AudioServicesPlaySystemSound method, 655-656 authentication challenge, handling, 721-725 autocapitalizationType property, 492-493 autocorrectionType property, 493 auto-focus-camera key, 663 automatic reference counting. See ARC (automatic reference counting) automatically parsing markup text into attributed strings, 532-535 automating camera shots, 358 autorelease pools, 27, 94-95 autoreleased objects creating, 68-69 object lifetime, 69 retaining, 69-70 autoreleased qualifiers, 91-92 autosizing, 235-237 evaluating options, 238-239 example, 237-239 available disk space, checking, 692-693 AVAudioPlayer, 655

#### AVCaptureVideoPreviewLayer class, 364

#### AVFoundation camera, accessing, 359-368

building camera helper, 367-368 camera previews, 364 establishing camera session, 361-363 EXIF, 365 image geometry, 365-367 laying out camera previews, 364-365 querying and retrieving cameras, 360-361 requiring cameras, 360 switching cameras, 363

### B

background colors, changing, 561-562 backgroundColor property, 321 backtraces, 157-158 badging applications, 654 bar buttons, [249-](#page-39-0)[250](#page-40-0) bars, 195-196 Base SDK targets, 173 battery state (iPhone), monitoring, 666-667 batteryMonitoringEnabled property, 666 batteryState property, 666 becomeFirstResponder method, 682 beginAnimations:context method, 322 beginGeneratingDeviceOrientation Notifications method, 672 Bezier paths, drawing Core Text onto, 543-544 big phone text, 551-554 BigTextView, 551-554

bitmap representation manual image processing with, 377-383 applying image processing, 380-382 drawing into bitmap context, 378-380 limitations of, 382-383 testing touches against bitmaps, 411-413 \_block variable, 87 blocking checks, 705-707 blocks, 45-46, 84-85 applications for, 88 assigning block preferences, 85-87 building animations with, 323-324 defining, 85 local variables, 87 memory management, 88 typedef, 87-88 borderStyle property, 494 bouncing views, 329-331 bounded movement, 408-409 bounded views, randomly moving, 318-319 Breakpoint Navigator, 135 breakpoints, 153-154, 156-157 bridge retained cast, 101 bridge\_transfer cast, 100-101 bridging, 101 BrightnessController class, [271](#page-61-0) browsing parse tree, 736-738 SDK APIs, 149-151

bigTextWithString: method, 553

build configurations, adding, 181 building alerts, 633-634 arrays, 76-118 dictionaries, 118-119 parse tree, 734-736 strings, 110 URLs, 120-121 web-based servers, 738-741 builds cleaning, 178-179 locating, 178-179 built-in type detectors, 520-522 buttons adding in Interface Builder, 449-452 to keyboards, 498-500 to storyboard interfaces, 214 animation, 456-458 art, 450-451 bar buttons, [249-](#page-39-0)[250](#page-40-0) building in Xcode, 453-455 connecting to actions, 451-452 multiline button text, 455 types of, 448-449 bypassing ARC (automatic reference counting), 97-98 bytesRead property, 716

## $\mathsf{C}$

cached object allocations, monitoring, 162-163 calculating relative angle, 671 callbacks, 107-108. *See also* specific *methods* declaring, 107-108 implementing, 108 cameraCaptureMode property, 351 camera-flash key, 663 cameraFlashMode property, 351 cameraOverlayView property, 358 cameras. See also images automating shots, 358 AVFoundation camera, accessing, 359-368 building camera helper, 367-368 camera previews, 364 establishing camera session, 361-363 EXIF, 365 image geometry, 365-367 laying out camera previews, 364-365 querying and retrieving cameras, 360-361 requiring cameras, 360 switching cameras, 363 camera previews, 364-365 custom overlays, 358-359 as flashlights, 353 model differences, 9

selecting between, 351 sessions, establishing, 361-363 writing images to photo album, 349-353 cameraViewTransform property, 359 Canny edge detection, 377 Car, 61 Carbon, 81 CAReplicatorLayer class, 332 caret (^), 85 case of strings, changing, 114 casting between Objective-C and Core Foundation, 99 adjusting retain counts, 100 basic casting, 99-100 conversion issues, 102-103 runtime workarounds, 102 catching acceleration events, 669 categories, 104-105 Catmull-Rom splines, 426-429 cells adding, 576-578 building custom cells alternating cell colors, 565-566 creating grouped tables, 567 in Interface Builder, 563-565 removing selection highlights, 566 selection traits, 565 checked table cells, 571-572 colors, alternating, 565-566 custom cells, remembering control state, 567-570 disclosure accessories, 572-574

removing selection highlights, 566 reordering, 579-580 returning, 583 reusing, 560, 570-571 swiping, 576 tables, 557-558 types of, 562-563 centers of views, 313-314 certificates, requesting, 20 CF (Core Foundation) casting between Objective-C and Core Foundation, 99 adjusting retain counts, 100 basic casting, 99-100 choosing bridging approach, 101 conversion issues, 102-103 retains, 101 runtime workarounds, 102 explained, 81-82 CFBridgingRelease(), 100 CFRelease(), 101 CFRunLoopRun(), 643 CGImageSource, 365 CGPoint, 309, 310 CGPointApplyAffineTransform method, 411 CGRect, 309-310, 313-314 CGRectFromString(), 309, 414 CGRectGetMidX, 309 CGRectGetMidY, 309 CGRectInset, 309 CGRectIntersectsRect, 309 CGRectMake, 309 CGRectOffset, 309

CGRectZero, 309 CGSize structure, 309, 310 changes, detecting, 619 changing entry points in storyboard interfaces, 215 view controller class, 217 checked table cells, creating, 571-572 checking arrays, 118 available disk space, 692-693 network status, 695-697 for previous state, 415-416 site availability, 707-709 spelling, 522-523 checkUndoAndUpdateNavBar: method, 419, 420 child-view undo support, 418-419 choosing bridging approach, 101 between cameras, 351 CIImage, 363 circles detecting, 429-435 drawing Core Text into, 539-542 circular hit tests, 409-411 class files, generating, 614-615 class methods. See methods classes. *See also* s*pecific classes* class hierarchy, 63-64 declaring, 52-54 extending with categories, 104-105 Foundation framework. *See* Foundation

generating class files, 614-615 naming, 53 singletons, 103-104 cleaning builds, 178-179 closures. See blocks *Cocoa Programming for Mac OS X*, (Hillegass), 126 Cocoa Touch, 5, 82, 196 code analyzing, 165 editing hybrid interfaces, 232-233 popovers, 218-220 code signing identities, 172-173 collapsing methods, 178 collections arrays building, 76-118 checking, 118 converting into strings, 118 dictionaries, 119 building, 118-119 creating, 119 listing keys, 119 removing objects from, 119 replacing objects in, 119 memory management, 120 sets, 120 writing to file, 120 color control, 469-470 color sampling, 384-386 commaFormattedStringWithLongLong: method, 692

commitAnimations method, 322 compiled applications, signing, 175 compilers. See ARC (automatic reference counting); MRR (Manual Retain Release) compile-time checks, 175 compiling Hello World, 174-175 componentsJoinedByString: method, 118 composition controllers, presenting, 356 conditional animation, 324 configuring iOS development teams, 19 conforming to protocols, 108-109 connection:didFailWithError: method, 715-716 connection:didFinishLoading: method, 716 connection:didReceiveData: method, 715-716 connection:didReceiveResponse: method, 716 connections connectivity changes, scanning for, 700-702 iPad interfaces, 226-227 popovers, 218 connectionShouldUseCredentialStorage: method, 723 consoles debuggers, 158 Organizer, 169-170 contact add buttons, 448 contentViewController, 199 contexts, creating, 615-616 continuous gestures, 433 control state, remembering, 567-570

controllerDidChangeContent: method, 619, 625 controllers. See view controllers controls, 445 buttons adding in Interface Builder, 449-452 animation, 456-458 art, 450-451 building in Xcode, 453-455 connecting to actions, 451-452 multiline button text, 455 types of, 448-449 color control, 469-470 control events, 446-448 customizable paged scroller, 481-486 page indicator controls, 478-481 sliders, 458-465 appearance proxies, 460-465 customizing, 459-460 efficiency, 460 star slider example, 472-475 steppers, 471-472 subclassing, 467-471 creating UIControls, 468 custom color control, 469-470 dispatching events, 468-469 tracking touches, 468 switches, 471-472 toolbars, 486-489 accepting keyboard entry into, 508-511 building in code, 487-488

building in Interface Builder, 486-487 iOS 5 toolbar tips, 489 touch wheel, 476-478 twice-tappable segmented controls, 465-467 types of, 445-446 UIView, 193-194 conversion method, adding to iOS-based temperature converter, 225 converter interfaces, building, 227-230 converting arrays into strings, 118 Empty Application template to pre-ARC development standards, 97-98 interface builder files to objective-C equivalents, 151-153 RGB to HSB colors, 386 strings to arrays, 112 to/from C strings, 111 XML into trees, 733 browsing parse tree, 736-738 building parse tree, 734-736 tree nodes, 733 coordinate systems, 310-311 Core Animation emitters, 675-676 Core Animation Transitions, 328-329 Core Data, 611-612 changes, detecting, 619 class files, generating, 614-615 contexts, creating, 615-616 databases, querying, 618-619 model files, creating and editing, 612-613

objects adding, 616-618 removing, 619-620 search tables, 623-625 table data sources, 620-623 table editing, 625-628 undo/redo support, 628-632 Core Foundation (CF) casting between Objective-C and Core Foundation, 99 adjusting retain counts, 100 basic casting, 99-100 choosing bridging approach, 101 conversion issues, 102-103 retains, 101 runtime workarounds, 102 transfers, 100-101 explained, 81-82 Core Image, 368-370-376 Core Location, 10-11 Core Motion, 676-680 device attitude, 676, 680-681 drawing onto paths, 542-551 gravity, 676 handler blocks, 677-680 magnetic field, 733 model differences, 10-11 rotation rate, 676 splitting into pages, 536-537 testing for sensors, 677 user acceleration, 676 Core Text building attributed strings, 526-532 drawing into circles, 539-542

drawing into PDF, 537-539 drawing onto paths glyphs, 545-546 proportional drawing, 544-545 sample code, 546-551 CoreImage framework, 360 CoreMedia framework, 360 CoreVideo framework, 360 counting sections and rows, 583 Cox, Brad J., 51 credentials, storing, 722-728 cStringUsingEncoding: method, 111 C-style object allocations, 80-73 CTFramesetterSuggestFrameSizeWith Constraints method, 536 currentPage method, 479 custom accessory views, dismissing text with, 498-500 custom alert overlays, 649-650 custom camera overlays, 358-359 custom containers and segues, [284-](#page-74-0)[290](#page-80-0) custom fonts, 525-526 custom gesture recognizers, 433-435 custom getters and setters, 74-76 custom headers/footers, 591-592 custom images, 344 custom input views adding to non-text views, 511-513 creating, 503-508 input clicks, 511-513 replacing UITextField keyboards with, 503-508 custom popover view, 217-218 custom sliders, 459-460 customizable paged scroller, 481-486

#### D

data, displaying, 192-193 data access limits, 13 data detectors, 520 data sources, 46-47, 106 assigning to tables, 556-557 methods, implementing, 559 table data sources and Core Data, 620-623 data uploads, 728 databases, querying, 618-619 dataDetectorTypes property, 520 dates, 115-116 date pickers, creating, 603-605 formatting, 606-608 dealloc methods, 82-84 deallocating objects, 82-84 ARC (automatic reference counting), 84 with MRR (Manual Retain Release), 82-84 Debug Navigator, 135 debuggers, 153 adding simple debug tracing, 158 backtraces, 157-158 breakpoints, setting, 153-157 consoles, 158 debug tracing, 158 inspecting labels, 155-156 opening, 154-155 declaring. See also defining, 85, 106-107 classes, 52-54 methods, 59 optional callbacks, 107-108 properties, 73-74

defaultCredentialForProtectionSpace: method, 725 defining. See also declaring blocks, 85 protocols, 106-107 delays with audio alerts, 656-658 delegate methods, 589 delegates, 106 alert delegates, 634-636 assigning, 558 delegation, 42-43, 106, 585 delete requests, 576 deleteBackward method, 509 Deployment targets, 173 designing rotation, 233 detail disclosure buttons, 448 detail view controllers, [279](#page-69-0) detecting changes, 619 circles, 429-435 external screens, 687 leaks, 159-162 misspellings, 522-523 shakes with acceleration, 683-686 with motion events, 681-683 simulator builds, 175 text patterns, 518-522 built-in type detectors, 520-522 creating expressions, 518-519 data detectors, 520 enumerating regular expressions, 519 Developer Enterprise Program, 3

Developer Profile organizers, 171 Developer Program, 2-3 developer programs, 1-2 Developer Program, 2-3 Developer University Program, 3 Enterprise Program, 3 Online Developer Program, 2 provisioning portal, 19 application identifier registration, 21-22 certificate requests, 20 device registration, 20-21 provisioning profiles, 22-23 team setup, 19 registering for, 3 Developer University Program, 3 development devices, 5-6 device attitude, 680-681 device capabilities, 661 acceleration locating "up," 668-672 moving onscreen objects, 672-676 available disk space, checking, 692-693 Core Motion, 676-680 device attitude, 676, 680-681 gravity, 676 handler blocks, 677-680 magnetic field, 733 rotation rate, 676 testing for sensors, 677 user acceleration, 676 device information accessing basic device information, 661-662

recovering additional device information, 664-665 external screens, 686-687 detecting, 687 display links, 688 overscanning compensation, 688 retrieving screen resolutions, 687 Video Out setup, 688 VIDEOkit, 688-692 iPhone battery state, monitoring, 666-667 proximity sensor, enabling/disabling, 667-668 required device capabilities, 663 restrictions, 662-664 shake detection with AccelerometerHelper, 683-686 with motion events, 681-683 device differences, 8-9 audio, 10 camera, 9 Core Location, 10-11 Core Motion, 10-11 OpenGL ES, 11-12 processor speeds, 11 screen size, 9 telephony, 10 vibration support and proximity, 11 device limitations, 12 application limits, 17-18 data access limits, 13 energy limits, 16-17 interaction limits, 16 memory limits, 13

storage limits, 12 user behavior limits, 18 device logs, 168-169 device registration, 20-21 device signing identities, 172-173 devices, building, 170 compiling and running Hello World, 174-175 development provisions, 170-171 enabling devices, 171 inspecting application identifiers, 172 setting Base and Deployment SDK targets, 173 setting device and code signing identities, 172-173 signing compiled applications, 175 dictionaries building, 118-119 creating, 119 listing keys, 119 removing objects from, 119 replacing objects in, 119 searching, 119 dictionaryWithContentsOfFile: method, 120 dictionaryWithKeysAndValues: method, 63 didAddSubview: method, 301 didMoveToSuperview: method, 301 didMoveToWindow: method, 301 direct manipulation interface example, 401-402. See also touches disabling ARC (automatic reference counting) across a target, 96 on file-by-file basis, 97

idle timer, 358 proximity sensor, 667-668 disclosure accessories, 572-574 discrete gestures, 433 discrete valued star slider, 472-475 disk space, checking available disk space, 692-693 dismiss code, adding to storyboard interfaces, 215 dismissing remove controls, 575-576 text with custom accessory views, 498-500 UITextField keyboards, 491-495 dispatching events, 468 display links, 688 display properties of views, 320-321 displaying alerts, 636 data, 192-193 remove controls, 575 volume alert, 658 distribution, 178 ad hoc distribution, 182-183 adding build configurations, 181 ad-hoc packages, building, 183 locating and cleaning builds, 178-179 over-the-air ad hoc distribution, 184-186 schemes and actions, 179-181 document interaction controller, 200 Document-Based applications, 127 Documents folder, saving images to, 353-354

Done key, dismissing UITextField keyboards with, 494-495 dot notation, 71-72 doubleSided property, [262](#page-52-0) DoubleTapSegmentedControl, 465-467 DownloadHelper, 715-721 DownloadHelperDelegate protocol, 716 downloading asynchronous downloads download helper, 715-721 NSURLConnectionDownload Delegate protocol, 713-714 SDK (software development kit), 4-5 synchronous downloads, 709-713 download:withTargetPath:withDelegate: method, 717 dragging items from scroll view, 440-443 DragView, 401-402. See also touches drawings. See also images Core Text drawing into circles, 539-542 drawing into PDF, 537-539 drawing onto paths, 542-551 drawing touches onscreen, 424-426 smoothing, 426-429 drawInRect: method, 390 drawRect: method, 424-426 Dromick, Oliver, 532 dumping fonts, 524 dumpToPDFFile: method, 537-539 dynamic slider thumbs, 460-465

#### E

editing. See also undo support code hybrid interfaces, 232-233 popovers, 218-220 model files, 612-613 shake-to-edit support, 423 tables in Core Data, 625-628 view attributes, 211 views, 140-141 EditingChanged event, 447 EditingDidEnd event, 447 EditingDidEndOnExist event, 447 editor window, Xcode workspace, 136 efficiency, adding to sliders, 460 e-mail, sending images via, 354-358 creating message contents, 354-355 presenting composition controller, 356 emitters, 675-676 Empty Application template converting to pre-ARC development standards, 97-98 creating projects, 129 enableInputClicksWhenVisible method, 511 enablesReturnKeyAutomatically property, 526 enabling multitouch, 435-438 proximity sensor, 667-668 encapsulation, 71 encodeWithCoder: method, 416 endGeneratingDeviceOrientationNotification method, 672 energy limits, 16-17

Enterprise Program, 3 entry points, changing in storyboard interfaces, 215 enumerateKeysAndObjectsUsingBlock: method, 85 enumerateKeysAndObjectsWithOptions:using Block: method, 85 enumerateObjectsAtIndexes:options: usingBlock: method, 85 enumeration fast enumeration, 63 regular expressions, 519 establishMotionManager method, 677 events acceleration events, catching, 669 control events, 446-448 dispatching, 468-471 motion events, detecting shakes with, 681-683 Exchangeable Image File Format (EXIF), 365 executables, 32-33 EXIF (Exchangeable Image File Format), 365 expectedLength property, 716 expressions creating, 518-519 enumerating, 519 extending classes with categories, 104-105 UIDevice class for reachability, 697-700 external screens, 686-687 detecting, 687 display links, 688 overscanning compensation, 688 retrieving screen resolutions, 687

Video Out setup, 688 VIDEOkit, 688-692

extracting extracting view hierarchy trees recipe, 297-298 face information, 376-377 numbers from strings, 114

# F

face detection, 370-376 face information, extracting, 376-377 fading views in/out, 324-326 fast enumeration, 63 fetch requests with predicates, 624-625 querying database, 618-619 fetchedObjects property, 619 fetchedResultsController variable, 618 fetchPeople method, 618-619 file types, supported image file types, 339 files class files, generating, 614-615 file management, 121-123 header files, 26 Info.plist file, 33-34 Interface Builder files, 37 IPA archives, 38 .m file extension, 26 main.m file, 26-27 model files, creating and editing, 612-613 storyboard files, 26 sysctl.h file, 664

writing collections to, 120 XIB files, 26 filtering text entries, 516-518 filters (Core Image), 368-370 finding UDIDs (unique device identifiers), 21 findPageSplitsForString: method, 537 first responders, 423-424 flashlights, 353 flipping views, 327 floating progress monitors, 642 folder hierarchy, 32 fonts custom fonts, 525-526 dumping, 524 footers, customizing, 591-592 format specifiers (strings), 65 formatting dates, 606-608 forwarding messages, 123-126 forwardingTargetForSelector: method, 126 forwardInvocation: method, 124 Foundation, 72, 109-110 arrays building, 76-118 checking, 118 converting into strings, 118 collections, 117 dates, 115-116 dictionaries building, 118-119 creating, 119 listing keys, 119 removing objects from, 119 replacing objects in, 119 searching, 119

file management, 121-123 NSData, 121 numbers, 115 sets, 120 strings, 110 building, 110 changing case of, 114 converting to arrays, 112 converting to/from C strings, 111 extracting numbers from, 114 length and indexed characters, 110-111 mutable strings, 114 reading/writing, 111 searching/replacing, 113 substrings, 112-113 testing, 114 timers, 116-117 URLs, building, 120-121 frame property, 308 frames, 309-318 centers of, 313-314 moving, 311-312 resizing, 312-313 utility methods, 314-318 frameworks for AVFoundation camera usage, 359-360 free(), 55 freeing memory, 55-56 FTPHostDelegate protocol, 43 functions. See specific functions

#### G

gamekit key, 663 GameKit peer picker, 201 garbage collection, 18 geometry image geometry, 365-367 of views, 308-311 coordinate systems, 310-311 frames, 309-318 transforms, 310 gesture conflicts, resolving, 407 gesture recognizers, 397, 400-401. See also touches custom gesture recognizers, 433-435 dragging from scroll view, 440-443 long presses, 401 movement constraints, 408-409 multiple gesture recognizers, 404-407 pans, 401-404 pinches, 400 resolving gesture conflicts, 407 rotations, 400 simple direct manipulation interface, 401-402 swipes, 400 taps, 400 testing against bitmap, 411-413 circular hit tests, 409-411 gestureRecognizer:shouldRecognize SimultaneouslyWithGestureRecognizer: method, 404 gestureWasHandled method, 440

getIPAddressForHost: method, 703 getters custom getters, 74-76 defining, 73-74 glyphs, drawing, 545-546 goesForward property, [287](#page-77-0) gps key, 663 gravity, 676 grouped tables coding, 595 creating, 567 grouped preferences tables, creating, 595-596 gyroscope key, 663

# H

handleWebRequest: method, 742 handling authentication challenge, 721-725 hardware keyboards, resizing views with, 500-503 hasText method, 509 headers customizing, 591-592 header files, 26 header titles, creating, 584 Hello World compiling, 174-175 creating projects, 129-132 editing views, 140-141 iPhone storyboard, 138-139 minimalist Hello World, 146-149 reviewing projects, 137-138

running, 174-175 running applications, 141 Xcode workspace, 132-133 controlling, 133-134 editor window, 136 Xcode navigators, 134-135 Xcode utility panes, 135-136 hiding application badges, 654 volume alert, 658 hierarchies extracting view hierarchy trees recipe, 297-298 of views, 295-297 Hillegass, Aaron, 126 hit tests, circular, 409-411 Hosgrove, Alex, 440 host information, recovering, 702-705 hostname method, 703 HSB colors, converting RGB to, 386 hybrid interfaces, 230-231 adding views and populating, 231 creating projects, 231 editing, 232-233 populating, 231 views, tagging, 231-232

# I

IB. See Interface Builder iCloud, image storage in, 338 icon images, 34-36 idle timer, disabling, 358

image geometry, 365-367 image pickers, 200 image view animations, 331-332 imageFromURLString: method, 709 imageNamed: method, 339 imageOrientation property, 365 images, 337. See also cameras automating camera shots, 358 Core Image face detection, 370-376 Core Image filters, adding, 368-370 creating new, 391-392 creating thumbnails from, 387-390 custom camera overlays, 358-359 customizing, 344 displaying in scrollable view, 392-395 drawing into PDF files, 390-391 extracting face information, 376-377 icon images, 34-36 launch images, 34-36 manual processing with bitmap representations, 377-383 applying image processing, 380-382 drawing into bitmap context, 378-380 limitations of, 382-383 reading data, 339-342 from photo album, 341-347 in sandbox, 340 UIImage convenience methods, 339 from URLs, 340-341, 347-349 sampling a live feed, 384-386 saving to Documents folder, 353-354

sending via e-mail, 354-358 creating message contents, 354-355 presenting composition controller, 356 storing, 337-338 supported file types, 339 uploading to TwitPic, 728 view-based screenshots, 390 writing to photo album, 349-353 imageWithContentsOfFile: method, 339 implementing methods, 60-61 optional callbacks, 108 tables, 558 cell types, 562-563 changing background color, 561-562 data source methods, 559 populating tables, 558 responding to user touches, 560-561 reusing cells, 560 selection color, 561 incorporating protocols, 107 index paths, recovering information from, 117 indexed substrings, requesting, 112 indexes, search-aware indexes, 589-590 indexPathForObject: method, 620 indicators, alert, 654 info dark buttons, 448 info light buttons, 448 Info.plist file, 33-34, 662-664 inheriting methods, 59

initWithCoder: method, 416 input clicks, adding to custom input views, 511-513 inputAccessoryView property, 498 inputView property, 503 inserting subviews, 300 insertText: method, 509 inspecting application identifiers, 172 labels, 155-156 instance methods. See methods instruments detecting leaks, 159-162 explained, 5 monitoring cached object allocations, 162-163 interaction limits, platform limitations, 16 interaction properties of views, 320-321 Interface Builder building custom cells alternating cell colors, 565-566 creating grouped tables, 567 removing selection highlights, 566 selection traits, 565 buttons, adding, 449-452 custom cells, building, 563-565 files converting to objective-C equivalents, 151-153 explained, 37 iOS-based temperature converters, 220-222 adding conversion method, 225 adding labels and views, 222

adding media, 221 adding outlets and action, 223 connecting the iPad interface, 226-227 creating new projects, 220 reorientation, 223 testing interfaces, 223 updating keyboard type, 225-226 Round Rect Buttons, 194 tab bar controllers and, [291-](#page-81-0)[292](#page-82-0) tips for, 243-244 toolbars, building, 486-487 interfaces building, 207-208 hybrid interfaces. *See* hybrid interfaces, 230-233 storyboard interfaces. *See* storyboard interfaces, 208-215 testing, 223 Internet, image storage in, 338 iOS-based temperature converters, 220 adding conversion method, 225 labels and views, 222 media, 221 outlets and actions, 223 connecting the iPad interface, 226-227 creating new projects, 220 Interface Builder, 221-222 reorientation, 223 testing interfaces, 223 updating keyboard type, 225-226

IP information, recovering, 702-705 IPA archives, 38 iPad interfaces, connecting, 226-227 iPad support, adding to image picker, 343 iPhone battery state, monitoring, 666-667 iPhone Developer University Program iPhone storyboard, 138-139 iPhone Xcode projects application delegates, 28-30 application skeleton, 25-26 autorelease pools, 27 main.m file, 26-27 UIApplicationMain function, 27-28 requirements, 23-25 sample code, 31-32 view controllers, 30-31 isDownloading property, 716 isFlashAvailableForCameraDevice: method, 351 isKindOfClass: method, 125 Issue Navigator, 135 Isted, Tim, 632 isValidJSONObject method, 742 iTunes Connect, 4

# J

JSON serialization, 742 JSONObjectWithData:options:error: method, 742

## K

keyboardAppearance property, 493 keyboards hardware keyboards, resizing views with, 500-503 keyboard type, updating, 225-226 UITextField keyboards adjusting views around, 495-498 custom buttons, 498-500 dismissing, 491-495 replacing with custom input views, 503-508 view design geometry, 205 keyboardType property, 493 Keychain Access, 20 keychain credentials, storing and retrieving, 723-728 keys (dictionaries), 119 key-value coding, 78 key-value observing (KVO), 45, 79 keywords. See specific keywords Kochan, Stephen, 126 Kosmaczewski, Adrian, 151 kSCNetworkFlagsReachable flag, 707 kSCNetworkReachabilityFlagsConnection OnTraffic flag, 696 kSCNetworkReachabilityFlagsIsDirect flag, 696 kSCNetworkReachabilityFlagsIsWWAN flag, 696 KVO (key-value observing), 45, 79

labels adding to iOS-based temperature converter, 222 inspecting, 155-156 launch images, 34-36 laying out camera previews, 364-365 leaks, detecting, 159-162 learnWord: method, 522 length of strings, 110-111 libraries, SDK limitations, 18 lifetime of autoreleased objects, 69 live feeds, sampling, 384-386 loading image data, 339-342 from photo album, 341-347 in sandbox, 340 UIImage convenience methods, 339 from URLs, 340-341, 347-349 loadView method, 30 local notifications, 652-653 local variables, 87 localIPAddress method, 703 locating builds, 178-179 locating "up", 668-672 basic orientation, 671-672 calculating relative angle, 671 catching acceleration events, 669 retrieving current accelerometer angle synchronously, 670 location-services key, 663 Log Navigator, 135

L

logging information, 64-66 long presses, 401 low-memory conditions, simulating, 163-165

#### M

.m file extension, 26 magnetic field, 733 magneticField property, 733 magnetometer key, 663 mail composition, 200 main.m file, 26-27 malloc(), 55 managing files, 121-123 memory with ARC (automatic reference counting), 70-71 blocks, 88 with MRR (Manual Retain Release), 67-70 properties, 72-73 manifests, over-the-air ad hoc distribution, 184-186 manual image processing with bitmap representation, 377-383 applying image processing, 380-382 drawing into bitmap context, 378-380 limitations of, 382-383 Manual Reference Counting (MRC). See MRR (Manual Retain Release) Manual Retain Release. See MRR (Manual Retain Release)

markup text, parsing into attributed strings, 532-535 Master-Detail application, 127 media, adding to iOS-based temperature converter, 221 Media Player controllers, 201 memory allocating, 54-55 low-memory conditions, simulating, 163-165 memory management, 158-159 with ARC (automatic reference counting), 70-71 blocks, 88 with collections, 120 with MRR (Manual Retain Release), 67-70 and properties, 72-73 platform limitations, 13 releasing, 55-56 menus. See also alerts creating, 646-648 displaying text in, 648-649 scrolling menus, 648 segmented controls recipe, [253-](#page-43-0)[255](#page-45-0) two-item menu recipe, [252-](#page-42-0)[253](#page-43-0) messages, 57 message forwarding, 123-126 tracking, 48 methods. *See also* specific methods class methods, 62 collapsing, 178 compared to functions, 57 declaring, 59

implementing, 60-61 inheriting, 59 undeclared methods, 57-58 MFMailComposeViewController, 200, 354, 524 microphone key, 663 migrating to ARC (automatic reference counting), 95-96 minimalist Hello World, 146-149 misspellings, detecting, 522-523 MKMapViews, 193 mobile provisions. See provisioning profiles modal alerts with run loops, 642-645 modal presentation, [251](#page-41-0) modal view controllers recipe, [258-](#page-48-0)[262](#page-52-0) ModalAlertDelegate, 643-645 model differences. See device differences model limitations. See device limitations model property, 661 models (MVC), 46, 612-613. See also Core Data model-view-controller. See MVC (model-viewcontroller) monitoring cached object allocations, 162-163 connectivity changes, 700-702 iPhone battery state, 666-667 motion. See acceleration; Core Motion motionBegan:withEvent: method, 682 motionCancelled:withEvent: method, 682 motionEnded:withEvent: method, 682 movement constraints, 408-409
moving bounded views, 318-319 onscreen objects with acceleration, 672-676 views, 239-243, 311-312 MPMediaPickerController, 201 MPMoviePlayerController, 201 MPMusicPlayerController, 201 MPVolumeSettingsAlertHide, 658 MPVolumeSettingsAlertIsVisible, 658 MRC (Manual Reference Counting). See MRR (Manual Retain Release) MRR (Manual Retain Release), 55 autoreleased objects creating, 68-69 object lifetime, 69 retaining, 69-70 deallocation, 82-84 memory management, 67-70 qualifiers, 77 retain counts, 56, 79-80 retained properties, 72-73 multiline button text, 455 multiple gesture recognizers, 404-407 multipleTouchEnabled property, 436 multitouch, 400, 435-438 multiwheel tables, 597-600 mutable arrays, 58 mutable strings, 114-87 MVC (model-view-controller), 40. See also Core Data blocks, 45-46 controllers, 42 data sources, 46-47 delegation, 42-43

model, 46 notifications, 44-45 target-actions, 43-44 UIApplication object, 47-48 view classes, 40-41

## N

name dictionary, 305-308 name property, 662 naming classes, 53 controllers, 213-214 scenes, 211 views, 303-308 associated objects, 304-305 name dictionary, 305-308 navigation bars, 195, 203-205 adding to storyboard interfaces, 213 tinting, 214 undo support, 419-420 navigation buttons, 211-213 navigation controllers, [247-](#page-37-0)[251](#page-41-0) adding, 216-217 modal presentation, [251](#page-41-0) modal view controllers recipe, [258-](#page-48-0)[262](#page-52-0) pushing and popping, [249-](#page-39-0)[250,](#page-40-0) [255-](#page-45-0)[258](#page-48-0) segmented controls recipe, [253-](#page-43-0)[255](#page-45-0) split view controllers building, [278-](#page-68-0)[282](#page-72-0) custom containers and segues, [284-](#page-74-0)[290](#page-80-0) universal apps, building, [282-](#page-72-0)[284](#page-74-0)

stack-based design, [249](#page-39-0) two-item menu recipe, [252-](#page-42-0)[253](#page-43-0) UINavigationItem class, [250-](#page-40-0)[251](#page-41-0) navigationOrientation property, [263](#page-53-0) networking, 695 asynchronous downloads download helper, 715-721 NSURLConnectionDownload Delegate protocol, 713-714 authentication challenge, 721-725 blocking checks, 705-707 connectivity changes, scanning for, 700-702 credentials storing, 722-725 storing and retrieving keychain credentials, 723-728 host information, recovering, 702-705 IP information, recovering, 702-705 JSON serialization, 742 network connections, testing, 696-697 network status, checking, 695-697 site availability, checking, 707-709 synchronous downloads, 709-713 Twitter, 732-733 UIDevice, extending for reachability, 697-700 uploading data, 728 web-based servers, building, 738-741 XML, converting into trees, 733 browsing parse tree, 736-738 building parse tree, 734-736 tree nodes, 733 no-button alerts, 639-642 nodes (tree), 733

notifications. See also alerts explained, 44-45 local notifications, 652-653 NSArray, 58-59 NSAttributedString, 526-532 NSAutoreleasePool, 26 NSBundle, 32 NSComparisonResult, 114 NSCompoundPredicate, 623-625 NSData, 121 NSDataDetector, 520 NSDate, 115-116 NSDateFormatter, 116 NSDecimalNumber, 115 NSFileManager, 121-123, 692-693 NSInteger, 115 NSJSONSerialization, 742 NSKeyedArchiver, 416-418 NSKeyedUnarchiver, 416-418 NSLog, 64-66 NSMutableArray, 58-59, 118 NSMutableAttributedString, 526-532 NSMutableString, 114 NSMutableURLRequest, 709 NSNotificationCenter, 44 NSNumber classes, 115 NSObject, 54 NSOperationQueue for blocking checks, 705-707 uploading data with, 728 NSPredicates, 623-625 nsprintf function, 66 NSRegularExpression, 519 NSString, 65

NSStringFrom, 66 NSStringFromCGAffineTransform method, 66 NSStringFromCGRect function, 309 NSStringFromCGRect method, 66, 414 NSTimeInterval, 116 NSUInteger, 115 NSURLConnection, 709, 721 NSURLConnectionDownloadDelegate protocol, 713-714 NSURLCredential, 722-725 NSURLCredentialPersistenceForSession, 722 NSURLCredentialPersistenceNone, 722 NSURLCredentialPersistencePermanent, 722 NSURLProtectionSpace, 722-725 NSURLResponse, 710 numberOfPages property, 479 numberOfSectionsInTableView, 559 numbers extracting from strings, 114 NSNumberes, 115

## O

objc\_retainedObject(), 102 objc\_unretainedObject(), 102 objc\_unretainedPointer(), 102 objectAtIndexPath: method, 620 objectForKey: method, 119 Objective-C 2.0, 19, 24, 51-52, 87, ARC (automatic reference counting). *See* ARC (automatic reference counting) arrays, 58-59 blocks, 84-85

applications for, 88 assigning block preferences, 85-87 defining, 85 local variables, 87 typedef, 87-88 categories, 104-105 classes class hierarchy, 63 declaring, 52-54 extending with categories, 104-105 naming, 53 singletons, 103-104 converting, 151-153 fast enumeration, 63 Foundation framework. *See* Foundation logging information, 64-66 memory management with ARC (automatic reference counting), 70-71 memory allocation, 54-55 memory deallocation, 55-56 with MRR (Manual Retain Release), 67-70 message forwarding, 123-126 messages, 57 methods class methods, 62 compared to functions, 57 declaring, 59 implementing, 60-61 inheriting, 59 undeclared methods, 57-58

MRR (Manual Retain Release). *See* MRR (Manual Retain Release) objects autoreleased objects, 68-70 creating, 54, 67-68, 80-82 C-style object allocations, 80-73 deallocating, 82-84 pointing to, 58-59 properties, 71 custom getters and setters, 74-76 declaring, 73-74 dot notation, 71-72 encapsulation, 71 key-value coding, 78 KVO (key-value observing), 79 memory management, 72-73 qualifiers, 76-78 strong properties, 89-90 weak properties, 89-90 protocols, 106 callbacks, 107-108 conforming to, 108-109 defining, 106-107 incorporating, 107 *Objective-C Programming: The Big Nerd Ranch Guide* (Hillegass), 126 Objective-C++ hybrid projects, 24 object-oriented programming, 39 objects. *See also* specific objects adding with Core Data, 616-618 autoreleased objects creating, 68-69 object lifetime, 69 retaining, 69-70

creating, 54, 67-68, 80-82 C-style object allocations, 80-73 deallocating, 82-84 ARC (automatic reference counting), 84 with MRR (Manual Retain Release), 82-84 onscreen objects, moving with acceleration, 672-676 pointing to, 58-59 removing, 619-620 Online Developer Program, 2 onscreen objects, moving with acceleration, 672-676 OOP (object-oriented programming), 39 OpenGL ES, 11-12 OpenGL Game, 128 opengles-1 key, 663 opengles-2 key, 663 opening debuggers, 154-155 operation queues for blocking checks, 705-707 uploading data with, 728 optional callbacks declaring, 107-108 implementing, 108 @optional keyword, 107 Organizer, 165 applications, 169 consoles, 169-170 device logs, 168-169 devices, 165-166 provisioning profiles, 168-133 screenshots, 170 summary, 167

organizing views, 209-210 orientation, image geometry, 365-367 orientation property, 671-672 outlets adding, 223-225 creating, 223-224 outputStream variable, 715 overscanning compensation, 688 over-the-air ad hoc distribution, 184-186

#### P

page indicator controls, 478-481 page view controllers, 199, [262-](#page-52-0)[269](#page-59-0) properties, [262-](#page-52-0)[263](#page-53-0) sliders, adding to, [269-](#page-59-0)[271](#page-61-0) wrapping the implementation, [263-](#page-53-0)[264](#page-54-0) Page-Based Application, 128 paged scroller control, 481-486 paged scrolling for images, 395 pages, splitting Core Text into, 536-537 pagingEnabled property, 395 pans, 401-404 parallel gestures, recognizing, 404-407 parse tree browsing, 736-738 building, 734-736 parser:didEndElement: method, 734 parser:foundCharacters: method, 734 parseXMLFile: method, 734 parsing markup text into attributed strings, 532-535 pasteboard, image storage in, 338

paths, drawing Core Text onto, 542-551 Bezier paths, 543-544 glyphs, 545-546 proportional drawing, 544-545 sample code, 546-551 patterns (text) creating, 518-519 detecting, 518-522 built-in type detectors, 520-522 data detectors, 520 enumerating regular expressions, 519 PDF files drawing Core Text into, 537-539 drawing images into, 390-391 peer-peer key, 663 performArchive method, 514 performFetch method, 623 performSelector: method, 124 persistence adding to direct manipulation interfaces, 413 archiving, 416-418 recovering state, 415-416 storing state, 413-415 persistent credentials, 722-728 text editors, 513-516 phases (touches), 398 photo album image storage in, 337 reading images from, 341-347 customizing images, 344 iPad support, 343 populating photo collection, 344

recovering image edit information, 344-347 writing images to, 349-353 photos. See images pickers, 195 date pickers, creating, 603-605 view design geometry, 205 view-based pickers, 601-603 pictures. See images pinches, 400 placeholder property, 493 platform differences, 8-9 audio, 10 camera, 9 Core Location, 10-11 Core Motion, 10-11 OpenGL ES, 11-12 processor speeds, 11 screen size, 9 telephony, 10 vibration support and proximity, 11 platform limitations, 12 application limits, 17-18 data access limits, 13 energy limits, 16-17 interaction limits, 16 memory limits, 13 storage limits, 12 user behavior limits, 18 plus sign (+), 62 pointing to objects, 58-59 popovers, 216-217, 650-652 code, editing, 218-220 connections, 218

customizing, 217-218 navigation controllers, adding, 216-217 popover controllers, 199 view controller class, changing, 217 popping view controllers, [249-](#page-39-0)[250,](#page-40-0) [255-](#page-45-0)[258](#page-48-0) populating hybrid interfaces, 231 tables, 558 populating photo collection, in photo album, 344 pragma marks, 177-178 predicates, 623-625 prepareWithInvocationTarget: method, 420 presenting composition controllers, 356 previous state, checking for, 415-416 processor speeds, 11 profiles, provisioning, 22-23, 168-133 *Programming in Objective-C 2.0* (Kochan), 126 progress bars, 637, 639-640 progress indicators, 637-640 floating progress monitors, 642 UIActivityIndicatorView, 637-639 UIProgressView, 637, 639-640 Project Navigator, 134 projects creating new, 127-129 Hello World, 129-132 editing views, 140-141 editor (Xcode workspace), 136 iPhone storyboard, 138-139 reviewing, 137-138

Xcode navigators, 134-135 Xcode utility panes, 135-136 Xcode workspace, 132-134 properties, 71 custom getters and setters, 74-76 declaring, 73-74 dot notation, 71-72 encapsulation, 71 key-value coding, 78 KVO (key-value observing), 79 memory management, 72-73 of page view controllers, [262-](#page-52-0)[263](#page-53-0) qualifiers, 76-78 ARC (automatic reference counting), 77, 89-92 atomic qualifiers, 77-78 MRR (Manual Retain Release), 77 strong properties, 89-90 weak properties, 89-90 proportional drawing, 544-545 protocols, 106. *See also* specific protocols callbacks, 107-108 conforming to, 108-109 defining, 106-107 incorporating, 107 provisioning portal, 19 application identifier registration, 21-22 certificates, requesting, 20 team setup, 19 provisioning profiles, 22-23, 168-133 proximity sensor, enabling/disabling, 667-668

proximityState property, 667 pull-to-refresh, adding to tables, 592-595 pushing view controllers, [249-](#page-39-0)[250,](#page-40-0) [255-](#page-45-0)[258](#page-48-0)

# Q

qualifiers, 76-78 ARC (automatic reference counting), 77, 89 atomic qualifiers, 77-78 autoreleased qualifiers, 91-92 MRR (Manual Retain Release), 77 strong and weak properties, 89-90 variable qualifiers, 90-91 Quartz Core framework, 328, 360 querying cameras, 360-361 databases, 618-619 subviews, 298-299 queues for blocking checks, 705-707 uploading data with, 728

## R

rangeOfString:options:range: method, 523 ranges, generating substrings from, 113 reachability checking site reachability, 707-709 extending UIDevice class for, 697-700 reachabilityChanged method, 700 reading image data, 339-342 from photo album, 341-347

in sandbox, 340 UIImage convenience methods, 339 from URLs, 340-341, 347-349 strings, 111 read-only properties, 73 read-write properties, 73 recovering additional device information, 664-665 host information, 702-705 information from index paths, 117 IP information, 702-705 state, 415-416 redo support action names, 422 in Core Data, 628-632 text editors, 513-516 reference cycles with ARC (automatic reference counting), 92-94 reflections, adding to views, 332-334 registering application identifiers, 21-22 for developer programs, 3 devices, 20-21 for iTunes Connect, 4 undos, 420-422 registerUndoWithTarget:self method, 420 regular expressions creating, 518-519 enumerating, 519 relative angle, calculating, 671 releasing memory, 55-56 remembering control state, 567-570

remembering tab state, [275-](#page-65-0)[278](#page-68-0) remove controls dismissing, 575-576 displaying, 575 removeObjects method, 619 removeOverlay: method, 649 removing objects from dictionaries, 119 objects with Core Data, 619-620 selection highlights from cells, 566 subviews, 300 renderInContext: method, 390 reordering cells, 579-580 subviews, 300 reorientation enabling, 233-235 iOS-based temperature converters, 223 replacing keyboards, 503-508 objects in dictionaries, 119 strings, 113 requesting certificates, 20 fetch requests with predicates, 624-625 querying database, 618-619 indexed substrings, 112 synchronous requests, 709-713 @required keyword, 107 requireGestureRecognizerToFail: method, 407 requiring cameras, 360

resizing autosizing, 235-237 evaluating options, 238-239 example, 237-239 resizing views, 312-313, 500-503 resolving gesture conflicts, 407 responder methods, 399 respondsToSelector: method, 108, 125 retain counts adjusting, 100 MRR (Manual Retain Release), 56, 79-80 retained properties (MRR), 72-73 retaining autoreleased objects, 69-70 touch paths, 438-439 retains, 101 retrieving cameras, 360-361 current accelerometer angle, 670 device attitude, 680-681 keychain credentials, 723-728 screen resolutions, 687 views, 301-303 returning cells, 583 returnKeyType property, 493 reusing cells, 560 reviewing projects, 137-138 RGB colors, converting to HSB, 386 root view controllers, [279](#page-69-0) rotation rate, 676 rotationRate property, 676 rotations, 233, 400 Round Rect Buttons, Interface Builder, 194 rounded rectangle buttons, 449 rows, counting, 583 run loops, modal alerts with, 642-645 running applications Hello World, 141, 174-175 for storyboard interfaces, 216 runtime compatibility checks, performing, 175-177

#### S

sample code, 31-32 sampling live feeds, 384-386 sandbox image storage in, 337 reading images from, 340 sandboxes, 38-39 saving, images to Documents folder, 353-354 say: method, 645-646 scanning for connectivity changes, 700-702 scenes, naming, 211 scheduling local notifications, 652-653 schemes, distribution, 179-181 SCNetworkReachabilityCreateWithAddress(), 707-709 screens external screens, 686-687 detecting, 687 display links, 688 overscanning compensation, 688 retrieving screen resolutions, 687 Video Out setup, 688 VIDEOkit, 688-692 model differences, 9

screenshots Organizer, 170 view-based screenshots, 390 scroll view displaying images in, 392-395 dragging items from, 440-443 scroll wheel control, 476-478 scroller control, 481-486 scrollRangeToVisible: method, 523 SDK (software development kit), 1. See also platform differences; platform limitations developer programs, 1-2 Developer Program, 2-3 Developer University Program, 3 Enterprise Program, 3 Online Developer Program, 2 registering for, 3 downloading, 4-5, limitations, 18-19 provisioning portal, 19 application identifier registration, 21-22 certificate requests, 20 device registration, 20-21 provisioning profiles, 22-23 team setup, 19 SDK APIs, browsing, 149-151 search bars, 195 search display controllers, creating, 586-587 Search Navigator, 135 search tables and Core Data, 623-625 searchable data source methods, building, 587-589 search-aware indexes, 589-590 searchBar:textDidChange: method, 623

searching dictionaries, 119 strings, 113 tables, 586 customizing headers and footers, 591-592 delegate methods, 589 search display controllers, 586-587 searchable data source methods, 587-589 search-aware indexes, 589-590 for text strings, 523 section indexes, creating, 584-585 sectionForSectionIndexTitle:atIndex: method, 621 sectionIndexTitleForSectionName: method, 621 sectionIndexTitles property, 621 sectionNameKeyPath property, 620 sections, 581 building, 582 counting, 583 delegation, 585 header titles, creating, 584 returning cells, 583 section indexes, creating, 584-585 sections property, 620 secureTextEntry property, 493 segmented controls, [253-](#page-43-0)[255,](#page-45-0) 465-467 segues, custom containers and, [284-](#page-74-0)[290](#page-80-0) selecting between cameras, 351 selection color, 561 selection highlights, removing from cells, 566 selection traits, building custom cells, 565

sending images via e-mail, 354-358 tweets, 732-733 sensors, testing for, 677 serialization (JSON), 742 servers, web-based, 738-741 setAnimationCurve method, 322 setAnimationDuration method, 322 setDelegate: method, 42 setMessageBody: method, 355 setPosition:fromPosition: method, 420 setProgress: method, 639 sets, 120 setStyle: method, 639 setSubject: method, 355 setters custom setters, 74-76 defining, 73-74 setThumbImage:forState: method, 459 shake detection with AccelerometerHelper, 683-686 with motion events, 681-683 shake-controlled undo support, 422 shake-to-edit support, 423 shake-controlled undo support, 422 shake-to-edit support, 423 sharing simulator applications, 146 Shark, 5 shouldAutorotateToInterfaceOrientation: method, 30 show method, 636 showFromBarbuttonItem:animated: method, 646 showFromRect:inView:animated: method, 646

showFromTabBar: method, 646 showFromToolbar: method, 646 showInView method, 646 showsCameraControls property, 358 shutDownMotionManager method, 677 signing compiled applications, 175 simulating low-memory conditions, 163-165 simulator, 142-144 explained, 4-5 how it works, 144-146 limitations of, 6-7 sharing, 146 simulator builds, detecting with compile-time checks, 175 Single View Application, 128 singletons, 103-104 site availability, checking, 707-709 sizing. See resizing, 235-239 sliders, 458-465 adding to page view controllers, [269-](#page-59-0)[271](#page-61-0) appearance proxies, 460-465 customizing, 459-460 efficiency, 460 star slider example, 472-475 Smalltalk, 39 smoothing drawings, 426-429 sms key, 663 software development kit. See SDK (software development kit) sorting tables, 580-581 spell checking, 522-523 spellCheckingType property, 493 spineLocation property, [263](#page-53-0)

spinning circles (progress indicators), 637-639 split view controllers, 198, [248](#page-38-0) building, [278-](#page-68-0)[282](#page-72-0) custom containers and segues, [284-](#page-74-0)[290](#page-80-0) universal apps, building, [282-](#page-72-0)[284](#page-74-0) splitting Core Text into pages, 536-537 splitViewController property, [279](#page-69-0) springs, 236 sqlite3 utility, 617 stack, navigation controllers and, [249](#page-39-0) standard Developer Program, 2-3 star slider example, 472-475 startupWithDelegate: method, 689 state recovering, 415-416 storing, 413-415 status bars, 202-203 steppers, 471-472 still-camera key, 663 storage limits, 12 storeCredentials method, 725 storing credentials, 722-725 images, 337-338 keychain credentials, 723-728 state, 413-415 storyboard files, 26 storyboard interfaces, 208 apps, running, 216 building, 208-209 buttons, adding, 214 creating new projects, 208

dismiss code, adding, 215 editing, 211 entry points, changing, 215 naming, 213-214 naming scenes, 211 navigation bars, tinting, 214 navigation buttons, adding, 211-213 navigation controllers, adding, 213 organizing, 209-210 update classes, 210-211 stringByExpandingTildeInPath: method, 123 stringFromAddress: method, 702 strings, 110 attributed strings automatically parsing markup text into, 532-535 building, 526-532 extensions library, 532 building, 110 changing case of, 114 converting arrays into, 118 converting to arrays, 112 converting to pre-ARC development standards, 111 extracting numbers from, 114 format specifiers, 65 length and indexed characters, 110-111 mutable strings, 114-87 NSString, 65 reading/writing, 111 searching/replacing, 113 substrings, 112-113 testing, 114 text strings, searching for, 523

stringWithCString:encoding: method, 111 strong properties, 89-90 struts, 236 subclassing controls, 467-471 creating UIControls, 468 custom color control, 469-470 dispatching events, 468-469 tracking touches, 468 submitting to the App Store, 186-187 substrings, 112-113 subviews, 295 adding, 300 querying, 298-299 reordering and removing, 300 summary, Organizer, 167 swapping views, 326-327 swipes, 400 swiping cells, 576 switches, 471-472 switching cameras, 363 Symbol Navigator, 134 synchronous downloads, 709-713 sysctl(), 664 sysctlbyname(), 664 sysctl.h file, 664 System Configuration, networking aware function, 696 system sounds, 655-656 systemName property, 661 SystemReserved event, 447 systemVersion property, 661

## T

tab bar controllers, 195 creating, [271-](#page-61-0)[275](#page-65-0) Interface Builder and, [291-](#page-81-0)[292](#page-82-0) remembering tab state, [275-](#page-65-0)[278](#page-68-0) view design geometry, 203-205 Tabbed Application, 128-129 table controllers, 199 table view controllers, [279](#page-69-0) tables, 195, 574 background colors, changing, 561-562 building custom cells, 566 alternating cell colors, 565-566 selection traits, 565 cell types, 562-563 cells adding, 576-578 disclosure accessories, 572-574 reordering, 579-580 reusing, 560 creating, 556 assigning data sources, 556-557 assigning delegates, 558 laying out the view, 556 serving cells, 557-558 custom cells building in Interface Builder, 563-565 cell reuse, 570-571 checked table cells, 571 remembering control state, 567-570

delete requests, 576 editing in Core Data, 625-628 grouped tables coding, 595 creating, 567 creating grouped preferences tables, 595-596 implementing, 558 cell types, 562-563 changing background color, 561-562 data source methods, 559 populating tables, 558 responding to user touches, 560-561 reusing cells, 560 selection color, 561 multiwheel tables, 597-600 populating, 558 pull-to-refresh, 592-595 remove controls dismissing, 575-576 displaying, 575 search tables, 623-625 searching, 586 customizing headers and footers, 591-592 delegate methods, 589 search display controllers, 586-587 searchable data source methods, 587-589 search-aware indexes, 589-590 sorting algorithmically, 580-581 supporting undo, 576 swiping cells, 576

table data sources, 620-623 undo/redo support, 628-632 tableView:canMoveRowAtIndexPath: method, 626 tableView:cellForRowAtIndexPath, 559 tableView:numberOfRowsInSection:559 tagging views, 231-232, 301-303 takePicture method, 358 tappable alert overlays, 650 taps, 400 target-actions, 43-44 teams, iOS development teams, 19 telephony, 10 telephony key, 663 templates Empty Application template, converting to pre-ARC development standards, 97-98 moving, 240-243 testing interfaces, 223 network connections, 696-697 for sensors, 677 strings, 114 touches against bitmap, 411-413 circular hit tests, 409-411 untethered testing, 7-8 tethering, 7-8 text, 491, 494-495 attributed strings automatically parsing markup text into, 532-535 building, 526-532 extensions library, 532

big phone text, 551-554 Core Text building attributed strings, 526-532 drawing into circles, 539-542 drawing into PDF, 537-539 drawing onto paths, 542-551 splitting into pages, 536-537 custom input views adding to non-text views, 511-513 input clicks, 511-513 replacing UITextField keyboards with, 503-508 dismissing with custom accessory views, 498-500 displaying in action sheets, 648-649 fonts custom fonts, 525-526 dumping, 524 misspellings, detecting, 522-523 multiline button text, 455 persistence, 513-516 resizing views with hardware keyboards, 500-503 text entry filtering, 516-518 text patterns, detecting, 518-522 built-in type detectors, 520-522 creating expressions, 518-519 data detectors, 520 enumerating regular expressions, 519 text strings, searching for, 523 text trait properties, 492-493 text-input-aware views, creating, 508-511

UITextField keyboards adjusting views around, 495-498 custom buttons, 498-500 dismissing, 491-495 replacing with custom input views, 503-508 undo support, 513-516 view design geometry, 207 textFieldAtIndex: method, 637 textField:shouldChangeCharactersInRange: replacementString: method, 516 textFieldShouldReturn: method, 492 text-input-aware views, creating, 508-511 thumbnail images, creating, 387-390 timers, 116-117 tinting navigation bars, 214 titleLabel property, 455 Toll Free Bridging, 82 toolbars, 486 accepting keyboard entry into, 508-511 building in code, 487-488 building in Interface Builder, 486-487 iOS 5 toolbar tips, 489 view design geometry, 203-205 touch paths, retaining, 438-439 touch wheel, 476-478 TouchCancel event, 447 TouchDown event, 446 TouchDragEnter event, 446 touches, 397 circles, detecting, 429-435 dragging from scroll view, 440-443 drawing onscreen, 424-426

explained, 397-398 gesture recognizers, 400-401 custom gesture recognizers, 433-435 long presses, 401 multiple gesture recognizers, 404-407 pans, 401-404 pinches, 400 resolving gesture conflicts, 407 rotations, 400 swipes, 400 taps, 400 movement constraints, 408-409 multitouch, 400, 435-438 persistence, 413 recovering state, 415-416 storing state, 413-415 through archiving, 416-418 phases, 398 responder methods, 399 simple direct manipulation interface, 401-402 smoothing drawings, 426-429 testing against bitmap, 411-413 circular hit tests, 409-411 touch paths, retaining, 438-439 tracking, 468 undo support, 418 action names, 422 child-view undo support, 418-419 force first responder, 423-424 navigation bars, 419-420 registering undos, 420-422

shake-controlled undo support, 422 shake-to-edit support, 423 undo manager, 418 views, 399-400 touchesBegan:withEvent: method, 399-401 touchesCancelled:WithEvent: method, 399 touchesEnded:withEvent: method, 399 touchesMoved:withEvent: method, 399, 424 TouchUpInside event, 446 TouchUpOutside event, 446 ToughDownRepeat event, 447 tracking messages, 48 notifications, 45 touches, 468 trackNotifications: method, 45 transactions, building, 322-323 transfers, bridge\_transfer cast, 100-101 transform property, 309 transforms, 310, 319-320 transitioning between view controllers, [290-](#page-80-0)[291](#page-81-0) transitions, Core Animation Transitions, 328-329 transitionStyle property, [263](#page-53-0) TreeNode, 736-738 trees, converting XML into, 733 browsing parse tree, 736-738 building parse tree, 734-736 tree nodes, 733 tweets, 732-733 twice-tappable segmented controls, 465-467 TwitPic.com service, uploading images to, 728 Twitter, 732-733

two-item menu recipe, [252-](#page-42-0)[253](#page-43-0) TWRequest, 733 TWTweetComposeViewController, 733 typedef, 87-88

## $\overline{U}$

UDIDs (unique device identifiers), finding, 21 UIAccelerometerDelegate protocol, 668 UIActionSheet, 193, [252,](#page-42-0) 633 creating alerts, 646-648 displaying text in action sheets, 648-649 scrolling menus, 648 UIActivityIndicatorView, 196, 637-639 UIAlertView, 193, 302, 633. See also alerts UIAlertViewDelegate protocol, 634 UIAlertViewStyleLoginAndPasswordInput, 637 UIAlertViewStylePlainTextInput, 636 UIAlertViewStyleSecureTextInput, 636 UIAppFonts, 525-526 UIApplication, 47-48, 358 UIApplicationLaunchOptionsLocalNotification Key key, 653 UIApplicationMain function, 27-28 UIBarButtonItem, [252](#page-42-0) UIBezierPath, 542-544 UIButton, 194 adding in Interface Builder, 449-452 animation, 456-458 art, 450-451 building in Xcode, 453-455 multiline button text, 455 types of buttons, 448-449

UIButtonTypeCustom, 453-455 UIControl. See controls UIDatePicker, 195, 603-605 UIDevice connecting to actions, 451-452 device information accessing basic device information, 661-662 recovering additional device information, 664-665 extending for reachability, 697-700 iPhone battery state, monitoring, 666-667 batteryMonitoringEnabled property, 666 batteryState property, 666 orientation property, 671-672 proximity sensor, enabling/ disabling, 667 UIDeviceOrientationFaceDown value, 672 UIDeviceOrientationFaceUp value, 672 UIDeviceOrientationIsLandscape(), 672 UIDeviceOrientationIsPortrait(), 672 UIDeviceOrientationLandscapeLeft value, 671 UIDeviceOrientationLandscapeRight value, 671 UIDeviceOrientationPortrait value, 671 UIDeviceOrientationPortraitUpsideDown value, 671 UIDeviceOrientationUnknown value, 671 UIDeviceProximityStateDidChange Notification, 667 UIDocumentInteractionController, 200 UIFont, 525-526

UIGestureRecognizer. See gesture recognizers UIGestureRecognizerDelegate, 440 UIGraphicsAddPDFContextDestinationAtPoint () function, 391 UIGraphicsSetPDFContextDestinationForRect () function, 391 UIGraphicsSetPDFContextURLForRect() function, 391 Ullmage, 337, 365. See also images convenience methods, 339 creating new images, 391-392 UIImageJPEGRepresentation() function, 353-355 UIImagePickerController, 341-347 choosing between cameras, 351 customizing images, 344 iPad support, 343 populating photo collection, 344 recovering image edit information, 344-347 UIImagePNGRepresentation() function, 353 UIImageView, 321, 337 animations, 331-332 UIImageViews, 192 UIInputViewAudioFeedback protocol, 511 UIKeyboardBoundsUserInfoKey key, 496 UIKeyboardDidHideNotification, 496 UIKeyboardDidShowNotification, 496 UIKeyboardWillChangeFrameNotification, 496 UIKeyboardWillHideNotification, 496 UIKeyboardWillShowNotification, 496 UIKeyInput protocol, 509 UIKit class, [290,](#page-80-0) 353

UILabel, 192 UILayoutContainerView, 296 UIModalPresentationFormSheet, [251](#page-41-0) UIModalPresentationFullScreen, [251](#page-41-0) UIModalPresentationPageSheet, [251](#page-41-0) UIModalTransitionStyleCoverVertical, [251](#page-41-0) UIModalTransitionStyleCrossDissolve, [251](#page-41-0) UIModalTransitionStyleFlipHorizontal, [251](#page-41-0) UIModalTransitionStylePartialCurl, [251](#page-41-0) UINavigationBar, 195, [259](#page-49-0) UINavigationController, 41, 197-198, [247-](#page-37-0)[252.](#page-42-0) See also navigation controllers UINavigationItem, [250-](#page-40-0)[251](#page-41-0) UIPageControl, 478-481 UIPageViewController, 199, [262-](#page-52-0)[269](#page-59-0) UIPickerView, 195, 598-600 UIProgressView, 196, 637-640 UIRequiredDeviceCapabilities key, 662 UIResponder methods, 399 UIReturnKeyDone, 491 UIScreen, 686. See also external screens detecting screens, 687 display links, 688 overscanning compensation, 688 Video Out setup, 688 view design geometry, 207 UIScrollView, 193-194, 392-395, 481-486 UISearchBar, 195, 199 UISegmentedControl, 194, 205, [253,](#page-43-0) 465-467 UISegmentedControlStyleBar, [254](#page-44-0) UISegmentedControlStyleBordered, [254](#page-44-0) UISegmentedControlStylePlain, [254](#page-44-0)

UISlider, 194, 458-465 appearance proxies, 460-465 customizing, 459-460 efficiency, 460 star slider example, 472-475 UISplitViewController, 41, 198, [248](#page-38-0) UIStepper, 471-472 UISwitch, 194, 471-472 UITabBarController, 41, 195, 198, [271-](#page-61-0)[275](#page-65-0) UITableView, 195, 199, 296, 554-556 UITableViewCell, 195 UITableViewCellStyleDefault, 562 UITableViewCellStyleSubtitle, 562 UITableViewCellStyleValue1, 563 UITableViewCellStyleValue2, 563 UITableViewController, 199, 554-556 UITableViewSeparatorView, 296 UITextChecker, 522-523 UITextFields, 194. See also text keyboards adjusting views around, 495-498 custom buttons, 498-500 dismissing, 491-495 properties, 492-493 text entry filtering, 516-518 UITextInputTraits protocol, 492-493 UITextView, 192, 522-523 UIToolbar. See toolbars UITouch. See touches UITouchPhaseCancelled, 398 UITouchPhaseEnded, 398 UITouchPhaseMoved, 398 UITouchPhaseStationary, 398

UIView, 40, 191-192, [290,](#page-80-0) 295, 302 animations, 321-324 blocks approach, 323-324 bouncing views, 329-331 building transactions, 322-323 conditional animation, 324 Core Animation Transitions, 328-329 fading in/out, 324-326 flipping views, 327 swapping views, 326-327 centers of views, 313-314 controls, 193-194 geometry properties, 308-309 subview management, 300-301 transforms, 319-320 utility methods, 314-318 UIViewAnimationTransition class, 328 UIViewAutoresizingNone, 237 UIViewController, 40-41, 197, [249,](#page-39-0) [252,](#page-42-0) [259](#page-49-0) UIWebView, 192, 339, 392-395 UIWindow, 191-192, 296 undeclared methods, 57-58 undo manager, 418 undo support in Core Data, 628-632 table edits, 576 text editors, 513-516 for touches, 418 action sheets, 422 child-view undo support, 418-419 force first responder, 423-424 navigation bars, 419-420 registering undos, 420-422

shake-controlled undo support, 422 shake-to-edit support, 423 undo manager, 418 unique device identifiers (UDIDs), 21 universal split view apps, building, [282-](#page-72-0)[284](#page-74-0) University Program, 3, unlearnWord: method, 522 unsafe\_unretailed qualifier, 91 untethered testing, 7-8 "up," locating, 668-672 basic orientation, 671-672 calculating relative angle, 671 catching acceleration events, 669 retrieving current accelerometer angle synchronously, 670 update classes, 210-211 updateDefaults method, 414 updateExternalView: method, 689 updateTransformWithOffset: method, 404 updating keyboard type, 225-226 uploading data, 728 urlconnection property, 716 URLs building, 120-121 reading images from, 340-341, 347-349 user acceleration, 676 user behavior limits, platform limitations, 18 userAcceleration property, 676 userInteractionEnabled property, 321 userInterfaceIdiom property, 662 users, alerting. See alerts UTF8String method, 60, 111 utilities. See specific utilities

Utility Application, 129 utility methods for views, 314-318 UTTypeCopyPreferredTagWithClass() function, 355

#### V

ValueChanged event, 447 variables local variables, 87 qualifiers, 89-92 variadic arguments with alert views, 645-646 vibration alert sound, 656 audio alerts, 656 model differences, 11 Video Out setup, 688 video-camera key, 663 VIDEOkit, 688-692 view attributes, editing, 211 view classes, 40-41 view controllers, 30-31, 42, 196-197, 217, [247](#page-37-0) adding to storyboard interfaces, 208-209 address book controllers, 200 document interaction controller, 200 GameKit peer picker, 201 image pickers, 200 mail composition, 200 Media Player controllers, 201 modal view controllers recipe, [258-](#page-48-0)[262](#page-52-0) naming, 213-214

navigation controllers, [247-](#page-37-0)[251](#page-41-0) modal presentation, [251](#page-41-0) pushing and popping, [249-](#page-39-0)[250,](#page-40-0) [255-](#page-45-0)[258](#page-48-0) segmented controls recipe, [253-](#page-43-0)[255](#page-45-0) stack-based design, [249](#page-39-0) two-item menu recipe, [252-](#page-42-0)[253](#page-43-0) UINavigationItem class, [250-](#page-40-0)[251](#page-41-0) page view controllers, 199, [262-](#page-52-0)[269](#page-59-0) properties, [262-](#page-52-0)[263](#page-53-0) sliders, adding to, [269-](#page-59-0)[271](#page-61-0) wrapping the implementation, [263-](#page-53-0)[264](#page-54-0) popover controllers, 199 split view controllers, 198, [248](#page-38-0) building, [278-](#page-68-0)[282](#page-72-0) custom containers and segues, [284-](#page-74-0)[290](#page-80-0) universal apps, building, [282-](#page-72-0)[284](#page-74-0) tab bar controllers creating, [271-](#page-61-0)[275](#page-65-0) Interface Builder and, [291-](#page-81-0)[292](#page-82-0) remembering tab state, [275-](#page-65-0)[278](#page-68-0) table controllers, 199 transitioning between, [290-](#page-80-0)[291](#page-81-0) tweet view controller, 732-733 UINavigationController, 197-198 UITabBarControllers, 198 UIViewController, 197 view design geometry, 201 keyboards, 205 navigation bars, 203-205 pickers, 205 status bars, 202-203 tab bars, 203-205

text fields, 207 toolbars, 203-205 UIScreen, 207 view-based pickers, 601-603 view-based screenshots, 390 viewDidAppear: method, 31, 418 viewDidLoad: method, 30, 666-667 views adding to hybrid interfaces, 231 to iOS-based temperature converter, 222 adjusting around keyboards, 495-498 alert views. *See* alerts animations, 321-324 blocks approach, 323-324 bouncing views, 329-331 building transactions, 322-323 conditional animation, 324 Core Animation Transitions, 328-329 fading in/out, 324-326 flipping views, 327 image view animations, 331-332 swapping views, 326-327 bounded views, randomly moving, 318-319 callback methods, 301 centers of, 313-314 custom accessory views, 498-500 custom input views adding to non-text views, 511-513 creating, 503-508 input clicks, 511-513

display and interaction properties, 320-321 displaying data, 192-193 extracting view hierarchy trees recipe, 297-298 geometry, 308-311 coordinate systems, 310-311 frames, 309-318 transforms, 310 Hello World, 140-141 hierarchies of, 295-297 for making choices, 193 moving, 239-243, 311-312 naming, 303-308 associated objects, 304-305 name dictionary, 305-308 organizing, 209-210 popovers, customizing, 217-218 reflections, 332-334 resizing, 312-313 scroll view displaying images in, 392-395 dragging items from, 440-443 subviews adding, 300 querying, 298-299 reordering and removing, 300 tables, laying out, 556 tagging and retrieving, 301-303 tagging in hybrid interfaces, 231-232 text views. *See* text text-input-aware views, creating, 508-511

touching view, 399-400 transforming, 319-320 utility methods, 314-318 viewWillAppear: method, 31 viewWithTag: method, 302, 305 visualizing cell reuse, 570-571 vNSHomeDirectory(), 111 vNSMakeRange(), 113 volume alert, 658

#### W

weak properties, 89-90 web-based servers, building, 738-741 WebHelper, 738-741 whatismyipdotcom method, 703 wifi key, 663 willMoveToSuperview: method, 301 willMoveToWindow: method, 301 willRemoveSubview: method, 301 wrapping page view controller implementations, [263-](#page-53-0)[264](#page-54-0) writeToFile:atomically: method, 120, 353 writing collections to file, 120 images to photo album, 349-353 to strings, 111

# X-Y-Z

.xcdatamodel files, creating and editing, 612-613 Xcode application delegates, 28-30

application skeleton, 25-26

autorelease pools, 27 main.m file, 26-27 UIApplicationMain function, 27-28 buttons, building, 453-455 explained, 4 Hello World, 132-133 controlling, 133-134 editor window, 136 Xcode navigators, 134-135 Xcode utility panes, 135-136 project requirements, 23-25 sample code, 31-32 utility panes, 135-136 view controllers, 30-31 Xcode 4 Unleashed (Anderson) XIB files, 26, 231 XML, converting into trees, 733 browsing parse tree, 736-738 building parse tree, 734-736 tree nodes, 733 XMLParser, 734-736

*This page intentionally left blank*